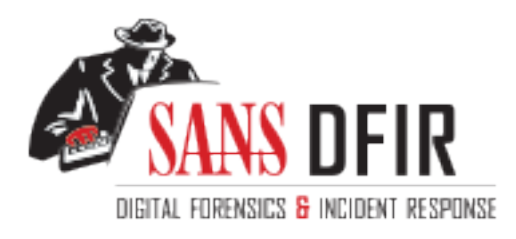

# Fight crime. Unravel incidents... one byte at a time.

### Copyright SANS Institute [Author Retains Full Rights](http://digital-forensics.sans.org)

This paper is from the SANS Computer Forensics and e-Discovery site. Reposting is not permited without express written permission.

## Interested in learning more?

Check out the list of upcoming events offering "Advanced Digital Forensics, Incident Response, and Threat Hunting (FOR508)' at http://digital-forensics.sans.orghttp://digital-forensics.sans.org/events/

### **GIAC Certified Forensic Analyst (GCFA) Practical Assignment** Version 1.3 (March 20, 2003)

- *Analysis of an unknown binary file, "target2.exe"*
- *Analysis of an IRC-bot compromised Microsoft Windows system*
- *Analysis of legal issues related to incident handling and forensic investigation*

**CRANS INSTITUTE 2003, Authorital Rights.** Jennifer Kolde September 2003

#### $\frac{1}{2}$  final  $\frac{1}{2}$   $\frac{1}{2}$   $\frac{1$ **Abstract**

This paper includes three sections related to the process of forensic analysis and incident handling, namely:

- Analysis of an unknown binary file, "target2.exe".
- Analysis of a compromised host. The host in question is a Windows 2000 Professional laptop that was found to be compromised by multiple Internet Relay Chat (IRC) "robots" (bots) and other hacker tools.b
- Analysis of legal issues surrounding disclosure of subscriber information by an Internet Service Provider (ISP) to law enforcement.

#### **Part 1 – Analyze an Unknown Binary**

On July 26, 2003, I was presented with an unknown binary (executable) file for analysis. The file had been found on an employee's computer system. I was given no information on the file other than the file itself.

#### **Binary Details**

The file was received on a floppy disk and had been "zipped" (compressed) for both efficiency and security (zipping the file helps prevent accidental execution of the file). The zipped file name was simply **binary\_v1.3.zip**.

I extracted the zipped file to my analysis laptop, a dual-boot Windows XP Professional / RedHat Linux 9.0 system. The file was copied to a Windows XP working directory called "unknown" (D:\unknown).

sis of legal issues surrounding disclosure of subscriber informatio<br>e Provider (ISP) to law enforcement.<br>Vyze an Unknown Binary<br>003, I was presented with an unknown binary (executable) file for<br>found on an employee's compu The extracted file was named **target2.exe**. Before performing any analysis on the file, we want to create a cryptographic hash of the file itself. A hash is a one-way cryptographic function that takes input of any size and generates a fixed length output. In our case, we will use the MD5 algorithm, which generates output 128 bits in length. The hash acts as a unique "fingerprint" of the file and helps us do two things:

- **Prove chain-of-custody for our evidence** (this file) if necessary, demonstrating that the file has not been altered during any analysis we may perform on it. If the file is damaged or modified even slightly, re-generating the hash will produce an entirely different value.
- **Help to positively identify this file.** Because hash values are unique for all practical purposes, if we can find a copy of this file on the Internet and demonstrate that both files have the same hash, we can prove that the files too are identical, even if the file names are different.

The Win32 version of **md5sum** is used to generate our hash value:

```
D:\tools\md5sum>md5sum d:\unknown\target2.exe
\848903a92843895f3ba7fb77f02f9bf1 *d:\\unknown\\target2.exe
```
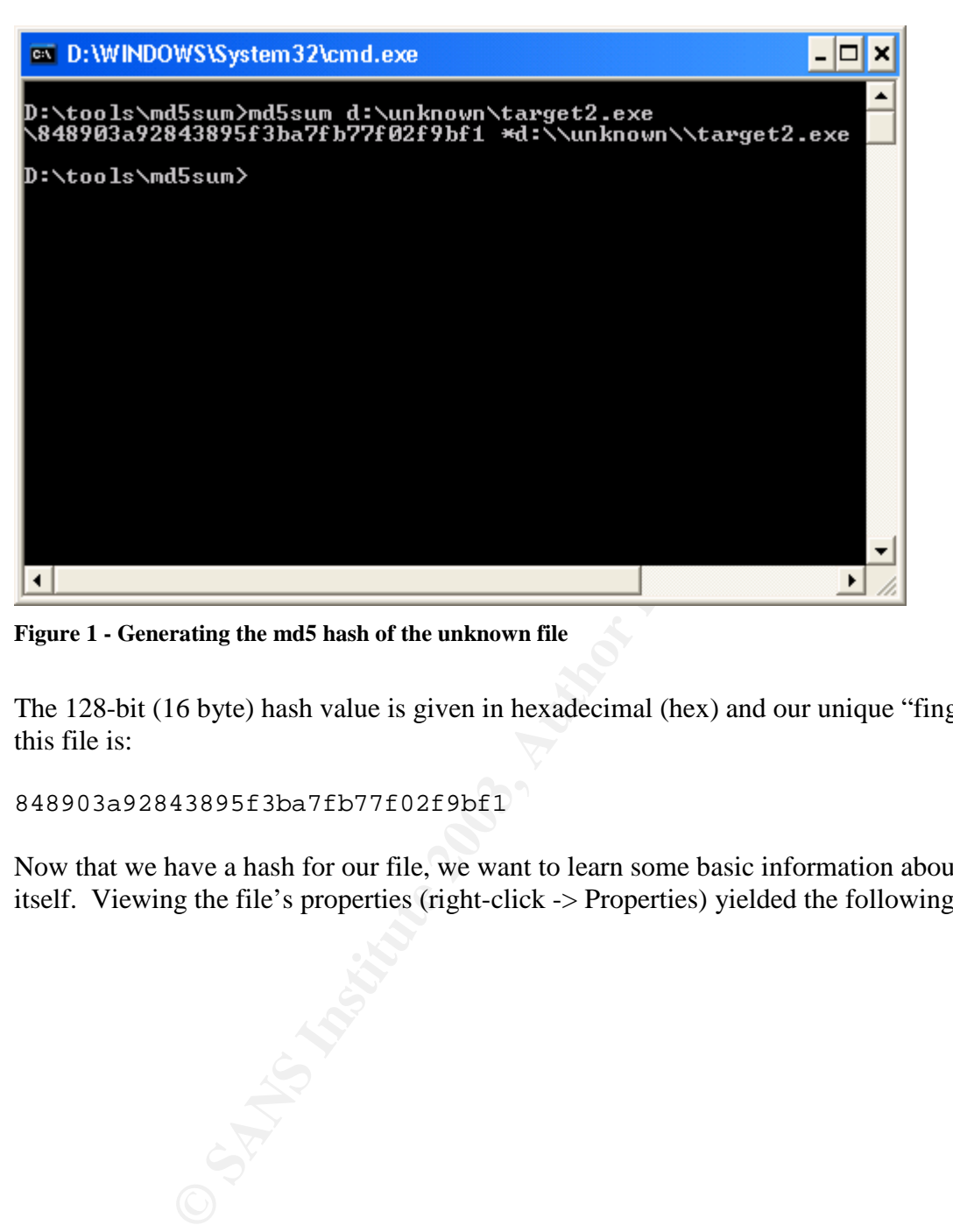

**Figure 1 - Generating the md5 hash of the unknown file**

The 128-bit (16 byte) hash value is given in hexadecimal (hex) and our unique "fingerprint" for this file is:

```
848903a92843895f3ba7fb77f02f9bf1
```
Now that we have a hash for our file, we want to learn some basic information about the file itself. Viewing the file's properties (right-click -> Properties) yielded the following information:

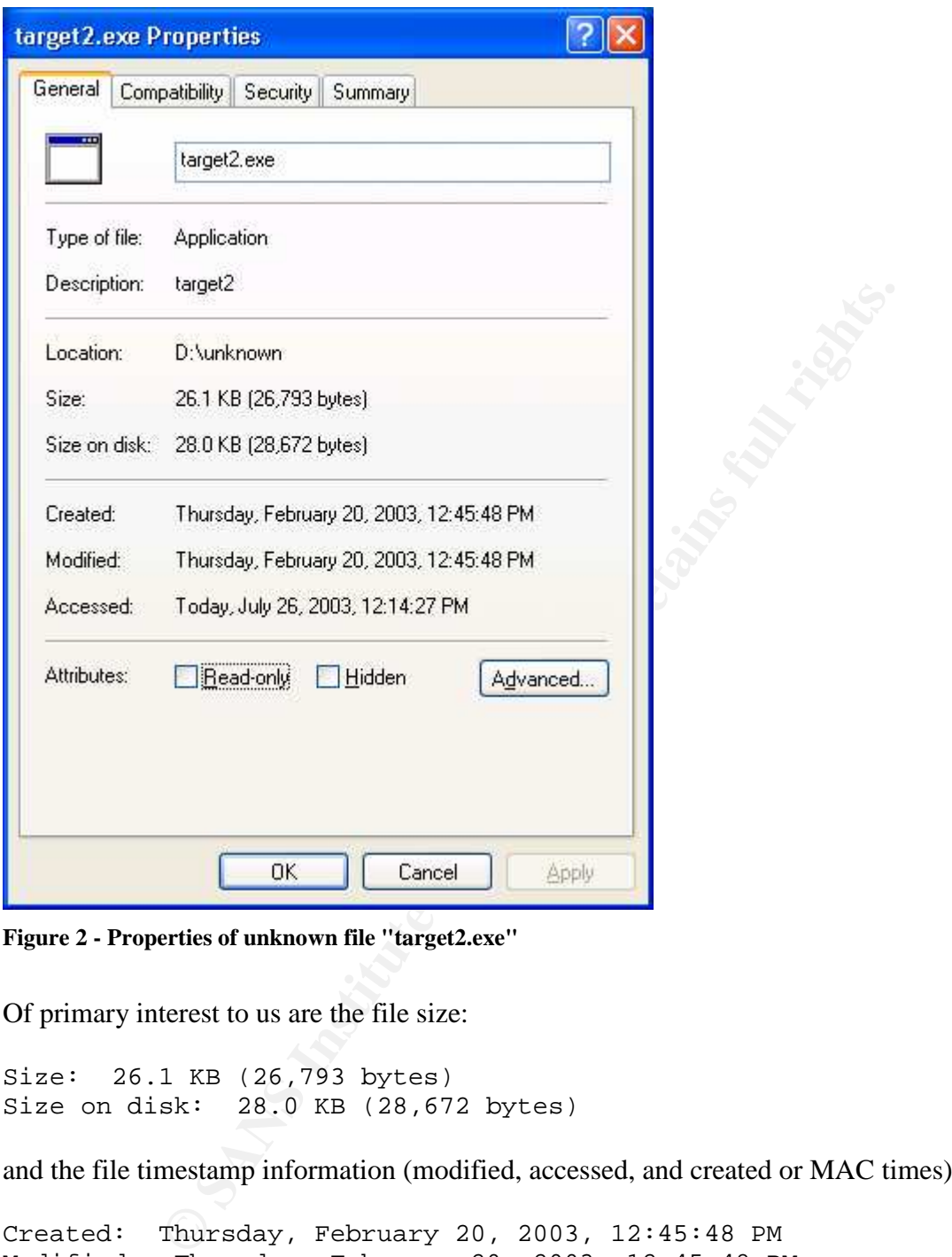

**Figure 2 - Properties of unknown file "target2.exe"**

Of primary interest to us are the file size:

Size: 26.1 KB (26,793 bytes) Size on disk: 28.0 KB (28,672 bytes)

and the file timestamp information (modified, accessed, and created or MAC times):

Created: Thursday, February 20, 2003, 12:45:48 PM Modified: Thursday, February 20, 2003, 12:45:48 PM Accessed: Today, July 26, 2003, 11:54:15 AM

The Accessed time is of little use, as it indicates the time at which the file was accessed from my own analysis workstation. However the created and modified times (which in this case are identical) are retained from the system where the file was originally retrieved. This tells us that this file was created on the suspect system on February 20 at 12:45:48 PM Pacific Daylight Time (my laptop is configured for PDT and will report times within that zone). As the modification

date is the same as the creation date, the file has not been modified since it was originally created.

Although we can view the security properties (ownership and permissions) of this file under Windows XP (right click -> Properties -> Security tab), the information is of little use to us. When the file is copied to the XP system for analysis, it will inherit the permissions of the directory where it is written. I will also be listed as the file owner, as I have created the copy on disk.

**EXECUTE THE SANS INSTED ANDED** is the sum since the sum since the sum in the coments). If the file is a \*finx binary, this information may have at it was copied from the suspect host, and could be viewed using a is is a In order to determine the actual ownership information, we first need to determine what type of file this is (Windows or \*nix binary); that will tell us how (or whether) we can retrieve the file permissions or owner(s). If the file is a \*nix binary, this information may have been carried with the file when it was copied from the suspect host, and could be viewed using a \*nix operating system. If this is a Windows binary, we would need to retrieve the data from the file system of the suspect host itself – assuming the host is formatted with the NTFS file system and therefore maintains ownership information. If the Windows host is formatted with FAT or FAT32, no ownership or permission information will be available.

One simple way to determine the file type is to use the Linux file command, which can recognize many common file types, including ASCII text, graphics formats, and several types of executables. However, since we are performing our initial analysis on a Windows system, we'll stick with that for the time being and see what else we discover using Windows.

A key step in analyzing an unknown file is to attempt to pull any text information from the file itself. We can use the program **strings** to search for any text strings that may be visible in the file itself. We direct the output of strings to a text file for review (line is wrapped for space):

strings -a d:\unknown\target2.exe > d:\unknown\strings target2. exe.txt

On reviewing out output file (strings\_target2.exe.txt), we find some interesting information (the full output of the strings command is attached as Appendix A). The first line of our output file reads:

!This program cannot be run in DOS mode.

Aha! This indicates that the file is a Windows 32-bit binary (no need to use Linux for file identification in this case). So far so good. Further down in the file we see a number of function calls and dynamic link libraries (DLLs), which may give us some indication of the program's purpose:

```
...
CreateProcessA
CreatePipe
WriteFile
GetLastError
LocalAlloc
```

```
KERNEL32.dll
StartServiceCtrlDispatcherA
SetServiceStatus
RegisterServiceCtrlHandlerA
CloseServiceHandle
ControlService
...
```
We'll come back to this if needed, but it doesn't look like it will be necessary, because further down we see:

```
RAW ICMP SendTo:
======================== Icmp BackDoor V0.1 ========================
========= Code by Spoof. Enjoy Yourself!
Your PassWord:
loki
cmd.exe
```
endTo:<br> **Code by Spoof.** Enjoy Yourself!<br>
Code by Spoof. Enjoy Yourself!<br>
Word:<br>
Word:<br>
Moreover compiled this binary was kind enough to leave some foot<br>
hat we're dealing with. The word "BackDoor" should be enough<br>
a legi It looks like whoever compiled this binary was kind enough to leave some footprints in place to let us know what we're dealing with. The word "BackDoor" should be enough to convince us that this is not a legitimate file. The references to "Icmp" (the Internet Control Message Protocol) and "loki" imply that this may be a Windows version of the Unix "loki" backdoor, which uses standard ICMP echo request and echo reply packets as a covert communications channel to allow the attacker to control a compromised host.

The covert channel properties of Loki are described in Phrack Magazine #49 (for the \*nix platform) as follows:

Ping sends one or more ICMP\_ECHO packets to a host. The purpose may just be to determine if a host is in fact alive (reachable). ICMP\_ECHO packets also have the option to include a data section. This data section is used when the record route option is specified, or, the more common case, (usually the default) to store timing information to determine round-trip times…

…Although the payload is often timing information, there is no check by any device as to the content of the data. So, as it turns out, this amount of data can also be arbitrary in content as well. Therein lies the covert channel.<sup>1</sup>

A later description of the loki2 variant (also for \*nix) includes the option of inserting covert data into DNS query / DNS reply packets in addition to ICMP, and to encrypt the covert data:

LOKI2 is an information-tunneling program. It is a proof of concept work intending to draw attention to the insecurity that is present in many network protocols. In this implementation, we tunnel simple shell commands inside of ICMP\_ECHO / ICMP\_ECHOREPLY and DNS namelookup query / reply traffic. To the network protocol analyzer, this traffic seems like ordinary benign packets

<sup>&</sup>lt;sup>1</sup> daemon9 (AKA route), "Project Loki". Phrack Magazine Volume 7 Number 49, November 8, 1996. URL: http://www.phrack.org/show.php?p=49&a=06 (URL may be wrapped). Page accessed 16 August 2003.

of the corresponding protocol. To the correct listener (the LOKI2 daemon) however, the packets are recognized for what they really are. Some of the features offered are: three different cryptography options and on-the-fly protocol swapping (which is a beta feature and may not be available in your area).<sup>2</sup>

The remaining strings output includes what appear to be status or error messages. However, a number of lines refer to activity relating to Windows services (processes that typically start at boot time and run as background applications, similar to Unix daemons). A brief excerpt is shown below:

```
...
Service %s Already exists
Local Printer Manager Service
smsses.exe
Open Service Control Manage failed:%d
Start service successfully!
...
```
Already exists<br>
ter Manager Service<br>
ce Control Manage failed: *\*d*<br>
ice successfully!<br>
attackers will usually attempt to ensure that any malicious applic<br>
antinue to run, even if Windows is shut down or rebooted. One con<br> On Windows, attackers will usually attempt to ensure that any malicious applications that they install will continue to run, even if Windows is shut down or rebooted. One common way to do this is to install the malicious application as a service. Services are generally given "innocent" sounding names in order to avoid detection by suspicious administrators. The strings information referring to service operations may indicate that our suspect file is an installation routine (sometimes called a "dropper" file), designed to install the "loki" daemon as a Windows service called "Local Printer Manager Service" with the service executable name of smsses.exe. Alternately, our suspect file could be the actual smsses.exe file (installed by some other means) that has been renamed.

There are also a number of references to "SMB":

... SMB2 SMB2 SMB2 SMBq SMBu ????? SMB2 SMB2 SMB2 SMB/

This could be merely coincidence – meaningless "text" in the binary – or could possibly be a reference to the Server Message Block protocol, used by Windows for file and print sharing, among other things. Does this version of loki (if that's what we've found) use SMB as opposed to (or in addition to) ICMP?

 $2$  daemon9 (AKA route), "LOKI2 (the implementation)". Phrack Magazine Volume 7 Issue 51, September 1, 1997. URL: http://www.phrack.org/show.php?p=51&a=06 (URL may be wrapped). Page accessed 16 August 2003.

#### **Program Description**

In order to learn more about our unknown program, we can run the program in a test environment and monitor its activity. We certainly do not want to run an unknown program on a "live" system. We have no idea what it may do to our workstation, and if it has a network component we do not want it to inadvertently "escape" and infect or attack other network hosts.

In order to perform further analysis, we will run our unknown application in a test environment using VMWare Workstation 4.0 from VMWare Corporation (http://www.vmware.com). VMWare allows us to emulate a complete Windows host – including BIOS, memory, disk, and networking – in a fully software-based environment. In short, we can run our unknown binary on our analysis workstation, containing it safely within a software application while we monitor its activity.

From inturner analysis, we win full our unknown application in a the substation 4 a.0 from VMWare Corporation futp://www.vmwx<br>ws us to emulate a complete Windown book the including BIOS, me<br>in a fully software-based envir The VMWare "virtual machine" used was configured as a Windows 2000 Professional system running Service Pack 3, with no additional Service Packs or patches. A copy of our unknown file, target2.exe, is placed in the directory  $c:\n \text{on the virtual machine. In addition,}$ we install copies of WinZip (a file extraction utility, http://www.winzip.com) and Ethereal (a network protocol analyzer or "sniffer", http://www.ethereal.com) in our virtual environment. Our remaining analysis tools will be run from a CD-ROM to ensure that we are using "clean" copies in the event that our unknown binary attempts to modify any existing files. Though the monitoring we perform should indicate if the binary attempts to tamper with the system, it's better to play safe.

Before we actually run the binary in our virtual Windows 2000 environment, we want to take a tip from the auditing profession, and gain some idea of what our "normal" Windows system looks like. These simple "before" pictures will help us to pinpoint differences "after" we infect our system with unknown code. While detailed change information will be provided by the monitoring tools that we run while we execute our unknown code, our "before" and "after" pictures will give us quick information about selected portions of our operating system.

The tools we'll run to initially "snapshot" our clean system are:

- **Psinfo.exe** from the Sysinternals' (System Internals') PSTools suite (http://www.sysinternals.com). Psinfo will give us basic information about the operating system, including OS version, installation date, disk partitions, file system, installed hotfixes, and installed applications.
- **Pslist.exe**, also from the PSTools suite. Pslist provides a list of running processes.
- **Psservice.exe**, a third tool from the PSTools suite. Psservice provides a list of installed services.
- **Autoruns.exe** from Sysinternals. Autoruns provides a quick listing of all programs called at startup.
- **Netstat.exe**, a native Windows command. Netstat lists all open ports.
- **FPort.exe** from Foundstone (http://www.foundstone.com). Fport will map listening ports to the actual application (executable) using a given port.

All of the above utilities are command line tools that generate command line output, with the exception of Autoruns. Autoruns displays its results in a graphical window whose contents can then be pasted into a text file.

All of our utilities are executed from a CD-ROM of "known good" tools, and the results are written to text files in the directory  $c:\iota$  forensics, which we have created on our virtual test system. For example:

d:\tools\.\psinfo –d –h –s > c:\forensics\psinfo.txt

Note the use of the " $\therefore$  " notation to specifically reference the current working directory (in this case,  $d:\text{tools}$ . This will ensure that our "known good" tools run from the CD-ROM, and are not accidentally launched from our test system (i.e.,  $c:\winnt\ssystem32)$  based on the default system PATH search variable.

\psinfo -d -h -s > c:\forensics\psinfo.txt<br>of the ".\" notation to specifically reference the current working<br>.s). This will ensure that our "known good" tools run from the Cl<br>y launched from our test system (i.e., c:\winn After verifying that our "before" snapshots are intact, we are ready to launch our monitoring tools, and then to run our unknown binary. Note that if we wanted a more detailed "before" snapshot, we could use the **sysdiff.exe** utility from the Windows Resource Kit. Sysdiff will snapshot the entire file system, registry, and the contents of any  $*$ , ini files on the hard drive. For our initial analysis, we'll stick with our basic information and the data we obtain from our monitoring tools. If it turns out we need more detail about what our unknown binary does, we can come back and re-run our tests using sysdiff to snapshot the entire system before and after.

In order to monitor the activity of our binary, we will run the following utilities during our test:

- **Ethereal** (noted above), a protocol analyzer to monitor any network activity;
- **Filemon** from Sysinternals (http://www.sysinternals.com), which will monitor all access to our Windows file system in real time;
- **Regmon** from Sysinternals, which will monitor all access to our Windows registry in real time.

These three tools should give us a complete picture of all network, file system, and registry activity. Once we have launched each of the three utilities above, we run our executable from the command line:

c:\target\unknown\target2.exe

Unfortunately, we run into our first problem when we receive the following popup error:

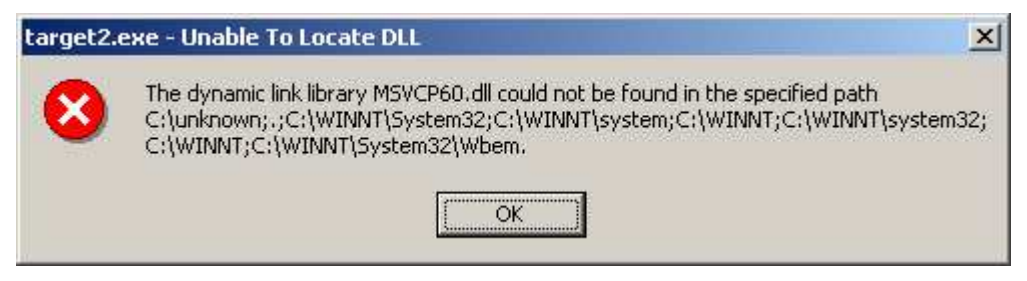

**Figure 3 - Error message**

It appears that our unknown file requires a copy of msvcp60.dll to execute properly. A quick search of our Windows 2000 virtual machine is unable to locate this file, though msvcp50.dll is present. However, a search of our Windows XP analysis system locates a copy of this file in the %systemroot%\system32 directory. Viewing the file's properties shows that this is a Microsoft C++ runtime library:

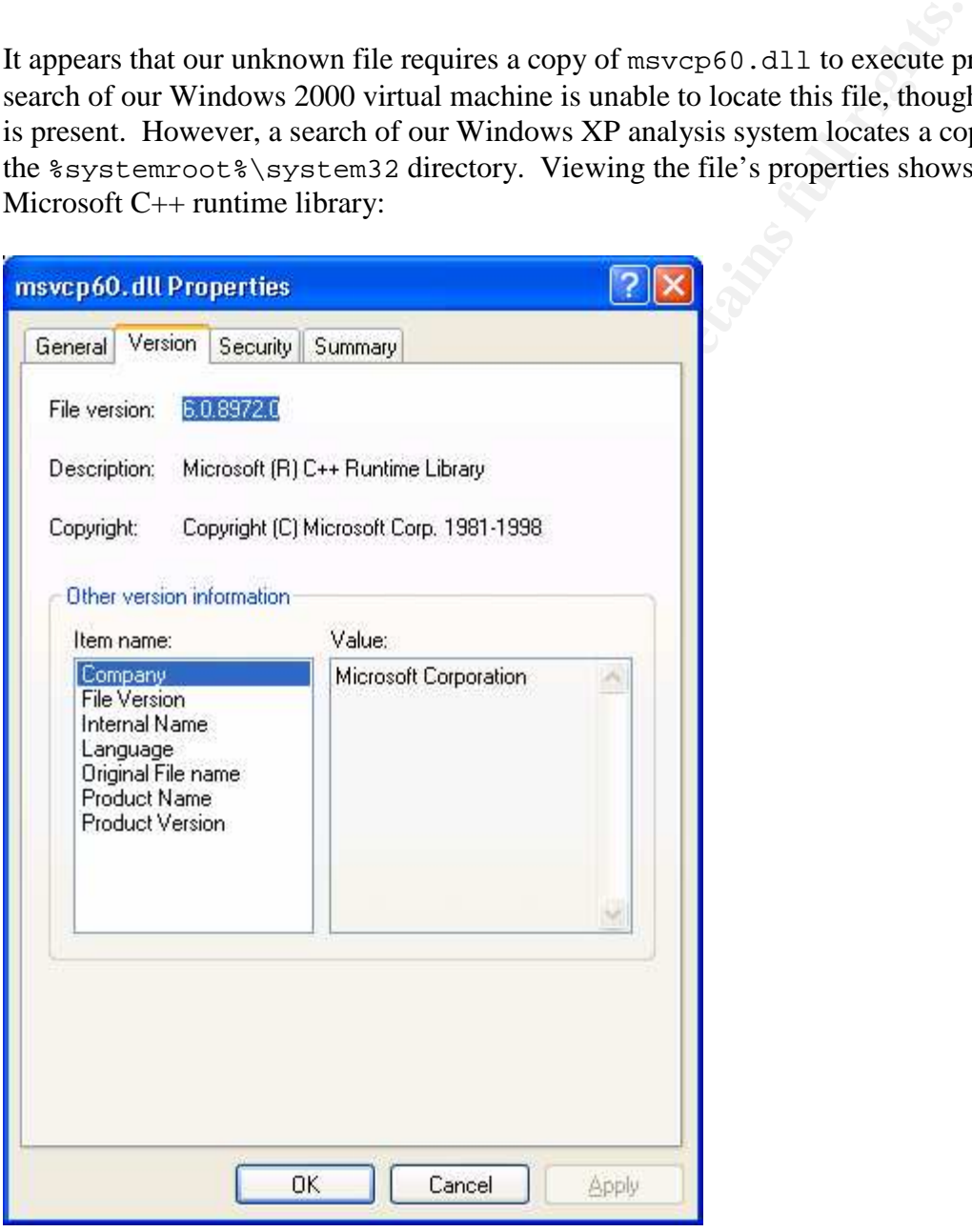

**Figure 4 - Properties of msvcp60.dll**

In the interest of further testing, we copy our XP file to our Windows 2000 virtual machine, and try our experiment again. This time we are successful; target2.exe executes briefly, and then exits. We pause Filemon and Regmon (which log a large amount of data) but leave Ethereal running just in case our binary attempts a network connection (assuming it is still running in the background).

Now that we have run our suspect file, we re-run our handful of utilities (psinfo, autoruns, netstat, etc.) to create our "after" snapshots. We can quickly compare the output of each tool using the Windows File Command utility  $(f \circ e)$ .

The syntax for File Command is:

fc <file1> <file2>

So we can compare any two files as follows:

fc netstat.txt netstat2.txt > netstat\_diff.txt

We run the same command for our other five files, and view the difference files. No differences are found, other than legitimate ones due to changes in our test environment (i.e., system uptime is longer, Ethereal is now running as a process because we have launched it, etc.) Other than minor, normal differences described above, our typical output shows no changes to the system:

```
Comparing files fport.txt and FPORT2.TXT
FC: no differences encountered
```
The Command utility (f.c., exe).<br>
File Command is:<br>
Solution and is:<br>
File Command is:<br>
The command for our other five files, and view the difference files<br>
or the command for our other five files, and view the difference Based on the above information, it does not appear that  $target2$ . exe has made any modifications common to many Windows malware applications: it has not modified the system startup entries (i.e., to ensure it restarts following a system reboot), has not modified the Windows services (i.e., to install itself as a service), and it is not listening on any ports (i.e., as one might expect from a "backdoor" program).

We next take a look at the output from Ethereal, but do not see any unusual network activity other than standard Windows NetBIOS master browser announcements and NetBIOS name queries. At this point, it doesn't look like our suspicious file does much of anything! But we still have Filemon and Regmon to check. Both tools generate output in a graphical window, but the content can be saved to a text file.

We start with Filemon. Due to the large amount of data that Filemon can log, we want to create a filter, and ask filemon to only show entries containing our suspect file, target2.exe. The filtered output is shown below:

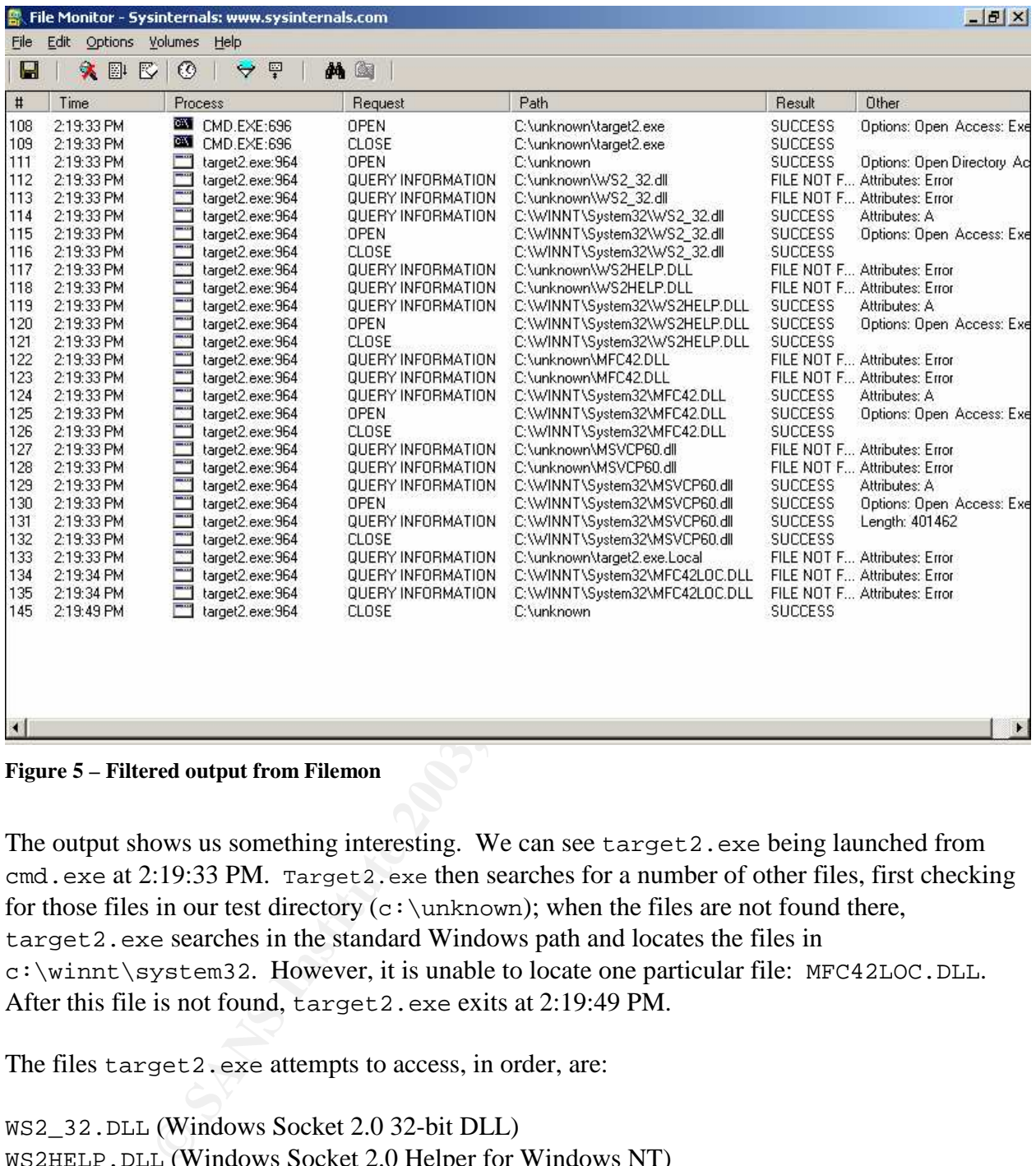

#### **Figure 5 – Filtered output from Filemon**

The output shows us something interesting. We can see target2.exe being launched from cmd.exe at 2:19:33 PM. Target2.exe then searches for a number of other files, first checking for those files in our test directory ( $c:\u$ nknown); when the files are not found there, target2.exe searches in the standard Windows path and locates the files in c:\winnt\system32. However, it is unable to locate one particular file: MFC42LOC.DLL. After this file is not found, target2.exe exits at 2:19:49 PM.

The files target2.exe attempts to access, in order, are:

WS2\_32.DLL (Windows Socket 2.0 32-bit DLL) WS2HELP.DLL (Windows Socket 2.0 Helper for Windows NT) MFC42.DLL (MFCDLL Shared Library – Retail Version) MSVCP60.dll (Microsoft C++ Runtime Library) MFC42LOC.DLL (unknown, not present on test system)

As we are unable to locate a copy of MFC42LOC.DLL on either our Windows 2000 virtual machine or our Windows XP forensic workstation, it appears that we will be unable to gain additional information from our test environment. A search of the Microsoft web site for

"mfc42loc" yields a Microsoft Software Developer's Network (MSDN) article titled "Redistributing Microsoft Visual C++ 6.0 Applications". That article states, in part:

There are several MFC DLLs supplied for various locales. For example, Mfc42deu.dll is the German version and contains version information that identifies it as German locale. If you install any locale DLL, you must ensure the locale for which the DLL is intended matches the locale of the installed Windows system. When you install, the DLL, you must rename it to Mfc42loc.dll.

You should never install an Mfc42loc.dll on an English system. English resources are built into Mfc42.dll, and it is faster to load them from that DLL instead of searching (and loading) an MFC localization DLL first. $^3$ 

Interesting…if our binary is looking for a localization file (which would normally be found only on non-English versions of Windows), our code may be foreign in origin, or intended for use on hosts running a particular localized version of the Windows OS.

Not to be deterred, we do one more search of our XP analysis host for anything named  $mfc42*$ . Our search does turn up a file named MFC42ENU. DLL and the file properties indicate that this is "MFC Language Specific Resources" for "English (United States)".

Jackpot? Maybe. Just for kicks, we copy the file to our Windows 2000 virtual machine, rename it from MFC42ENU.DLL to MFC42LOC.DLL, re-launch all of our monitoring software, and re-run target2.exe.

nould never install an Mfc42loc.dll on an English system. English dof seare built into Mfc42.dll, and it is faster to load them from that distanes do dost here from that is sate to load them from that is socking for a loca This time, target2.exe is able to find a file named MFC42LOC.DLL; we can see that it attempts to open the file twice for "execute" access. Though the access is successful, target2.exe itself exits shortly thereafter. It is unclear whether target2.exe has completed its task successfully, or simply halted because MFC42LOC.DLL is really a kluged file that we copied onto the system and renamed. We suspect the latter because target2.exe does not appear to have done anything interesting to our system; it does not itself remain running (to act as a backdoor process), and does not appear to leave any other backdoors or rogue processes on the system.

Just for additional detail, we try running target2. exe one more time, this time while using a monitoring tool called Process Explorer (procexp.exe), also from Sysinternals. Process Explorer allows us to monitor the DLLs and handles used by a given process, in real time. We'll have to be a bit quick to capture this data since target2. exe exits relatively quickly.

We are successfully able to capture both handle and DLL data, and see that target2.exe uses the following handles:

Process: target2.exe Pid: 408

<sup>&</sup>lt;sup>3</sup> Schwartz, David. "Redistributing Microsoft Visual C++ 6.0 Applications", Microsoft Corporation, article date May 1999, revised August 2000. URL: http://msdn.microsoft.com/library/default.asp?url=/library/enus/dnvc60/html/redistribvc6.asp (URL may be wrapped). Page accessed 30 July 2003.

```
0x00100030 \Device\NamedPipe\<br>
0x01100020 C:\unknown<br>
img DLLs:<br>
arget2.exe Pid: 624<br>
MM Description Version Time Path<br>
0x16000 * 12/6/1999 10:00 PM<br>
0x27000 * 12/6/1999 10:00 PM<br>
0x27000 * 12/6/1999 10:00 PM<br>
NNT\system32
Handle Type Access Name
0x14 Directory 0x00000003 \KnownDlls
0x20 Directory 0x000F000F \Windows
0x28 Mutant 0x00000001 \NlsCacheMutant
0x30 Key 0x000F003F HKLM
0x38 WindowStation 0x000F037F \Windows\WindowStations\WinSta0
0x44 WindowStation  0x000F037F \Windows\WindowStations\WinSta0
0x48 Desktop 0x000F01FF \Default
0x4C File 0x00100080 \Device\NamedPipe\
0x5C File 0x00100020 C:\unknown
and the following DLLs:
Process: target2.exe Pid: 624
Base Size MM Description Version Time Path
0x240000 0x16000 * 12/6/1999 10:00 PM
     C:\WINNT\system32\unicode.nls
0x260000 0x2F000 * 7/22/2002 12:05 PM
     C:\WINNT\system32\locale.nls
0x290000 0x41000 * 12/6/1999 10:00 PM
     C:\WINNT\system32\sortkey.nls
0x2E0000 0x4000 * 7/22/2002 12:05 PM
     C:\WINNT\system32\sorttbls.nls
0x300000 0x2000 * 12/6/1999 10:00 PM
     C:\WINNT\system32\ctype.nls
0x400000 0x6000 2/20/2003 12:45 PM
     C:\unknown\target2.exe
0x55900000 0x61000 Microsoft (R) C++ Runtime Library
     6.00.8972.0000 8/29/2002 3:41 AM
     C:\WINNT\system32\msvcp60.dll
0x5FD00000 0xD000 MFC Language Specific Resources
     6.00.8168.0000 6/17/1998 6:08 PM
C:\WINNT\system32\MFC42LOC.DLL<br>0x6C370000 0xF2000 MFCDLL SP
                          MFCDLL Shared Library - Retail Version
     6.00.8665.0000 12/6/1999 10:00 PM C:\WINNT\system32\mfc42.dll
0x75020000 0x8000 Windows Socket 2.0 Helper for Windows NT
     5.00.2134.0001 12/6/1999 10:00 PM
     C:\WINNT\system32\ws2help.dll
0x75030000 0x13000 Windows Socket 2.0 32-Bit DLL
     5.00.2195.4874 7/22/2002 12:05 PM
     C:\WINNT\system32\ws2_32.dll
0x77D30000 0x71000 Remote Procedure Call Runtime
     5.00.2195.5419 7/22/2002 12:05 PM
     C:\WINNT\system32\rpcrt4.dll
0x77DB0000 0x5D000 Advanced Windows 32 Base API
     5.00.2195.5385 7/22/2002 12:05 PM
     C:\WINNT\system32\ADVAPI32.DLL
```

```
0x77E10000 0x65000 Windows 2000 USER API Client DLL
     5.00.2195.4314 7/22/2002 12:05 PM
    C:\WINNT\system32\USER32.DLL
0x77E80000 0xB6000 Windows NT BASE API Client DLL
    5.00.2195.5400 7/22/2002 12:05 PM
    C:\WINNT\system32\KERNEL32.DLL
0x77F40000 0x3C000 GDI Client DLL 5.00.2195.5252 7/22/2002
12:05 PM C:\WINNT\system32\GDI32.DLL
0x77F80000 0x7B000 NT Layer DLL 5.00.2195.5400 7/22/2002
12:05 PM C:\WINNT\system32\NTDLL.DLL
0x78000000 0x46000 Microsoft (R) C Runtime Library
    6.01.9359.0000 7/22/2002 12:05 PM
    C:\WINNT\system32\msvcrt.dll
```
C:  $\sqrt{WINN}$  VSECTIBLE. DLE<br>
Ox46000 Microsoft (R) C Runtime Library<br>
9359.0000 7/22/2002 12:05 PM<br>
INNT\system32\msvcrt.dl1<br>
Ed on the Filemon results so far, we perform a last check of our RC<br>
INNT\system32\msvcrt.dl1<br>
E Having focused on the Filemon results so far, we perform a last check of our Regmon output to see what registry values target2.exe might access. Similar to Filemon, the output simply shows target2.exe querying (reading) a number of registry values, none of which provide particular insight into the functions of our mysterious file.

As a last attempt, we run the following commands in our test environment:

D:\unknown>target2 /?

D:\unknown>target2 -h

No "help" information for this unknown binary is displayed. We didn't really expect any, but sometimes you get lucky.  $\odot$ 

We are left with a few conclusions:

- The use of a  $C_{++}$  runtime library indicates that this program is written in  $C_{++}$ .
- The fact that the program calls several socket libraries supports our original assumption (based on the "Icmp BackDoor" and "loki" references in our "strings" output) that this binary has some network-based function, and appears to be a network backdoor, possibly a Windows port of the Unix "loki" backdoor.
- The program is not statically linked (i.e., self-contained), and relies on the presence of a number of DLL files on the victim system in order to work correctly. The absence of these libraries on our test system apparently prevented the executable from running properly.
- The dependence on a localization file implies that this code was developed on (or intended for use on) a non-English version of Windows.

At this stage, our ability to perform additional research is limited. We could attempt to further analyze the binary by running it through a debugger, such as IDA Pro (http://www.datarescue.com). However, unless we are able to obtain localized DLL files, we cannot examine a fully-functional version of our mystery program (perhaps the Microsoft Software Developer's Network (MSDN – http://www.msdn.com) would provide copies for download). But even this may not be sufficient; descriptions of loki indicate that it operates as a sort of client / server application. The loki server or daemon resides on the hacked /

compromised host, listening for tunneled commands. The attacker presumably has a loki client (or at least a raw packet-generating program) capable of generating custom ICMP packets that include the tunneled information. Even if we are able to get our loki server running in our virtual machine environment, we may not be able to do much with it without a client capable of communicating with the server.

Unfortunately, in many cases we are acting as both incident handlers and forensic analysts. Frequently, incident handling takes precedence – eliminate the problem and get the system back online. Resources for forensic "research" are limited. We now have sufficient information to reasonably conclude that this is not a standard Windows file; it appears to be a Windows port of the "loki" covert channel backdoor application; and it is highly doubtful that there is any legitimate reason for it to be on the system in question.

#### **Forensic Details**

Our suspect file, target 2.exe, leaves few "footprints" when installed on our test system. This is not 100% conclusive, as we have not been able to observe a fully-functional version of the application. However, at minimum, the following changes (summarized from detail given above) may be made to the system:

- Presence of the suspect application itself (in this case named "target2.exe"), but identifiable by its MD5 hash even if renamed.
- Ires ior foreisisc research are inmited. We now nave sunctionted that this is not a standard Windows file; it appears to be a left erhannel backdoor application; and it is highly doubtful that the son for it to be on the s • In our testing, the target2.exe process exited shortly after being launched. It is not clear if this is by design or due to the missing DLL file. If target 2. exe is designed to run in the background as a "server" service, waiting for connections from a client (which would be consistent with the design of the "loki" program), then it would be visible as a running process on a compromised host.
- When target2.exe runs, it accesses a number of system DLLs and other files. Thus, executing this file will modify the last Access time of the DLLs used by the application, including, at minimum (detail based on Filemon output):
	- o WS2\_32.DLL (Windows Socket 2.0 32-bit DLL)
	- o WS2HELP.DLL (Windows Socket 2.0 Helper for Windows NT)
	- o MFC42.DLL (MFCDLL Shared Library Retail Version)
	- o MSVCP60.dll (Microsoft C++ Runtime Library)
	- o MFC42LOC.DLL (localized version of MFC42)
- The application may also access (and thus modify the Access times of) the following files (based on Process Explorer output):
	- o C:\WINNT\system32\unicode.nls
	- o C:\WINNT\system32\locale.nls
	- o C:\WINNT\system32\sortkey.nls
	- o C:\WINNT\system32\sorttbls.nls
	- o C:\WINNT\system32\ctype.nls
	- o C:\WINNT\system32\msvcp60.dll
	- o C:\WINNT\system32\MFC42LOC.DLL
	- o C:\WINNT\system32\mfc42.dll
	- o C:\WINNT\system32\ws2help.dll
	- o C:\WINNT\system32\ws2\_32.dll
- o C:\WINNT\system32\rpcrt4.dll
	- o C:\WINNT\system32\ADVAPI32.DLL
	- o C:\WINNT\system32\USER32.DLL
	- o C:\WINNT\system32\KERNEL32.DLL
	- o C:\WINNT\system32\GDI32.DLL
	- o C:\WINNT\system32\NTDLL.DLL
	- o C:\WINNT\system32\msvcrt.dll
- Based on output from our Regmon application,  $target2$ . exe will also access (and thus modify last Access times on) a number of registry values.
- Testing with applications such as netstat and fport did **not** show any backdoors or open ports present. This would be consistent with loki's use of ICMP to tunnel data, since ICMP does not use ports the way TCP and UDP do.
- If this is in fact a Windows version of the loki backdoor, another indication may be an increase in ICMP traffic to and from this system. A network intrusion detection system, network protocol analyzer (sniffer), perimeter device (firewall / router), or personal (desktop) firewall may detect this traffic.
- Our strings output (detailed above) implies that our suspect file may install (or be installed as) a service called "Local Printer Manager Service", and may install an executable named smsses.exe. The presence of this service and/or file on the system, or the presence of a running process named smsses, would also constitute "footprints" (note that smsses.exe is not a legitimate Windows executable).

#### **Program Identification**

As our hands-on research appears to have arrived at an impasse, we now turn to performing "outside" research, and see if we can locate a copy of our file on the Internet.

Unfortunately, a search of Google (http://www.google.com), Altavista

g with applications such as net stat and f<sub>port</sub> did **not** show an corts present. This would be consistent with loki's use of ICMP is constant with loki's use of ICMP profilments in the consistent with loki's use of ICMP t (http://www.altavista.com) and other major search engines for various combinations of "loki", "spoof" (supposedly our application author), "hack", "backdoor", "ICMP", "smsses.exe", and "Local Printer Manager Service" do not turn up much useful information. By the time we eliminate references to Norse mythology, we are left with a few references to the original Unixbased loki hacking tool. Most of these link to archived copies of "Phrack" magazine; archives of incident handing and intrusion detection mailing lists discussing the "loki" program; or download locations for the \*nix version of "loki" from sites like PacketStorm.

A search on the MD5 hash of our file (848903a92843895f3ba7fb77f02f9bf1) simply turns up someone else's copy of this same GCFA practical assignment.

Our Windows binary does not appear to be a published exploit, which makes it extremely difficult to download or compile a copy found "in the wild" and compare it to the file found on our system to see if they are identical, or even if they are variants that share a similar code base.

#### **Legal Implications**

As the only information we have regarding this incident is a copy of the binary itself, it is difficult to prove whether or not the program was actually executed, installed, or accessed. To

do so, we would need access to the host from where the binary was recovered. Given such access, we could perform a detailed forensic analysis of the host itself, including a timeline analysis to look for the modified, accessed, and created times for this binary. We could also look for any of the "footprints" described above. Alternately, if we have detailed network logs (from an intrusion detection system, for example) we could review that data to see if an unusually high number of ICMP packets have been transmitted to / from the host.

Assuming that we could prove that the binary was actually used, it may still be difficult to prove that criminal activity took place. If the program is in fact a Windows version of the "Loki" backdoor program, what laws are actually violated by its use?

Ethivity look piace. In the program is in flact a windows version of<br>the maturity with laws are actually violated by its use?<br>
or he most common US Federal laws that are applicable to comp<br>
or he most common US Federal law With respect to the most common US Federal laws that are applicable to computer crimes, the presence or even use of a backdoor program does not violate either the Wiretap Act (18 USC §  $2510 - 2522<sup>4</sup>$ , regarding the interception of wire, oral, or electronic communications) or the Electronic Communications Privacy Act (18 USC  $\S 2701 - 2712^5$ , regarding access to stored communications). The "backdoor" is not a sniffer designed to intercept network communications, nor does it (by itself) provide any functionality to obtain specific stored data (such as password files, data files, or electronic mail).

Our best bet for prosecution under Federal law would be the Computer Fraud and Abuse Act (18 USC § 1030<sup>6</sup>), which addresses the infliction of "damage" to a "protected computer". The statute addresses a number of circumstances which constitute criminal acts, including access to financial information and government or national defense computers. Since our network is not a financial, government, or military network, none of those situations would apply.

We are most likely to be able to file criminal charges if we can prosecute under 18 USC  $\S$  $1030(a)(5)(A)$  and  $1030(a)(5)(B)$ , which state in part:

#### **(5) (A)**

**(i)** knowingly causes the transmission of a program, information, code, or command, and as a result of such conduct, intentionally causes damage without authorization, to a protected computer; **(ii)** intentionally accesses a protected computer without authorization, and as a result of such conduct, recklessly causes damage; or

**(iii)** intentionally accesses a protected computer without authorization, and as a result of such conduct, causes damage; and

<sup>4</sup> 18 United States Code, Part I, Chapter 119, §§ 2510 – 2522 (Wire and Electronic Communications Interception and Interception of Oral Communications), Cornell University Legal Information Institute. URL:

http://www4.law.cornell.edu/uscode/18/pIch119.html (URL may be wrapped). Page accessed 27 September 2003. <sup>5</sup> 18 United States Code, Part I, Chapter 121, §§ 2701 – 2712 (Stored Wire and Electronic Communications and Transactional Records Access), Cornell University Legal Information Institute. URL:

http://www4.law.cornell.edu/uscode/18/pIch121.html (URL may be wrapped). Page accessed 27 September 2003. <sup>6</sup> 18 United States Code, Part I, Chapter 47, § 1030 (Fraud and related activity in connection with computers),

Cornell University Legal Information Institute. URL: http://www4.law.cornell.edu/uscode/18/1030.html (URL may be wrapped.) Page accessed 27 September 2003.

**(B)** by conduct described in clause (i), (ii), or (iii) of subparagraph (A), caused (or, in the case of an attempted offense, would, if completed, have caused) - **(i)** loss to 1 or more persons during any 1-year period (and, for purposes of an investigation, prosecution, or other proceeding brought by the United States only, loss resulting from a related course of conduct affecting 1 or more other protected computers) aggregating at least  $$5,000$  in value<sup>7</sup>

In other words, we may be able to show that someone transmitted a program and/or accessed a "protected computer" to cause "damage", and that damage was in excess of \$5,000.

Even so, it may be difficult to make our case. A "protected computer" is defined under 18 USC §  $1030(e)(2)$  as:

#### **(2)**

the term ''protected computer'' means a computer -

mputer" to cause "damage", and that damage was in excess of \$5, <br>ty be difficult to make our case. A "protected computer" is definee<br>immeripredeted computer" means a computer-<br>or well because of a financial institution or **(A)** exclusively for the use of a financial institution or the United States Government, or, in the case of a computer not exclusively for such use, used by or for a financial institution or the United States Government and the conduct constituting the offense affects that use by or for the financial institution or the Government; or **(B)** which is used in interstate or foreign commerce or communication,

including a computer located outside the United States that is used in a manner that affects interstate or foreign commerce or communication of the United States<sup>8</sup>

As our network does not belong to a financial institution or the US government, we would need to qualify as a network "used in interstate or foreign commerce or communication". However, as a large private corporation, we should be able to qualify.

"Damage" and "loss" are defined under 18 USC  $\S 1030(e)(8)$  and 18 USC  $\S 1030(e)(11)$ respectively as:

**(8)** the term ''damage'' means any impairment to the integrity or availability of data, a program, a system, or information;

… **(11)** the term ''loss'' means any reasonable cost to any victim, including the cost of responding to an offense, conducting a damage assessment, and restoring the data, program, system, or information to its condition prior to the offense, and any revenue lost, cost incurred, or other consequential damages incurred because of interruption of service<sup>9</sup>

<sup>&</sup>lt;sup>7</sup> 18 United States Code, Part I, Chapter 47, § 1030(a)(5), Cornell University Legal Information Institute. URL: http://www4.law.cornell.edu/uscode/18/1030.html (URL may be wrapped.) Page accessed 27 September 2003.  $8\,18$  United States Code, Part I, Chapter 47, § 1030(e)(2), Cornell University Legal Information Institute. URL: http://www4.law.cornell.edu/uscode/18/1030.html (URL may be wrapped.) Page accessed 27 September 2003. <sup>9</sup> 18 United States Code, Part I, Chapter 47, § 1030(e)(8) and 1030(e)(11), Cornell University Legal Information Institute. URL: http://www4.law.cornell.edu/uscode/18/1030.html (URL may be wrapped.) Page accessed 27 September 2003.

Unauthorized installation of a "backdoor" covert communications channel should certainly count as violating the "integrity" of a system. To prosecute, we must still be able to show "loss" in excess of \$5,000. Our costs would primarily stem from the cost of the investigation (incident handler / analyst time) and the loss of productivity incurred by an end-user (i.e., unable to use his or her system during the investigation) and a system administrator (i.e., to build / provide an alternate system for use once the suspect system had been taken for investigation). Depending on the pay rates of the affected individuals, the amount of time involved in the investigation, and any additional impact to ongoing work (i.e., revenue-generating projects), we may or may not be able to meet the \$5,000 requirement. If the compromised host was a user desktop, meeting the \$5,000 minimum is unlikely. If the compromised host is a mission-critical server whose loss during investigation and sytem rebuild had a significant impact on business and revenue, we are more likely to qualify under Federal law.

#### **Interview Questions**

Assuming we are able to interview the person suspected of installing the target2.exe file on our system, we could ask the following questions to attempt to prove that the suspect did in fact install and run the file on our host.

#### *1. We know you gained access to the system. But our best people have gone over the box with a fine-toothed comb, and can't figure out how you did it. How did you manage to control the host without our sensors detecting it?*

**EVALUAT THE CONDIVATE THE CONDIVATE CONDIVATE CONDIVATE CONDIVATE (THE COMPONENT CONDITIONS IS a mission-critical servents and quality under Federal law.**<br> **EVALUAT THE COMPONENT CONDITION** and a significant impact on bus The above question effectively asks the subject to confess. A clever subject would not admit to the wrongdoing, but the way the question is phrased may appeal to the subject's ego: gee, you managed to outwit our network and security staff and our smartest investigators. You must be really, really good. Some subjects may not be able to resist demonstrating how much smarter they are than you.

*2. We found this file on the system and know it's the backdoor you used to communicate with the host. But we can't determine how the file was planted on the box in the first place. There was no installation routine and we couldn't find any vulnerabilities that could have been used to break in. How did you do it?*

Similar to the first question, this question attempts to appeal to the attacker's ego to elicit a confession. In this case, the presence of the file is acknowledged, but an attempt is made to get the subject to explain how he broke into the system in the first place.

#### *3. Look, we checked the Creation time on the file and cross-referenced that with the logon records. They show that the file was created while the user "smithj" was logged onto the system. That's your logon account, isn't it?*

This indicates to the subject that you have at least some information about the suspect host and can tie actions related to the file to a particular user account. If this is an employee's account, you may be able to link the activity directly with that individual. If the account was installed by

a hacker and has a generic name ("4v3ng3r" for example) you may be able to tie the account name to a "handle" used by the hacker.

#### *4. We've examined the file and it's really a very clever tool to gain remote access – we haven't seen anything like this before. Were you using it for remote administration?*

The question above attempts to give the subject an "out" by providing a "legitimate" reason that the tool was installed on the system. (Another "legitimate" reason might be "research on hacker tools", for example.) This offer of an "excuse" may cause the subject to believe he or she has a way out of trouble, and elicit an admission that he or she installed the file. But these "legitimate" reasons may still violate federal or state laws, or company policies.

#### *5. Our network intrusion detection system (IDS) managed to capture network traffic showing communication between this host and a computer with IP address <www.xxx.yyy.zzz>. That IP belongs to your desktop workstation, doesn't it?*

mple.) Institute that excetse may cause me subgeed to beneve<br>tuble, and elicit an admission that he or she installed the file. But<br>till violate federal or state laws, or company policies.<br> *Sort intrusion detection system* Similar to #3, the above question indicates to the subject that you have additional evidence to tie him or her to any wrongdoing (in this case, linking the compromised host to an IP address used by the hacker). If the subject believes you have enough additional evidence to prove that they did it (and are holding back or toying with them), they may confess. Note that for an "outside" hack (i.e., IP address residing outside the organization), IP information may be harder to trace and may require the cooperation of another company or organization; an ISP; or even law enforcement to link the remote IP to a specific account or individual.

#### **Additional Information**

Information related to the Loki program can be found at the following links:

- "Project Loki". Phrack Magazine Volume 7 Number 49. URL: http://www.phrack.org/show.php?p=49&a=06
- "LOKI2 (the implementation)". Phrack Magazine Volume 7 Issue 51. URL: http://www.phrack.org/show.php?p=51&a=06
- Packetstorm (loki application for \*nix variants)
	- o http://packetstorm.icx.fr/crypt/LIBS/loki/
	- o http://packetstorm.icx.fr/crypt/LIBS/loki97/
- ISS security alert regarding LOKI2 application: http://xforce.iss.net/xforce/xfdb/1452

### **Part 2 – Option 1: Perform Forensic Analysis on a System**

#### **Synopsis of Case Facts**

Our network intrusion detection system (IDS) detected multiple outbound Internet Relay Chat (IRC) connection attempts (destination port 6667) from several of IP addresses within the address range used by our remote access (dial-up) server. The connection attempts were all going to the IP address **209.213.10.69,** which resolved to the hostname **ns1.bones-bbs.com.** A

check of the dial-up server logs showed that all of the connection attempts corresponded with a single dial-up user account (jdoe) belonging to John Doe.

The connection attempts occurred once at the beginning of each dial-up session, which implied that this was an automated process that kicked off each time a network connection was made. This type of behavior frequently indicates infection by an IRC bot (short for "Internet Relay Chat robot"), a typical hacker tool. IRC is a widely-used protocol that allows users to connect to "chat" servers (IRC servers) and join various "channels" or chat rooms to converse with other users. IRC is also used by attackers, who cause compromised hosts to join a specified IRC server and channel. Once joined to the attacker's channel, the attacker can use the IRC protocol to remotely issue commands to and control the compromised host(s).

Because of this suspicious activity, John Doe was contacted and asked to bring his system in for examination. However, before any imaging was done on the system, it was necessary to determine whether we really were dealing with an "incident". Due to resource limitations, we are unable to justify full imaging of a system unless there is a high probability of a security breach.

The key is to modify the suspect host as little as possible during the preliminary "forensic audit". A small set of tools were used to extract preliminary information from the suspect host. Using "known good" binaries from our response CD-ROM, we run the following two commands:

- autoruns (from Sysinternals, described above) to list all executables launched at startup; and
- fport (from Foundstone, described above) to list all open ports and the executables listening on each.

The results from autoruns show some interesting information:

```
also used by autackers, who cause compromised noiss to joint a specifical and the time. Once joined to the tatcker's channel, the attacker can use sue commands to and control the compromised host(s).<br>
is suspicious activit
HKEY_LOCAL_MACHINE\SOFTWARE\Microsoft\Windows
NT\CurrentVersion\Winlogon\Userinit
+ C:\WINNT\system32\userinit.exe
HKEY_LOCAL_MACHINE\SOFTWARE\Microsoft\Windows\CurrentVersion\RunOnce\
HKEY_LOCAL_MACHINE\SOFTWARE\Microsoft\Windows\CurrentVersion\RunOnceEx\
HKEY_CURRENT_USER\Software\Microsoft\Windows NT\CurrentVersion\Windows\Run
HKEY_LOCAL_MACHINE\SOFTWARE\Microsoft\Windows\CurrentVersion\Run\
+ tp4mon.exe
+ mobsync.exe /logon
+ %SystemRoot%\System32\ibmpmsvc.exe -helper
+ ltcm000c.exe 9
+ Promon.exe
+ RunDll32 cwcprops.cpl,CrystalControlWnd
```

```
+ RunDll32 C:\PROGRA~1\ThinkPad\UTILIT~1\pwrmonit.dll,StartPwrMonitor
```

```
+ C:\PROGRA~1\ThinkPad\UTILIT~1\TP98.EXE /s
```

```
What Titles\Common Files\Symantec Shared\ccApp.exe<br>
ram Files\Common Files\Symantec Shared\ccApp.exe<br>
ram Files\Common Files\Symantec Shared\ccAepyFy.<br>
A-1\NORTON-2\AdvTools\ADVCHK.EXE<br>
NT_USER\Software\Microsoft\Windows\C
+ C:\PROGRA~1\ThinkPad\UTILIT~1\tphkmgr.exe
+ PRPCUI.exe
+ C:\WINNT\TPPALDR.EXE
+ C:\Program Files\Real\RealPlayer\RealPlay.exe SYSTEMBOOTHIDEPLAYER
+ C:\Program Files\BroadJump\Client Foundation\CFD.exe
+ "C:\Program Files\Support.com\bin\tgcmd.exe" /server /nosystray /deaf
+ mcfg.exe
+ C:\Program Files\MSHlp9\W32Config\.\Network32.exe
+ "C:\Program Files\Common Files\Symantec Shared\ccApp.exe"
+ "C:\Program Files\Common Files\Symantec Shared\ccRegVfy.exe"
+ C:\PROGRA~1\NORTON~2\AdvTools\ADVCHK.EXE
HKEY_CURRENT_USER\Software\Microsoft\Windows\CurrentVersion\Run\
C:\Documents and Settings\All Users\Start Menu\Programs\Startup
+ AUTOCHK.LNK -> C:\CFGSAFE\AUTOCHK.EXE
+ EPSON Status Monitor 3.2 Environment Check.lnk ->
C:\WINNT\system32\spool\drivers\w32x86\3\E_SRCV03.EXE
+ Microsoft Office.lnk -> C:\PROGRA~1\MICROS~2\Office\OSA9.EXE
C:\Documents and Settings\johnd\Start Menu\Programs\Startup
+ Medic.lnk -> C:\Program Files\Road Runner\Medic\RRMedic.exe
HKEY_CURRENT_USER\Software\Microsoft\Windows NT\CurrentVersion\Windows\Load
HKEY_LOCAL_MACHINE\SOFTWARE\Microsoft\Windows\CurrentVersion\RunServices\
+ mcfg.exe
HKEY_LOCAL_MACHINE\SOFTWARE\Microsoft\Windows\CurrentVersion\RunServicesOnce\
HKEY_CURRENT_USER\Software\Microsoft\Windows\CurrentVersion\RunServices\
HKEY_CURRENT_USER\Software\Microsoft\Windows\CurrentVersion\RunServicesOnce\
HKEY_CURRENT_USER\Software\Microsoft\Windows\CurrentVersion\RunOnce\
HKEY_CURRENT_USER\Software\Microsoft\Windows\CurrentVersion\RunOnceEx\
C:\WINNT\win.ini
```
#### **Table 1 - Output from "autoruns" command**

A large number of executables are launched at startup, particularly from the HKEY\_LOCAL\_MACHINE\SOFTWARE\Microsoft\Windows\CurrentVersion\Run\ registry key. This in itself is not unusual. Some processes are readily recognized by an experienced Windows administrator as standard Windows processes. A search of Google (http://www.google.com) for various other process names shows that others are legitimate processes started by standard Windows applications, laptop utilities, and others. However, two executables are not immediately identifiable and raise our suspicions:

+ C:\Program Files\MSHlp9\W32Config\.\Network32.exe

Windows and Windows applications rarely, if ever, use the "dot" notation ( $\setminus \cdot \setminus$ ) within a file path. Also, the path listed does not correspond to any "legitimate" Windows application with which the investigator is familiar.

Also:

+ mcfg.exe

This file name is not recognized as a "normal" Windows executable by the investigator. Also, the entry appears twice in the Windows registry – once under HKEY\_LOCAL\_MACHINE\SOFTWARE\Microsoft\Windows\CurrentVersion\Run\ and once under

HKEY\_LOCAL\_MACHINE\SOFTWARE\Microsoft\Windows\CurrentVersion\RunServic es\. Someone wants to make sure that this process gets launched.

We then check our fport output:

```
is is not recognized as a "normal" Windows executable by the invears twice in the Windows registry – once under<br>
_MACHINE\SOFTWARE\Microsoft\Windows\CurrentVersi<br>
_MACHINE\SOFTWARE\Microsoft\Windows\CurrentVersi<br>
e wants
FPort v2.0 - TCP/IP Process to Port Mapper
Copyright 2000 by Foundstone, Inc.
http://www.foundstone.com
Pid Process Port Proto Path
812 winmgnt -> 22 TCP
C:\WINNT\system32\wins\winmgnt.exe
384 svchost -> 135 TCP C:\WINNT\system32\svchost.exe
8 System -> 139 TCP
8 System -> 445 TCP<br>796 MSTask -> 1025 TCP
796 MSTask -> 1025 TCP C:\WINNT\system32\MSTask.exe
8 System -> 1027 TCP<br>1320 ccApp -> 1028 TCP
1320 ccApp -> 1028 TCP C:\Program Files\Common
Files\Symantec Shared\ccApp.exe
916 svchost -> 5789 TCP
c:\winnt\system32\os2\dll\packs\svchost.exe
1312 Network32 -> 17267 TCP C:\Program
Files\MSHlp9\W32Config\Network32.exe
1312 Network32 -> 44444 TCP C:\Program
Files\MSHlp9\W32Config\Network32.exe
384 svchost -> 135 UDP C:\WINNT\system32\svchost.exe
8 System -> 137 UDP
8 System -> 138 UDP
8 System -> 445 UDP
228 lsass -> 500 UDP C:\WINNT\system32\lsass.exe
216 services -> 1026 UDP C:\WINNT\system32\services.exe
```
**Table 2 - Output from "fport" command**

Our suspicious process "Network32.exe" shows up again, listening on TCP ports 17267 and 44444, both non-standard ports. In addition, we see the following suspect entries:

812 winmgnt -> 22 TCP C:\WINNT\system32\wins\winmgnt.exe

"winment.exe" is not recognized by the investigator as a legitimate Windows process (though it should be noted that winmgmt.exe – with an "m" instead of an "n" – is a legitimate process). In addition, it is using TCP port 22, normally reserved for the Secure Shell (SSH) server. This too may be malware attempting to disguise itself by using a file name similar to that of a legitimate application, and by listening on a "legitimate" port.

Finally, the following entry catches our attention:

916 svchost -> 5789 TCP c:\winnt\system32\os2\dll\packs\svchost.exe

While "svchost.exe" is in fact a legitimate Windows executable, it does not reside in the location listed. 5789 is also a non-standard port.

**Example The Tazt, normany reserved for the secure shell can alware attempting to disguise itself by using a file name similar to lication, and by listening on a "legitimate" port.<br>
Jolowing entry catches our attention:<br>** Based on the output of these utilities, it's clear that "something" is on this system that does not belong there. The suspicious entries above, combined with the repeated connection attempts to IRC servers picked up by our network IDS, imply that this host has in fact been infected by an IRC bot. The capabilities of any given IRC bot can vary; they are used for various purposes, including:

- Obtaining further information about the compromised host
- Launching denial-of-service attacks against specified targets
- Scanning for and infecting other vulnerable hosts
- Acting as FTP servers for illicit file transfers (pornography, pirated music, movies, or software, etc.)
- Acting as IRC "bounce" (BNC) or relay hosts, to disguise the true origin of an IRC user
- Acting as a proxy server to proxy the attacker's connections to other service(s).

The full capabilities of any bot are limited only by the skill of the attacker and the tools or utilities that he or she chooses to install as part of the "bot kit". To fully understand the extent of the damage to this host, we will need to conduct a more in-depth investigation. The decision is made to image the host and conduct a forensic analysis.

#### **Describe the system to be analyzed**

John Doe's remote access host is an IBM Thinkpad laptop. The laptop is a Pentium III / 700 MHz system with 128 MB of RAM. Mr. Doe is an independent contractor (not a direct employee of our organization). The laptop is Mr. Doe's primary computer system and is personally owned (used for both his contracting and for personal use). It is used to connect to our corporate network via our dial-up server.

Basic configuration information about the host is obtained using the psinfo utility from Sysinternals. PSinfo is run using the  $-d$  –h and –s switches, to show disk configuration, installed hotfixes, and installed software, respectively.

```
ormation for \\JDOE:<br>
0 days, 0 hours, 10 minutes, 51<br>
ge: 0 days, 0 hours, 10 minutes, 51<br>
correction: 2005<br>
critical rights.<br>
2007<br>
comence: 11/15/2001, 7:20:37 PM<br>
et: 1/15/2001, 7:20:37 PM<br>
te: 1/15/2001, 7:20:37 PM<br>
t
PsInfo 1.34 - local and remote system information viewer
Copyright (C) 2001-2002 Mark Russinovich
Sysinternals - www.sysinternals.com
Querying information for JDOE...
System information for \\JDOE:
Uptime: 0 days, 0 hours, 10 minutes, 51 seconds
Kernel version: Microsoft Windows 2000, Uniprocessor Free
Product type: Professional
Product version: 5.0
Service pack: 0
Kernel build number: 2195
Registered organization: John Doe Consulting
Registered owner: John Doe
Install date: 1/15/2001, 7:20:37 PM
IE version: 5.5000
System root: C:\WINNT
Processors: 1
Processor speed: 700 MHz
Processor type: Thel Pentium III
Physical memory:
Volume Type Format Label Size
Free Free
   A: Removable
0%
   C: Fixed FAT32 WINDOWS2000 11.2 GB 633.8
MB 6%
OS Hot Fix Installed
Q147222 3/2/2000
Q252667 3/2/2000
Applications:
...
(edited for space and relevance)
 Adobe Acrobat 4.0 4.0
 Copernic 2001 Basic
 EPSON Printer Software
 Intel SpeedStep technology Applet
 Intel(R) PRO Ethernet Adapter and Software
 LiveReg (Symantec Corporation) 2.2.0.1621
 LiveUpdate 1.80 (Symantec Corporation) 1.80.19.0
 Microsoft Internet Explorer 5.5 SP1
 Microsoft Office 2000 Professional 9.00.2720
 Netscape Communicator 4.73
 Norton AntiVirus 2003 Professional Edition 9.0.0
 Norton CleanSweep
 PC-Doctor for Windows NT
```

```
RealPlayer Basic
ThinkPad Configuration
ThinkPad Information
WebFldrs 9.00.3501
WinZip
Windows 2000 Hotfix (Pre-Sp1) [See Q252667 for more information]
mIRC
nCHK
```
PSinfo shows that the host is running Windows 2000 Professional "Gold" (i.e., no Service Packs installed – a bad sign, since SP3 was the current Service Pack available at the time of the incident). The system has a single 12GB hard drive that is almost maxed out (only 634 MB free space remaining or 6%). The drive is formatted as a single partition  $(C:\)$  with the FAT32 file system (also a bad sign – unlike NTFS, the standard Windows 2000 file system, FAT32 does not support the use of permissions or other file-level security).

Windows was installed on January 15, 2001 at 7:20:37 PM. Only two hotfixes have been installed, Q147222 and Q252667, both on 3/2/2000. The fact that the hotfix installation date is **prior** to the Windows install date implies that this is an OEM build of Windows 2000 and that the hotfixes were included in the OEM build. So, other than the patches that were included with the OS, John Doe has not installed any patches since the system was built.

is that the host is running Windows 2000 Professional "Gold" (i.e a bad sign, since SP3 was the current Service Pack available a system has a single 12GB hard drive that is almost maxed out (cq or 6%). The drive is formatt The host has antivirus software installed (Norton Antivirus 2003 Professional Edition 9.0.0) but no personal firewall. Note the final two applications listed, "mIRC" and "nCHK" – both are suspect. "mIRC" is a legitimate IRC client, but John Doe has stated that he does not use IRC. It is probable that mIRC was installed by our attacker and is the client software for the IRC bot. "nCHK" is not immediately recognizable as a legitimate application. Its appearance at the end of our list (along with mIRC) and out of alphabetical order mean we will want to look further at this application as well.

#### **Hardware**

The host was tagged with **Evidence # 30609**, corresponding to the following:

- IBM Thinkpad laptop computer (i series 1200 / PIII / 700 MHz / 128 MB RAM), S/N 1124759AX
- Internal 3.5" floppy drive
- Internal CD-ROM/DVD drive
- Single internal 12GB hard drive
- Internal network card
- Internal modem
- Internal sound card
- Power cord
- Laptop carrying case

Due to equipment limitations (i.e., appropriate adapters were not available to allow imaging of a laptop hard drive in a desktop forensic analysis workstation), the hard disk was not removed and

catalogued. Strict forensic procedures dictate that the hard disk should be removed, tagged, logged, and the original drive imaged and preserved for evidence. As we were unable to follow these "best practices", an alternate method was used to image the media.

#### **Image Media**

Like many organizations, we do not have "dedicated" incident responders or forensic analysts. It is the responsibility of the security team as a whole to address a wide range of security related tasks. Thus, in our company (like many others) there is a gap between the "ideal" world – what you are **supposed** to do in a formal, proper, forensic investigation – and the "real" world – what you're able to do given limited time, resources, and equipment.

n our company (une many ounes) unere is a gap beween the load<br>**Sold** to do in a formal, proper, forencic investigation – and the "re<br>do given limited time, resources, and equipment.<br> **Analysis does not follow strict forens** The following analysis does **not** follow strict forensic "best practices". Instead, it describes a real-world investigation conducted using the resources at hand. Where the investigation deviates from "best practices", I have pointed out these shortcomings, indicated how things "should have" been done in an ideal world, and provided justification for why the investigation was carried out in the manner described.

Our first difficulty was that we were unable to directly mount the laptop hard drive in our desktop forensic workstation for imaging (due to the lack of an appropriate adapter to do so). Our workstation was a desktop system running Red Hat Linux 9.0 with two hard drives – one for the Linux OS, and a second "evidence drive" that already contained two other forensic images from unrelated incidents.

Ideally, we would have:

- 1. Mounted the laptop drive as a third drive (/dev/hdc) in our imaging system;
- 2. Used md5sum to generate an MD5 hash of the suspect host's C:\ drive (the first (only) partition on the drive, or /dev/hdc1 to Linux):

md5sum /dev/hdc1

3. Imaged the laptop partition directly using the Linux dd command (the "evidence" drive is /dev/hdb, with its single partition (hdb1) mounted as /evidence; the image file created is johndoe\_c.img):

dd /dev/hdc1 /evidence/johndoe\_c.img

4. Generated an MD5 hash of the image file to ensure that it matched that of the original partition:

md5sum /evidence/johndoe\_c.img

However, as we were unable to mount the drive directly, we were forced to use an alternate method. We used a utility called **G4U** (http://www.feyrer.de/g4u/). G4U ("Ghost 4 Unix") is designed to support bit-level duplication (cloning) of hard drives to and from Unix-based

distribution servers. In our case, we will use it to boot our suspect host from a NetBSD-based floppy or CD-ROM (ensuring that the Windows OS on our host is not booted / touched / modified) and "clone" (image) our suspect hard drive, transmitting the image via File Transfer Protocol (FTP) to our Linux-based imaging workstation.

We created a G4U boot disk for use in imaging. However, as G4U itself does not include the capability to generate an MD5 hash of a drive prior to imaging – important to us for forensic purposes – we also placed a copy of the NetBSD md5sum utility on our G4U boot disk to generate the hash. We then booted the suspect system from our G4U boot floppy and ran the following command in order to generate the MD5 sum of the C: drive (disk wd0 partition a to NetBSD):

```
md5sum wd0a > johndoe_c.md5
```
Viewing the contents of the file, we see that our MD5 hash is:

```
7321505903bdb5196d78fd5f4db1f974
```
asn. We then booted the suspect system from our G4U boot Itopy<br>mand in order to generate the MD5 sum of the C: drive (disk wdt<br>a > johndoe\_c .md5<br>bootens of the file, we see that our MD5 hash is:<br>bdb5196d78fd5f4db1f974<br>gen Once we have generated the MD5 hash, we proceed to image the system. Note that in a DHCPbased network, G4U will prompt the suspect host to use DHCP to obtain IP and routing information. However, in a non-DHCP based network, you must manually assign an IP address and a default route to allow the FTP transfer to take place. In our environment, we manually assigned IP and routing information using the ifconfig and route commands.

Once address and routing information is configured, the command is run to transmit the (compressed) image. The syntax is:

uploaddisk your.ftp.server.com filename.gz drive

So in our case, we ran:

uploaddisk 192.168.10.15 johndoe\_c.gz wd0a

When prompted, we provided the username and password to access the FTP server, and then simply waited for the image to be fully transferred via FTP.

(Note that one advantage of using G4U is that it allows remote imaging of hosts – if you support remote locations that do not have trained response teams / forensic analysts on site, G4U can be used to transfer an image of a suspect host to a location where experienced staff can conduct an investigation. It is relatively simple for an end user to create and use the boot floppy to transmit the image.)

Once we receive the image on our analysis workstation, we need to uncompress the compressed image:

tar –zxvf johndoe\_c.gz > johndoe\_c.img

We then validate the image to ensure that it has not been modified by regenerating the MD5 sum:

md5sum /evidence/johndoe\_c.img > johndoe\_c.img.md5

The results match the MD5 of the original partition

(7321505903bdb5196d78fd5f4db1f974), so we know that we have a valid image.

#### **Media Analysis of System**

#### *Analysis Approach: What We Did and Why*

Here again we were required to deviate from standard forensic practice, which dictates that the original hard drive should be preserved as evidence, and all forensic analysis should be performed on the system image.

Examination of a Windows image on a Linux system is certainly feasible, but it is not always straightforward or easy. Some of the limitations in this particular investigation included:

- Examination of a suspect Windows host from a non-Windows system presents certain challenges in and of itself. Unlike Unix / Linux where every object is a file, Windows utilizes specialized Windows-specific structures (in particular the registry) to store key system information. These structures are most easily accessed through the Windows system itself (or a bootable copy of the system) than through Linux.
- Even for "straightforward" examination of the Windows file system itself, Linux tools (such as Autopsy) can be significantly slower and more cumbersome that native Windows utilities.
- **sis of System**<br> **Conception**<br> **Conception**<br> **Conception**<br> **Conception**<br> **Conception**<br> **Conception**<br> **Conception**<br> **Conception**<br> **Conception**<br> **Conception**<br> **Conception**<br> **Conception**<br> **Conception**<br> **Conception**<br> **Concepti** • Security staff at the time was comprised of: 1. Linux / Unix gurus who could run Linux (and Linux tools) with their eyes closed, but who had only a limited idea of how to examine a Windows system for suspicious activity; and 2. Windows experts who could easily identify "what's wrong" with a suspect Windows host, but who lacked familiarity with Linux analysis tools. Again, our best approach was to allow our Windows expert to examine the host from a Windows system.

Forensic integrity could still have been maintained if we had been able to take our bootable image, transfer it to a fresh hard drive, and examine the bootable **copy** of the original. Unfortunately a final limitation at the time was that we did not have a spare hard drive available to create a bootable image. The difficulties of our corporate purchasing policies meant that even if we could get approval for a new hard drive, it could take weeks to arrive – unacceptable both to management who wanted to know in short order "what happened" and to the user who wanted his laptop back for rebuilding.

A final consideration was that this case was highly unlikely ever to result in criminal prosecution. The incident was related to a single end-user laptop; the laptop itself was not a corporate asset, but belonged to a contractor working for our organization; the host was most

likely compromised by a "standard" IRC bot; and it was unlikely to meet the criteria for prosecution under Federal law in any case (particularly with respect to the \$5,000 minimum damage clause).

Ironically, this meant that our best approach in this case was to preserve the **image** as evidence ("just in case"), performing only minimal analysis (i.e., timeline generation) on the image itself, while conducting the majority of our investigation on the **original** suspect system.

Though contrary to forensic "best practices", this approach was deemed reasonable in our case for the reasons described above. Thus, preserving strict chain-of-custody and evidence integrity was considered secondary to determining "what happened" in order to determine the extent of any compromise / damage and to prevent similar incidents in the future.

### *Analysis Environment: Stalking Our Malware (and Our Attackers)*

Thus, with the image preserved for later examination, we proceeded to directly examine the suspect laptop. Both the suspect system and a forensic laptop (running Windows XP Professional and Red Hat Linux 9.0, as described in Part 1 of this document) were connected to a hub. Both systems were disconnected from the rest of the network and from any other systems.

Both hosts were booted (thus, unavoidably, modifying our original suspect disk). However, we still attempted to preserve the integrity of the suspect host as much as possible. As far as possible, all investigation was done using a response CD-ROM mounted in the suspect host (ensuring that all analysis tools were trustworthy). A directory called  $c$ : \forensics was created on the analysis host and shared on the network. The suspect host mapped a drive to (i.e., mounted) this shared folder as  $z:\iota$  forensics so that output from the analysis utilities could be written directly to the analysis system disk, and not the suspect system disk.

### *Preliminary Forensic Audit: Gathering Information*

**EV to corencie lest practices** , thus approach was deemet reasons a decondary of determining "what happened" in order to determinise/damage and to prevent similar incidents in the future.<br> **Evaluation** is exactly and the In order to identify any suspect files on the host, it's preferable to have some idea of where to start looking. If we start randomly browsing through thousands of files on any given Windows host, we will be looking for the proverbial needle in the haystack! We need a bit of focus to give us some pointers as to where to start. While our previous commands (autoruns, fport, psinfo) provided some basic information, we want to gather additional data. The following commands were used to obtain information and write the output to the mapped drive on our analysis host  $(D:\{$  is the CD-ROM drive on the suspect host,  $Z:\{$  is our drive mapped from the suspect host to the C: \forensics directory on our analysis system).

- **D:\psinfo –d –h –s > z:\psinfo.txt** (from Sysinternals' PSTools). Obtains basic system information.
- **D:\pslist > z:\pslist.txt** (from Sysinternals' PSTools). Obtains list of running processes.
- **D:\psservice > z:\psservice.txt** (from Sysinternals' PSTools). Obtains list of installed services and their status.
- **D:\autoruns**, paste output into **z:\autoruns.txt** (from Sysinternals). Obtains list of processes launched at startup.
- **D:\fport > z:\fport.txt** (from Foundstone). Obtain list of open ports and associated executables.
- **D:\dumpsec** (graphical utility from Somarsoft, http://www.somarsoft.com). Obtain lists of users (including password properties and last password change date); shares and share permissions; and security policies (password and audit policies). All output was saved to **z:**.

In addition, the Windows **dir** command was used to generate file system timeline data as follows:

#### **D:\dir c: /S /OD /TA > z:\johndoe\_c\_atime.txt**

This tells Windows to obtain a directory listing of the C:\ drive  $(c:)$  including subdirectories  $(\sqrt{s})$ , sorted by date order ( $\sqrt{OD}$ ), using the last Access date / timestamp ( $\sqrt{T}$ A), saving the output to our analysis workstation as the file johndoe\_c\_atime.txt. Similar commands were used to generate timelines using Create time (**D:\dir c: /S /OD /TC > z:\johndoe\_c\_ctime.txt**) and Modified (Write) times (**D:\dir c: /S /OD /TW > z:\johndoe\_c\_mtime.txt**).

The output of all the commands above (with the exception of the timelines, which are extremely lengthy) are listed in Appendix B.

#### *Forensic Audit Results: What's Wrong With This Picture?*

**EXECT THE SET THE EXECT THE SET THE SET AUTER CONDENDIATE (SOFT ALL THE SET AND AN AUTER SUPPLATE IN A SUPPLATE THE SUPPLATE INTERENT (THE SUPPLATE THE SUPPLATE THE SUPPLATE THE SUPPLATE THE SUPPLATE THE SUPPLATE THE SUP** Armed with all of this data, we begin to review our file output. We have already seen that the host was running Windows 2000 Professional with no service packs and almost no hotfixes installed; the disk was formatted with FAT32 (vs. NTFS); while antivirus software is currently installed, the creation timestamps on the antivirus application files indicate that it was installed (or reinstalled?) on March 17, 2003 and the host may have been unprotected prior to that date; no personal firewall is installed; the default Windows security policies are in place (no auditing enabled, no minimum password length, etc.); and two Administrator-level accounts (Administrator and janed) are configured so that the password never expires. Security on this host certainly appears to be less than ideal.

As we further examine the data, we attempt to identify unknown processes, executables, and services. Judicious use of Google allows us to positively identify some initially unknown items as legitimate. However, we are still left with a number of fishy-looking items to investigate:

From **pslist** we find the following suspect processes:

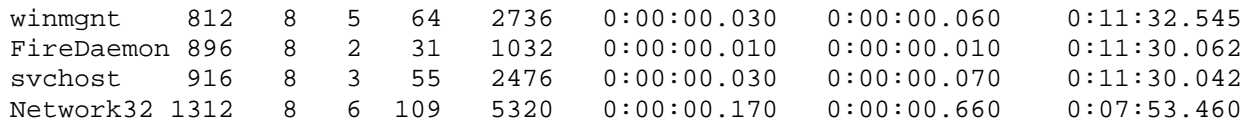

While "winmgmt" is a legitimate Windows executable, "winmgnt" is not. FireDaemon (http://www.firedaemon.com) is used to install and run any Windows executable as a service. While this is a legitimate utility, it is frequently used by hackers to install malware as a service, to ensure the malicious code runs even after Windows is rebooted. While "svchost" is a legitimate Windows executable, the instance listed above is separated from the two instances launched earlier on by Windows (as a system process, legitimate svchost instances should be launched fairly soon after boot and have relatively low Process IDs or PIDs). Finally, Network32 is unidentifiable and does not appear to be a legitimate process installed by Windows or by any third-party application.

From **psservice** we find the following suspect services:

```
SERVICE NAME: dll32
DISPLAY_NAME: FireDaemon Service: dll32
(nu11)TYPE : 110 WIN32_OWN_PROCESS INTERACTIVE_PROCESS
     STATE : 1 STOPPED
                      (NOT_STOPPABLE,NOT_PAUSABLE,IGNORES_SHUTDOWN)
```
Another instance of "FireDaemon", this one named "dll32". Interestingly, this particular service is not running and appears to be broken.

```
SERVICE_NAME: PSEXESVC
DISPLAY_NAME: PSEXESVC
(null)
     TYPE : 10 WIN32_OWN_PROCESS
     STATE : 1 STOPPED
                      (NOT_STOPPABLE,NOT_PAUSABLE,IGNORES_SHUTDOWN)
```
This is probably psexec.exe. Though it is not a legitimate Windows executable, it is the name of a legitimate utility from Sysinternals (http://www.sysinternals.com, part of the PSTools suite) which allows the remote execution of commands and is frequently used by Windows hackers to run processes. Note that this service is also stopped and somehow broken.

```
Sumidentifiable and does not appear to be a legitimate process in<br>
Sum any third-party application.<br>
E: FireDaemon Service: d1132<br>
E: FireDaemon Service: d1132<br>
E: FireDaemon Service: d1132<br>
E: FireDaemon Service: 
SERVICE NAME: Serv-U
DISPLAY_NAME: Serv-U FTP Server
Provides FTP services and allows remote FTP clients to connect to this
computer
         TYPE : 10 WIN32_OWN_PROCESS
         STATE : 4 RUNNING
                                     (STOPPABLE,PAUSABLE,ACCEPTS_SHUTDOWN)
```
Serv-U FTP is a legitimate FTP server. However, the service was not installed by our user John Doe and has most likely been installed by our attackers. This process is running; we will need to determine the actual process (executable) name associated with this service.

```
SERVICE_NAME: svchost
DISPLAY_NAME: FireDaemon Service: svchost
(null)
```
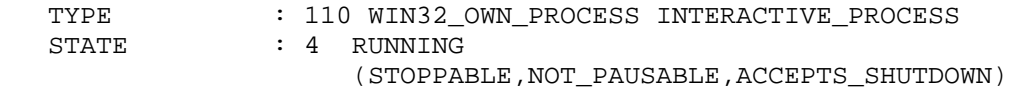

Yet another FireDaemon instance – this one appears to correspond to our unidentified "svchost" process, also running.

From **autoruns** we find the suspect executables:

```
MACHINE\SOFTWARE\Microsoft\Windows\CurrentVersi<br>
am Files\MSHlp9\W32Config\.\Network32.exe<br>
MACHINE\SOFTWARE\Microsoft\Windows\CurrentVersi<br>
alocation (path) for our suspect Network32.exe process. Whil<br>
alocation (path) fo
HKEY_LOCAL_MACHINE\SOFTWARE\Microsoft\Windows\CurrentVersion\Run\
+ mcfg.exe
+ C:\Program Files\MSHlp9\W32Config\.\Network32.exe
HKEY_LOCAL_MACHINE\SOFTWARE\Microsoft\Windows\CurrentVersion\RunServic
es\
+ mcfg.exe
```
This gives us a location (path) for our suspect Network32.exe process. While mcfg.exe should be launched at startup according to autoruns, we did not see it listed as a running process; this too appears to be broken.

From **fport** we find the suspect executables:

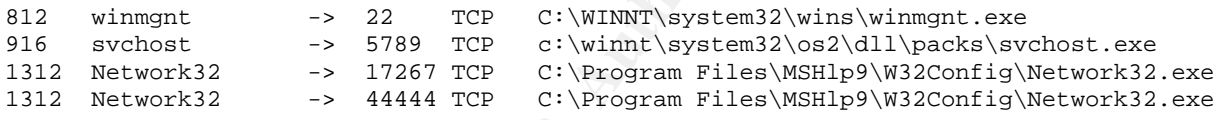

Network32.exe has showed up again, along with our suspect svchost.exe file – the "real" svchost.exe does not reside at the path listed. Also, our suspect winment.exe process appears here listening on port 22, usually reserved for Secure Shell (SSH) – though user John Doe states he is not running a Secure Shell server on this host.

#### *Missing Pieces: Why Does Some of Our Malware Appear to be Broken?*

Despite several leads, we have identified a few anomalies in our initial forensic audit – at least three unknown processes / services that are referenced in our audit output (from autoruns and psservice) should be running (and therefore listed in our pslist output)…but they're not. Did our attacker attempt to clean up after himself? Is this some very badly written malware? Or is there some other explanation?

We recall from our interview with user John Doe that he stated that his system had been "acting funny" a few months ago. He updated (installed for the first time?) his antivirus software and scanned the system. The antivirus "found and removed a few things", though Mr. Doe could not recall any specific viruses that were found on his system.

It's possible that Mr. Doe's antivirus removed some of the malicious files at that time. To find out for certain, it will be necessary to "touch" the suspect host (which we're using for our investigation) more than we'd like, but there is no help for that. We open Norton Antivirus

(which we've determined was installed – or reinstalled – on  $3/17/2003$ , based on file system timestamps) and review the logs.

Norton indicates that a full system scan was last performed on 3/28/2003. The virus definitions are dated 6/7/2003 (and were current at the time of the investigation). The subscription service is due to expire on 3/18/2004, which is consistent with an initial installation date of 3/17 or 3/18 for the antivirus software itself (a standard subscription is valid for one year).

We then check Norton's alert log, and find that on 3/17 and 3/28 Norton found quite a bit to object to on John Doe's system. A number of files were detected as malicious, mostly relating to various IRC components, Trojans, and Backdoors. (A full listing of the Norton alert log is included in Appendix C.)

K norton's atert log, and men that on 5/17 and 3/26 norton's and the Norton's and The Norton's are the Section Form of the Norton penalix C.) experience with IRC bots and mitivitus software has shown that is only a middlin This analyst's experience with IRC bots and antivirus software has shown that antivirus software in general does only a middling job of detecting and cleaning IRC bots. Though antivirus companies have made some improvements, detection rates were generally very poor in May – June 2003, when this investigation was initially carried out. Even now (September 2003 as of this writing), if antivirus is capable of detecting **some** bot-related files (i.e., the main IRC executable, or a denial of service script), it is rarely capable of detecting all of them. Thus any "cleanup" that relies solely on antivirus software is bound to detect some files, while leaving others behind. (The remaining files may be "legitimate" files used for malicious purposes, which are therefore not detected by antivirus; or may be non-detectable due to lack of a standard signature, as in the case of an IRC configuration file, which will change based on the attacker's preferences; or may be non-detectable because the antivirus vendor never received a complete "kit" to analyze in the first place.)

So, it appears that John Doe's antivirus tried to clean up his system but was only partly successful. This makes it difficult for us as analysts, because key malicious files (the ones most easily identified by antivirus software) have most likely been deleted from the system.

Fortunately, Norton uses a "quarantine" feature – saving a **copy** of the malicious file in a protected location before deleting the original from disk. When John Doe attempted to clean up his system, fortunately for us he failed to delete the quarantined files. By examining the "quarantine" location, we are able to retrieve copies of the files Norton originally deleted, along with their original location (path) on disk. (A full list of quarantined files appears in Appendix C.)

We export copies of these files from Quarantine to our analysis workstation for later review. We also restore these files from quarantine to their original location(s) on the suspect host's file system. This will help us locate other, possibly related malicious files in the same locations or with the same / similar time stamp (note that restoring the file from Quarantine will modify the last Access time – changing it to the date/time the file was restored from Quarantine – but will preserve the file Creation time).

#### *Filling in the Gaps: Obtaining Copies of Our Malware*
Now that we know the names (and in several instances, the full path) to several suspect files, we can turn to our file system to look for additional malware in the same locations. We have several places to look:

C:\WINNT\system32\wins (home of winmgnt.exe)

 $C:\wint\system32\os2\dll\pack$ 

C:\Program Files\MSHlp9\W32Config (home of Network32.exe)

 $C:\Temp\Drivers$  (home of bl.exe, quarantined by Norton Antivirus)

C:\WINNT\system32 (home of mcfg.exe (and others), quarantined by Norton Antivirus – recall this process was called at startup from the registry but did not show up in our process list – that was because Norton had quarantined / removed the file)

In addition, we can search on the other suspect file/process names to determine their locations as well.

In some cases, any malicious files may be relatively easy to find; the directory c:\winnt\system32\os2\dll\packs, for example, is not a valid Windows or third-party directory; anything found here, by definition, must be malicious. A quick check of this location shows the following files present (from our listing of files by creation time):

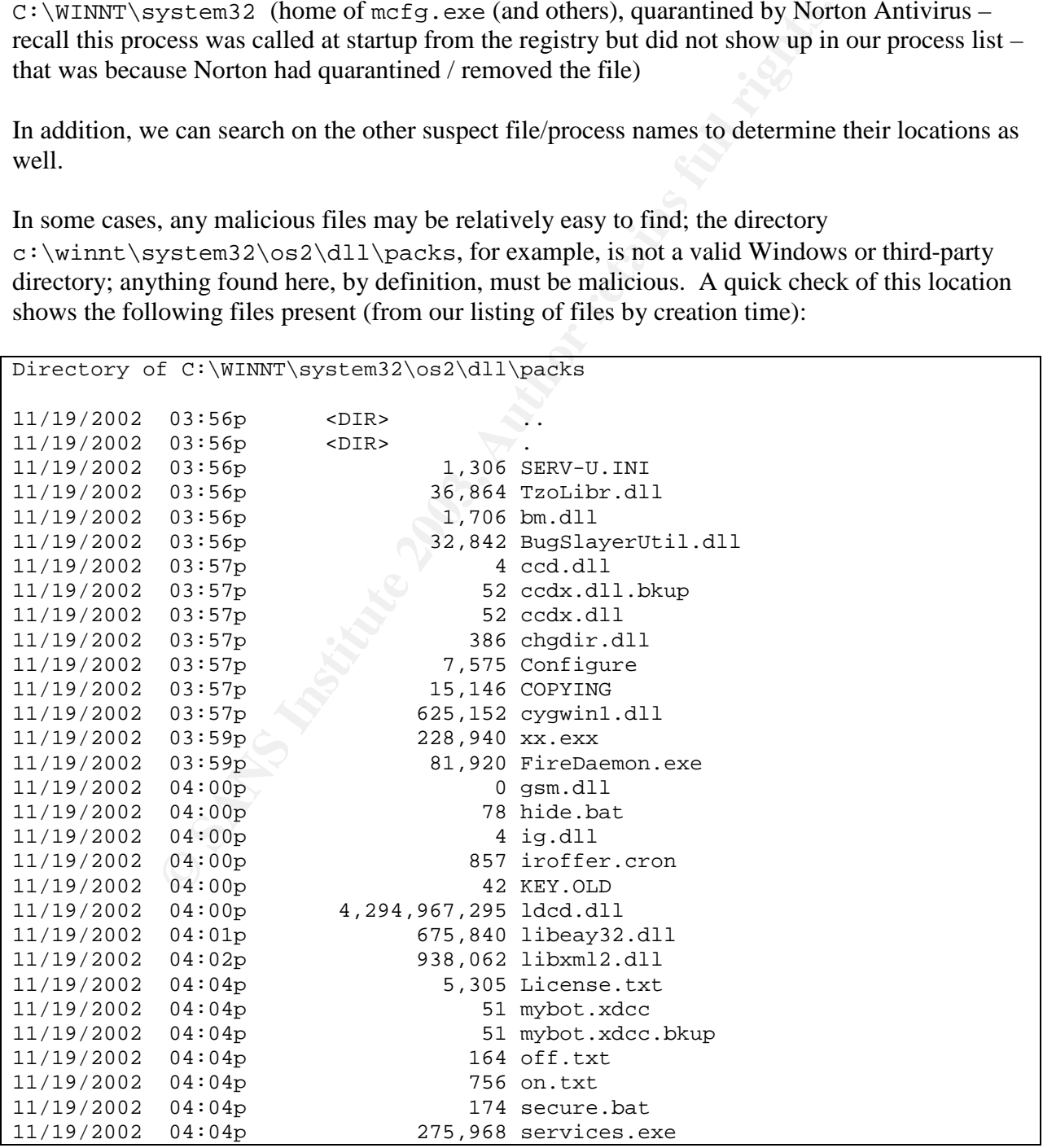

| 11/19/2002                     | 04:05p |             | 151,552 ssleay32.dll        |  |
|--------------------------------|--------|-------------|-----------------------------|--|
| 11/19/2002                     | 04:05p |             | 118,858 SvcAdmin.dll        |  |
| 11/19/2002                     | 04:06p |             | 1,026,048 svchost.exe       |  |
| 11/19/2002                     | 04:08p |             | 391 tr.bat                  |  |
| 11/19/2002                     | 04:08p |             | $426$ trl.bat               |  |
| 11/19/2002                     | 04:08p |             | $440$ tr2.bat               |  |
| 11/19/2002                     | 04:08p |             | $1,788$ wg.conf             |  |
| 11/19/2002                     | 04:08p |             | 4 xdccnt.ignl               |  |
| 11/19/2002                     | 04:08p |             | 11,732 xdccnt.log           |  |
| 11/19/2002                     | 04:08p |             | 132,879 xdccnt.log.2002-w38 |  |
| 11/19/2002                     | 04:09p |             | $0 \times$ dccnt.msq        |  |
| 11/19/2002                     | 04:09p |             | 5 xdccnt.pid                |  |
| 11/19/2002                     | 04:09p | $<$ DIR $>$ | Uploads                     |  |
| 11/19/2002                     | 04:09p | $<$ DIR $>$ | src                         |  |
| 40 File(s) 4,299,340,715 bytes |        |             |                             |  |

**Table 3 - Files in the C:\winnt\system32\os2\dll\packs directory**

014:09p<br>
014:09p<br>
014:09p<br>
014:09p<br>
014:09p<br>
012/RP<br>
01620p<br>
017RP<br>
1083<br>
014:09p<br>
1087P<br>
1083<br>
1097P<br>
1088<br>
1097P<br>
1088<br>
1097P<br>
1088<br>
1088 In size. The size of the file struck the investigator as<br>
if frot all, of this hac Note that all files have Creation date / time stamps on 11/19/2002 between 3:56 PM and 4:09PM; part, if not all, of this hack appears to have been automated. Also, note the file ldcd.dll, which is 4GB in size. The size of the file struck the investigator as strange – no executable could possibly need to be that large. Was this an installation (dropper) file? Was it a dump of Windows virtual memory (which is also 4GB in size)? Perhaps the attackers were attempting to dump the contents of memory to disk for later searching? (Later investigation of this file using a hex editor showed that it was in fact a log file showing connection attempts to several of the IRC servers and channels used by the hackers.)

For directories such as  $c:\infty$  innt \system32, locating our malicious files is much harder. That directory contains the majority of the legitimate Windows binaries; finding a few malicious files amidst thousands of legitimate ones is a difficult task at best.

For this reason, in addition to checking the various **locations** (paths) that we have tagged as suspect, we need to cross-reference those locations with time stamps. If we can determine the Creation and/or Access times for a file we know is malicious, and then look for files with timestamps that are identical or very close together, we have a high probability of detecting our set of malicious files.

The timestamps can be cross-referenced using a generated timeline, such as that produced by The Sleuth Kit (TSK) and Autopsy. However, we will leave the generation of a formal timeline aside for the moment. Instead, we will use the timelines we generated using the Windows  $\text{dir}$ command to allow us to quickly search for and cross reference our malicious files.

As an example, we restored file mcfg.exe from Quarantine to its original home in the  $C:\wedge\text{B}$  C:  $\wedge\text{C}$  is  $\wedge\text{C}$  directory. We then locate that file name in our list of files, sorted by Creation time. The file appears within the following set of file names:

```
...(truncated for space)
02/06/2003 05:37p <DIR> rmtcfg
02/21/2003 08:05p 16,384 PipeCmdSrv.exe
02/21/2003 08:05p 24,096 mcfg.exe
```

| 03/01/2003        | 06:02p                                                            | 61,440 PSEXESVC.EXE     |
|-------------------|-------------------------------------------------------------------|-------------------------|
| 03/01/2003        | 06:03p                                                            | 15,392 ratsou.exe       |
| 03/01/2003        | 07:03p                                                            | 15,392 newexplore.exe   |
| 03/10/2003        | 04:19p                                                            | 15,392 eexplore.exe     |
| 03/16/2003        | 12:00p                                                            | 1,754,868 eleet.exe     |
| 03/16/2003        | 12:08p                                                            | 5,632 SecureNetbios.exe |
| 03/16/2003        | 12:08p                                                            | 39,424 bootdrv.dll      |
| 03/16/2003        | 12:08p                                                            | 1,994 aliases.ini       |
| 03/16/2003        | 12:08p                                                            | 768,840 cygwin1.dll     |
| 03/16/2003        | 12:08p                                                            | 59 explore.DAT          |
| 03/16/2003        | 12:08p                                                            | 29,696 hidden32.exe     |
| 03/16/2003        | 12:08p                                                            | 228,940 iroffer.exe     |
| 03/16/2003        | 12:08p                                                            | 35,600 kill.exe         |
| 03/16/2003        | 12:08p                                                            | 25,600 Libparse.exe     |
| 03/16/2003        | 12:08p                                                            | 901 mybot.txt           |
| 03/16/2003        | 12:08p                                                            | 46 mybot.xdcc.bkup      |
| 03/16/2003        | 12:08p                                                            | 46 mybot.xdcc           |
| 03/16/2003        | 12:08p                                                            | 6 mybot.pid             |
| 03/16/2003        | 12:08p                                                            | 0 mybot.ignl            |
| 03/16/2003        | 12:08p                                                            | 370 rconnect.conf       |
| 03/16/2003        | 12:08p                                                            | 5,487 pirc.ini          |
| 03/16/2003        | 12:08p                                                            | 18,944 reonnect.exe     |
| 03/16/2003        | 12:08p                                                            | 122,880 psexec.exe      |
| 03/16/2003        | 12:08p                                                            | 125 regkeyadd.bat       |
| 03/16/2003        | 12:08p                                                            | 348 regkeyadd.reg       |
| 03/16/2003        | 12:08p                                                            | 1,741 ServUDaemon.ini   |
| 03/16/2003        | 12:08p                                                            | 22,016 svchost32.exe    |
| 03/16/2003        | 12:08p                                                            | 14,848 warezman.exe     |
| 03/16/2003        | 12:08p                                                            | 2,390 web.swf           |
| 03/16/2003        | 12:08p                                                            | 496,836 WINMGNT.EXE     |
| 03/16/2003        | 01:08p                                                            | 25,740 activex.ocx      |
| 03/16/2003        | 01:08p                                                            | 63,140 str.vxd          |
| 03/16/2003        | 01:08p                                                            | 1,220 Script.ocx        |
| 03/16/2003        | 01:08p                                                            | 17,574 navdb.dbx        |
| 03/16/2003        | 01:08p                                                            | 439 Secure.bat          |
| 03/16/2003        | 01:08p                                                            | 3,694 v32driver.bat     |
| 03/16/2003        | 01:08p                                                            | 125 start.bat           |
| 03/17/2003        | 03:54p                                                            | 39,936 msisip.dll       |
| 03/17/2003        | 04:02p                                                            | 124,167 SYMEVNT.386     |
| 03/17/2003 04:02p |                                                                   | 83,208 S32EVNT1.DLL     |
| 03/17/2003        | 04:03p                                                            | 14 SR2.dat              |
| 03/17/2003        | 04:10p                                                            | 45,056 qdcspi.dll       |
|                   | (truncated for space)                                             |                         |
|                   | Table 4 - Partial listing of files in c:\winnt\system32 directory |                         |
|                   |                                                                   |                         |
|                   |                                                                   |                         |

**Table 4 - Partial listing of files in c:\winnt\system32 directory**

mcfg.exe was created on the same date/time  $(2/21/2003, 8:05 \text{ PM})$  as PipeCmdSrv.exe – another non-legitimate file. While no other files have the same creation date, subsequent files in the list (from PSEXESVC.EXE onward) are also easily recognized as non-legitimate files. PSEXESVC itself is almost certainly the remote process execution service we identified in our suspicious psservice output. Other files are obviously suspect: eleet.exe, mybot.\*, pirc.ini (PIRC is a Windows IRC client, \*.ini represents a configuration or initialization file), ServUDaemon.ini, etc.

Note the time skew for several of the files created on  $3/16/2003$  – some bear a time stamp of 12:08p, others of 1:08p. This is an anomaly caused by the fact that we restored several files from Norton's quarantine location. The original infection took place in March; the files were restored in June – after the computer clock had switched from Pacific Standard Time (PST) to Pacific Daylight Time (PDT), which caused the one-hour discrepancy. The files were actually all created at the same time.

There is a break in the time stamps between 3/16/2003 at 1:08PM and 3/17/03 at 4:02PM. The files stamped 3/17 appear to be standard Symantec (Norton) application files. It looks like John Doe got suspicious following the hack that occurred between 3/1 and 3/16, and installed antivirus on 3/17 to scan and attempt to clean his system.

Searching all of the file system locations/paths referenced in our audit output, and using the timestamps of "known bad" files to locate other, possibly related files, we are able to locate more than **two hundred and fifty** suspect files. (A complete listing of files, including time stamps, location found, and MD5 hashes, is included in Appendix D.)

3/1/ appear to be standard symantec (Norton) application fulls. In<br>sicious following the hack that occurred between 3/1 and 3/16, and<br>717 to scan and attempt to clean his system.<br>The system of the file system locations/pat Interestingly enough, a preliminary review of the files and associated time stamps seems to indicate that our intrepid remote access user, Mr. Doe, was hacked not once but at possibly as many as eight separate times. Oh my. The infection dates / times, or dates / times of major activity are:

- November 19, 2002 3:56PM PST
- February 6, 2003 5:37PM PST
- February 21, 2003 7:05PM PST
- February 25, 2003 9:55PM PST
- March 1, 2003 6:02PM PST
- March 10, 2003 4:19PM PST
- March 16 20 (inclusive, various times), 2003 (note that Mr. Doe installed and ran antivirus on March 17)
- April 21, 2003 11:17PM PST

We'll delve into the timeline details later; first we want to know more about exactly what the bad guys were doing on Mr. Doe's computer.

# *MD5 Hash Values: Digital Fingerprints*

Before we examine the malicious files found on Mr. Doe's computer, we want to "fingerprint" the files the same way we "fingerprinted" the hard drive – by generating MD5 hash values of the files themselves. This will ensure that the files are not modified during later investigation, and will also uniquely identify each file for future reference.

Copies of the malicious files are placed on our forensic workstation, with care taken to preserve the directory structure of the original host. A list of MD5 hash values is generated using Windows port of the \*nix md5sum command, using the generic syntax:

md5sum [path] filename >> md5sums.txt

A full list of MD5 hash values is included in Appendix D.

#### *Strings Output: Insight into Our Malware*

In addition to generating MD5 hash values, we want to search for useful bits of readable text in the files found. To do this, we can use the Windows port of the \*nix strings command. Strings output is generated for all retrieved files using the generic syntax:

strings -a [path] filename > strings\_filename.txt

where filename is the name of the suspect file (thus generating an individual text output file for each file examined). Due to the large number of malicious files found on this host, a full listing of strings output is not included in this document. However, limited strings output, listing key "fingerprints" or identifying marks from each bot kit, is provided in Appendix E.

#### *Initial Conclusions*

Our strings output can give us some insight into the nature of what we're dealing with – textbased files such as scripts and configuration files are easily read and identified. This provides us with preliminary information on the bots such as:

- the IRC servers they are programmed to connect to;
- the channel names used;
- the configuration parameters for the FTP servers (including logon credentials);
- some insight into the capabilities and function of the tools.

Is generated for all retireved thes using one generic syntax:<br>
I path] filename > strings\_filename. Lxt<br>
ame is the name of the suspect file (thus generating an individual<br>
examined). Due to the large number of malicious f Analysis of our "strings" output, combined with time stamps, leads us to conclude that the file activity from 21 February and 25 February was in fact related (i.e., due to same individual / group), as was the file activity from 1 March and 10 March. This leaves us with six intrusions / sets of tools. Typical of IRC bots, these seem focused on illegal file swapping (pornography, music, movies) and/or using bot-infected hosts as an army of "zombies" to launch denial of service attacks and seek / infect other vulnerable hosts.

Based on the strings output and the various configuration files associated with some of the tools, we can identify the following bots and our best guess at the "handle" of the group/individual behind them.

- **Bot #1 (#Ultimate~3DWarez / #BlackMarket):** Combination of IRC, Serv-U FTP server, and xdcc / iroffer for file sharing.
	- o **Install date:** 19 November 2002
	- o **Install path:** winnt\system32\os2\dll\packs
	- o **Key files:** svchost.exe, actually a copy of Serv-U FTP Server (v.2.5f) configured to listen on port 5789
- Bot #2 (FiRM): basic IRC bot for remote access / remote control of infected host.
	- o **Install date:** 6 February 2003
	- o **Install path:** winnt\system32\rmtcfg
	- o **Key files:** rmtcfg.exe, IRC client, attempts to connect to predefined list of IRC servers
- deditional host and launch various denial of service attacks. Also<br>
legitimate application VNC (Virtual Network Computing), presum<br> **Install date:** 25 February 2003<br> **OOT.**<br> **Install path:** \Program Files\MSH1p9\W32Conf ig • **Bot #3 (BloodLab / Microbots):** IRC bot for remote access / remote control of infected host. This is a more sophisticated bot / suite of tools, including scripts to scan for and infect additional host and launch various denial of service attacks. Also includes a copy of the legitimate application VNC (Virtual Network Computing), presumably for use as a backdoor.
	- o **Install date:** 25 February 2003
	- o **Install path:** \Program Files\MSHlp9\W32Config
	- o **Key files:**
		- network32.exe (IRC client, listens on TCP ports 17267 and 44444, attempts to connect to hell2.serverbox.org)
		- vnsystask.exe (VNC server, listens on TCP ports 5800 and 5900 when running)
		- **b** b0t.exe (creates IRC client file mcfg.exe when executed, which attempts to connect to irc.unixphr34kz.com)
		- bl.exe (identical to b0t.exe).
- **Bot #4 (TiGeR / XTeam):** basic IRC bot for remote access / remote control.
	- o **Install date:** 10 March 2003
	- o **Install path:** \winnt\system32
	- o **Key files:**
		- **e** explore.exe (IRC client, attempts to connect to 1.home.godspeople.powerdns.org)
		- eleet.exe ("dropper" file used to install this bot kit)
		- explorer.exe (IRC client, listens on port 113 and 35869; attempts to connect to amitush.no-ip.com)
		- mcfg.exe (IRC client, attempts to connect to irc.unixphr34kz.com)
		- newexplore.exe (IRC client, attempts to connect to 1.home.godspeople.powerdns.org)
		- $\blacksquare$  ratsou.exe (creates file eexplore.exe when executed (see above))
		- securenetbios.exe (IRC client, attempts to connect to morty.mine.nu)
		- winmgnt.exe (Serv-U Ftp server v3.0; listens on ports 1234 with banner "220 Welcome to ^^TiGeR^^ PubStro!!" and 5555 with banner "220 Serv-U FTP Server v3.0 for WinSock ready…")
- **Bot #5** (NForce / FrozeNet): IRC bot for remote access / remote control; another sophisticated bot comparable to Bot #3. Also includes FTP server / iroffer for file sharing, along with two scanning tools (SFind and XScan) to allow scans / attacks from

the infected host. Note that this hacking group has their own web site: http://www.nforce.nl.

- o **Install date:** 19 March 2003
- o **Install path:** \winnt\system32\wins
- o **Key files:**
	- winmgnt.exe (Serv-U FTP Server v3.0; listens on port 22)
	- mirc.exe (IRC client, attempts to connect to Irc.FrozeNet.Net and 195.238.0.15:6667 (non-existent domain))
- **Bot #6 (DTBOT):** another sophisticated IRC bot, including scripts to find and infect other hosts and to launch denial of service attacks. It is identified by Norton Antivirus as the "Ratsou" IRC bot / Trojan / backdoor.
	- o **Install date:** 21 April 2003
	- o **Install path:** \winnt\Help\Tours\htmlTour
	- o **Key files:**
		- ratsou.exe (attempts to connect to amateur.freegayspace.com to attempt to download additional tools / files)
		- expl32.exe (IRC client)

Several of the bots include scripts that attempt to infect a vulnerable host by attempting a brute force attack against the "Administrator" account or other common account names. In the interview with user John Doe, he stated that all user accounts on the system had "strong" passwords, but he was not sure about the Administrator account.

Although the specific infection method could not be positively determined, it is highly probable that Mr. Doe's laptop was infected via a weak (or blank) Administrator password. No personal firewall was installed on the host, and antivirus was not installed / active until 17 March 2003, after five of the six infections had already taken place.

**S (DTBOT):** another sophisticated IRC bot, including scripts to foosts and to launch denial of service attacks. It is identified by Nc atsou" IRC bot / Trojan / backdoor.<br> **Install dat:**  $21$  April 2003<br> **Install path:** Interestingly enough, we can see from the output of Somarsoft's DumpSec utility (http://www.somarsoft.com), that the password for the Administrator account was last used to logon on March 10, 2003 at 4:17 PM (the date the "eexplore.exe" bot file was installed on the host). Once infected, further logon with the Administrator account would not be necessary – the host could be controlled via the IRC channel. The password was last changed on March 18, 2003 at 8:41 PM: possibly by the attackers (to prevent others from re-infecting the host via the same method) or possibly by John Doe in an attempt to further secure his system.

```
6/25/2003 5:52 PM - Somarsoft DumpSec (formerly DumpAcl) - \\JDOE
(local)
UserName Groups AccountType PswdCanBeChanged PswdLastSetTime
LastLogonTime<br>Administrator Adm
               Administrators Local User Yes 3/18/2003 8:41 PM
     3/10/2003 4:17 PM
```
**Table 5 - Output from DumpSec (edited) showing activity for Administrator account**

If the Administrator password was changed on March 18, how did the final infection  $-$  Bot #6, from April 21 – take place? This bot does include a batch script to attempt to logon to vulnerable hosts using a predefined list of usernames and passwords. However, our DumpSec output shows us that the Administrator account was not used after March 10.

Bot #6 appears to be the "Ratsou" IRC bot identified by several antivirus vendors<sup>10</sup>. "Ratsou" uses the file ratsou.exe to download the actual dropper (installation) file, pizza.exe. Ratsou.exe could have been executed in a number of ways – manually by John Doe himself (i.e., a Trojan), or downloaded and executed automatically (i.e., via a browser vulnerability which allowed a script on a malicious web page or in a malicious email to download and execute files).

Finally, out of curiosity, we use Symantec's Norton Antivirus 2002 (virus signatures dated 9/18/2003) to scan the copies of the malicious files that we have placed on our analysis workstation. Out of 251 bot-related files retrieved, Norton identifies only 57 of them as malicious. The "malware" detected is generic, referring to things like "IRC Trojan" and "Backdoor.IRC" and "Trojan.Downloader".

Though we have a relatively good picture of the malware and what we're dealing with, we can still perform further testing to better understand some of the binary files found with these tools.

# *VMWare Testing: Watching the Malware in Action*

), or downloaded and executed automatically (i.e., via a browser v<br>d a script on a malicious web page or in a malicious email to down<br>f curiosity, we use Symantec's Norton Antivirus 2002 (virus signa<br>scan the copies of the In order to further study our malicious files, we can run them in a restricted environment, as described in Part 1 of this document. A VMWare 4.0 "virtual machine" is installed on our Windows XP forensic laptop. Our virtual environment is configured as a Windows 2000 Professional system with Service Pack 3 (no further patches installed), as well as copies of Winzip, Ethereal, and various monitoring tools (PSTools, Filemon, Regmon, etc.). Copies of all of our malicious files are also placed on the virtual machine. We can then run various monitoring tools while we execute some of the unknown binaries in order to observe in detail the actions taken by each binary; this should give us greater insight into the function or operation of the various tools.

This method can be used for the following purposes, among others:

- Execute a "dropper" (installation) file (if found) to clearly identify the full set of files installed by the attackers.
- Execute an IRC bot (IRC client) file to observe the servers / channels to which the bot attempts to connect.
- Execute an unknown binary to observe its function.
- Execute filename –h or filename /? to see if "help" information is available for any unknown binaries (doesn't always work, but useful when the attackers have built their bots using other, standard precompiled binaries).

<sup>&</sup>lt;sup>10</sup> For example, see "Backdoor.IRC.Ratsou", Symantec Security Response, 5 May 2003. URL: http://securityresponse.symantec.com/avcenter/venc/data/backdoor.irc.ratsou.html (URL may be wrapped.) Page accessed 28 September 2003.

Due to the number of malicious files found, full details of all VMWare testing is not provided in this document; however, a few examples are provided below.

#### *Analysis #1: Examining a dropper file.*

We believe that the file eleet.exe is a "dropper" file used to install one of the IRC bots used by group #5 (NFOrce). Within our VMWare test environment, we start the following utilities to monitor the activity of our suspect file:

- Ethereal, to monitor network traffic
- Filemon, to monitor all file access to the host
- Regmon, to monitor all registry access to the host

Once these tools are running, we execute eleet.exe. After allowing eleet.exe to run for a time, we stop our monitoring tools and review the results.

Filemon.exe gives us a list of all files installed by this dropper file. We filter our output to look for entries containing "eleet.exe" and highlight those showing WRITE access (indicating as file was created):

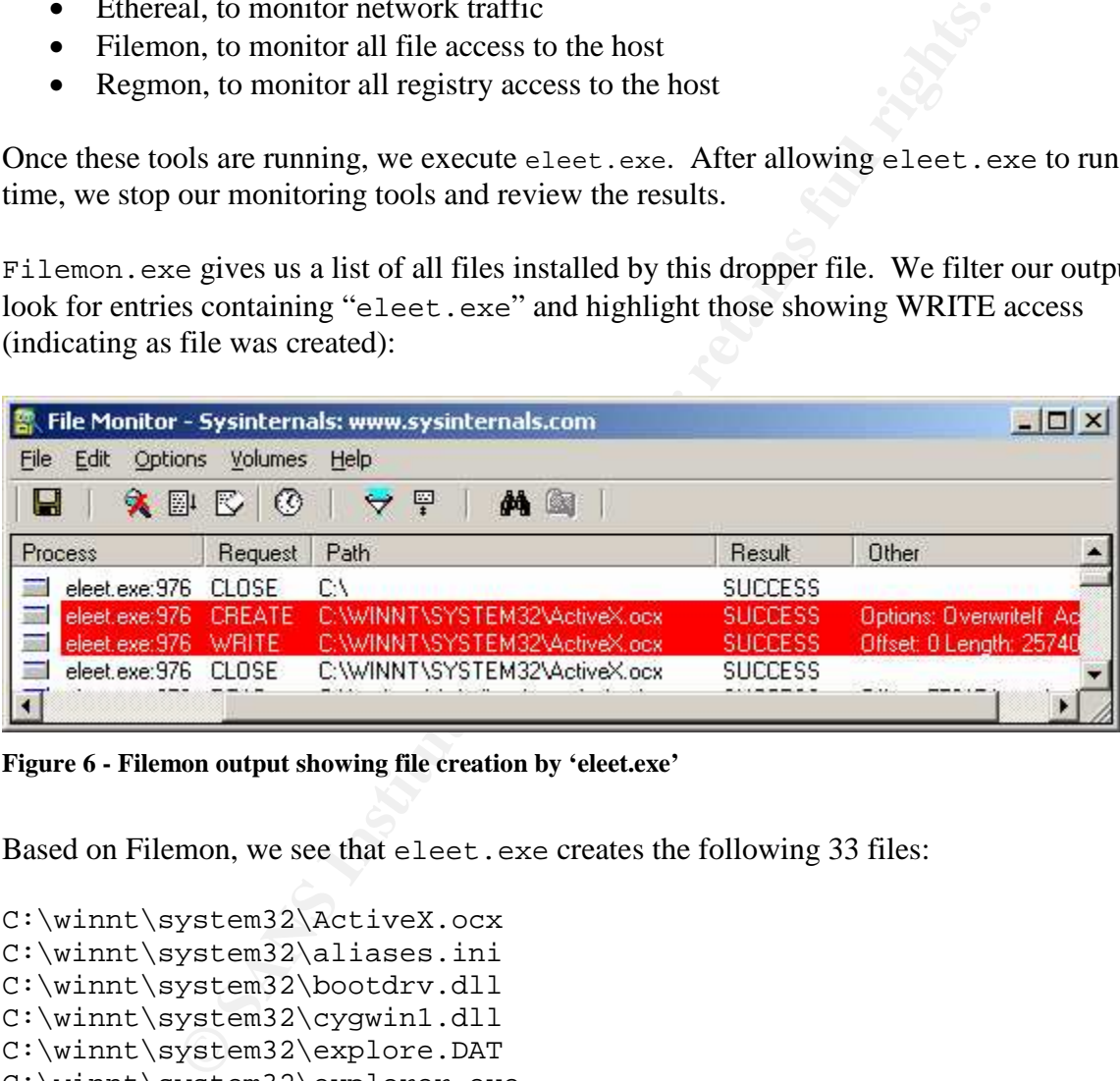

**Figure 6 - Filemon output showing file creation by 'eleet.exe'**

Based on Filemon, we see that eleet.exe creates the following 33 files:

```
C:\winnt\system32\ActiveX.ocx
C:\winnt\system32\aliases.ini
C:\winnt\system32\bootdrv.dll
C:\winnt\system32\cygwin1.dll
C:\winnt\system32\explore.DAT
C:\winnt\system32\explorer.exe
C:\winnt\system32\hidden32.exe
C:\winnt\system32\iroffer.exe
C:\winnt\system32\kill.exe
C:\winnt\system32\libparse.exe
C:\winnt\system32\mybot.ignl
C:\winnt\system32\ mybot.pid
C:\winnt\system32\mybot.txt
C:\winnt\system32\mybot.xdcc
```

```
C:\winnt\system32\mybot.xdcc.bkup
C:\winnt\system32\navdb.dbx
C:\winnt\system32\pirc.ini
C:\winnt\system32\psexec.exe
C:\winnt\system32\rconnect.conf
C:\winnt\system32\rconnect.exe
C:\winnt\system32\regkeyadd.bat
C:\winnt\system32\regkeyadd.reg
C:\winnt\system32\script.ocx
C:\winnt\system32\secure.bat
C:\winnt\system32\SecureNetbios.exe
C:\winnt\system32\ServUDaemon.ini
C:\winnt\system32\start.bat
C:\winnt\system32\str.vxd
C:\winnt\system32\svchost32.exe
C:\winnt\system32\v32driver.bat
C:\winnt\system32\warezman.exe
C:\winnt\system32\web.swf
C:\winnt\system32\winmgnt.exe
```

| C:\winnt\system32\SecureNetbios.exe     |                                                                                                    |               |                           |
|-----------------------------------------|----------------------------------------------------------------------------------------------------|---------------|---------------------------|
|                                         |                                                                                                    |               |                           |
|                                         | C:\winnt\system32\ServUDaemon.ini                                                                                                    |               |                           |
| C:\winnt\system32\start.bat             |                                                                                                    |               |                           |
| C:\winnt\system32\str.vxd               |                                                                                                    |               |                           |
| C:\winnt\system32\svchost32.exe         |                                                                                                    |               |                           |
| C:\winnt\system32\v32driver.bat         |                                                                                                    |               |                           |
| C:\winnt\system32\warezman.exe          |                                                                                                    |               |                           |
| C:\winnt\system32\web.swf               |                                                                                                    |               |                           |
| C:\winnt\system32\winmgnt.exe           |                                                                                                    |               |                           |
|                                         |                                                                                                    |               |                           |
|                                         | This is consistent with our file timestamp information, which shows the same files being crea<br>on 16 March 2003 at 12:08 PM (numerous files with the same creation date imply some type<br>automated installation as opposed to being manually copied to the infected host).<br>Regmon. exe gives us insight into the registry accesses performed by elect. exe and the files in<br>installs (such as explorer, exe, the IRC client / bot). For example, we can see the IRC-rela<br>registry entries (such as Date Used, DisplayName, UninstallString, and others) created when<br>explorer. exe runs (note the standard mIRC icon associated with this executable): |               |                           |
|                                         | Registry Monitor - Sysinternals: www.sysinternals.com                                                                                                    |               | $ \Box$ $\times$          |
|                                         |                                                                                                    |               |                           |
| File<br>Edit<br>Options<br>Help         |                                                                                                    |               |                           |
| <b>XBID⊙</b>                            | 무<br>44 19                                                                                                    |               |                           |
| Request<br>Process                      | Path                                                                                                    | Result        | Other                     |
|                                         |                                                                                                    |               |                           |
| explorer CreateKey<br>explorer SetValue | HKCU\Software\mlRC\DateUsed<br>HKCU\Software\mlRC\DateUsed\(Default)                                                                                                    | SUCCE         | SUCCE Key: 0xE<br>"106410 |
| explorer CloseKey                       | HKCU\Software\mlRC\DateUsed                                                                                                    |               | SUCCE Key: 0xE            |
| r,<br>explorer CloseKey                 | HKCU\Software\mlRC                                                                                                    |               | SUCCE Key: 0xE            |
| explorer CreateKey                      | HKLM\Software\Microsoft\Windows\CurrentVersion\Uninstall\mlRC                                                                                                    |               | SUCCE Key: 0xE            |
| Ŕ<br>explorer SetValue                  | HKLM\Software\Microsoft\Windows\CurrentVersion\Uninstall\mIRC\                                                                                                    | SUCCE.        | "mIRC"                    |
| explorer CloseKey                       | HKLM\Software\Microsoft\Windows\CurrentVersion\Uninstall\mlRC                                                                                                    |               | SUCCE Key: 0xE            |
| explorer CreateKey                      | HKLM\Software\Microsoft\Windows\CurrentVersion\Uninstall\mlRC                                                                                                    |               | SUCCE Key: 0xE            |
| explorer SetValue                       | HKLM\Software\Microsoft\Windows\CurrentVersion\Uninstall\mlRC\                                                                                                    |               | SUCCE ""e:\win            |
| explorer CloseKey<br>explorer QueryKey  | HKLM\Software\Microsoft\Windows\CurrentVersion\Uninstall\mlRC<br><b>HKCU</b>                                                                                                    | SUCCE Name: \ | SUCCE Key: 0xE            |
| т,<br>explorer OpenKey                  | HKCU\.cha                                                                                                    | NOTFO         |                           |
| explorer<br><b>OpenKey</b>              | <b>HKCR</b>                                                                                                    |               | SUCCE Key: 0xE            |
|                                         | <b>INCOLLA</b>                                                                                                    | CHOCE         |                           |

**Figure 7 - Regmon output**

Now that we have extracted and installed our bot file in our test environment, we can also use other tools to see how our host has been modified. For example, running FPort to show listening ports (and the binaries using them) indicates that our IRC bot, explorer.exe, is listening on TCP ports 113 (ident, commonly used with IRC) and 35869 (presumably a backdoor port used for remote access by the attackers).

| FPort v2.0 - TCP/IP Process to Port Mapper<br>Copyright 2000 by Foundstone, Inc.<br>http://www.foundstone.com                                                                                                    |          |               |       |                             |                                                                      |  |  |
|----------------------------------------------------------------------------------------------------|----------|---------------|-------|-----------------------------|----------------------------------------------------------------------|--|--|
| Pid                                                                                                    | Process  |               | Port  |                             | Proto Path                                                           |  |  |
| 1008                                                                                                    | explorer | $\rightarrow$ | 113   | TCP                         | C:\winnt\system32\explorer.exe                                       |  |  |
| 408                                                                                                    | svchost  | $\rightarrow$ | 135   | $_{\rm TCP}$                | C:\WINNT\system32\svchost.exe                                        |  |  |
| 8                                                                                                    | System   | ->            | 139   | TCP                         |                                                                      |  |  |
| 8                                                                                                    | System   | $->$          | 445   | TCP                         |                                                                      |  |  |
| 528                                                                                                    | MSTask   | ->            | 1025  | TCP                         | C:\WINNT\system32\MSTask.exe                                         |  |  |
| 8                                                                                                    | System   | ->            | 1027  | TCP                         |                                                                      |  |  |
| 8                                                                                                    | System   | $->$          | 1030  | TCP                         |                                                                      |  |  |
| 1008                                                                                                    | explorer | $\rightarrow$ | 35869 | TCP                         | C:\winnt\system32\explorer.exe                                       |  |  |
|                                                                                                    |          |               |       |                             |                                                                      |  |  |
| 408                                                                                                    | svchost  | ->            | 135   | UDP                         | C:\WINNT\system32\svchost.exe                                        |  |  |
| 8                                                                                                    | System   | $->$          | 137   | <b>UDP</b>                  |                                                                      |  |  |
| 8                                                                                                    | System   | $\rightarrow$ | 138   | UDP                         |                                                                      |  |  |
| 8                                                                                                    | System   | ->            | 445   | <b>UDP</b>                  |                                                                      |  |  |
| 220                                                                                                    | lsass    | $\rightarrow$ | 500   | $\ensuremath{\mathsf{UDP}}$ | C:\WINNT\system32\lsass.exe                                          |  |  |
| 208                                                                                                    | services | $\rightarrow$ | 1026  | UDP                         | C:\WINNT\system32\services.exe                                       |  |  |
|                                                                                                    |          |               |       |                             | Figure 8 - FPort output showing explorer.exe listening on two ports  |  |  |
|                                                                                                    |          |               |       |                             |                                                                      |  |  |
|                                                                                                    |          |               |       |                             |                                                                      |  |  |
|                                                                                                    |          |               |       |                             |                                                                      |  |  |
|                                                                                                    |          |               |       |                             | Analysis #2: Examining an IRC file to see where it tries to connect. |  |  |
|                                                                                                    |          |               |       |                             |                                                                      |  |  |
| IRC bots will attempt to connect to one or more specified IRC servers. In many cases, the IP<br>addresses / host names of the servers used are readily visible in text-based configuration files.<br>However, in some cases, the host name may be hard-coded (embedded) within a compiled binary<br>and can only be obtained by running the bot and observing where it tries to go. Even if<br>references to specific servers are visible within configuration files, it may still be useful to run<br>the bot in a test environment to see exactly where it tries to connect "in practice". |          |               |       |                             |                                                                      |  |  |
| This is particularly useful if the bot has been detected by a network intrusion detection system<br>(IDS), which may simply detect outbound connections to a specific IP address on a common IRC<br>port, such as 6667. In such a case, the IP address may be considered to be "hostile", and an IDS                                                                                                    |          |               |       |                             |                                                                      |  |  |

**Figure 8 - FPort output showing explorer.exe listening on two ports**

## *Analysis #2: Examining an IRC file to see where it tries to connect.*

This is particularly useful if the bot has been detected by a network intrusion detection system (IDS), which may simply detect outbound connections to a specific IP address on a common IRC port, such as 6667. In such a case, the IP address may be considered to be "hostile", and an IDS filter created to detect further connection attempts to the same address. Such an approach may be misguided; IRC bot authors frequently have been known to use dynamic DNS services to host their malicious IRC servers, allowing them to move dynamically from IP address to IP address.

Dynamic DNS is used to register a DNS hostname (i.e., myserver.somedomain.com) and link it to a particular IP address. The service is intended to allow individuals running servers on non-static IPs (such as may be assigned via DHCP from a DSL provider, for example) to manually update the hostname-to-IP mapping if their IP address changes. However, this service

is (ab)used by IRC bot masters to register their malicious IRC server domain name. The domain name (as opposed to an IP address) is included in the IRC bot files. This allows the attacker to control the particular IP address to which the domain name maps at any given time. If the attacker compromises host www.xxx.yyy.zzz, he can set the IP address for his domain name to that address. If someone finds out that www.xxx.yyy.zzz has been hacked and shuts down the server, it's no problem for the attacker; he simply moves his IRC server to another IP address that he "0wnZ" by changing his dynamic address registration to aaa.bbb.ccc.ddd instead. Some commonly used dynamic DNS providers include No-IP.com (http://www.no-ip.com), ODS (Open Domain Server, http://www.ods.org), and DynDNS (http://www.dyndns.org).

Monitoring the bot activity lets us know which domain name the bot is trying to connect to. We can use Ethereal to monitor the network traffic and detect which domain names are requested using DNS queries.

The file mcfg.exe is the IRC bot / client installed as part of "Bot #3". Running the file and capturing the traffic with Ethereal, we can see the DNS lookup requests for the host irc.unixphr34kz.com:

| Tools<br>File<br>Edit                                                                                                    |      |  |  |  |  |  |
|----------------------------------------------------------------------------------------------------|------|--|--|--|--|--|
| Capture<br>Display                                                                                                    | Help |  |  |  |  |  |
| Info<br>Jestination Protocol<br>Source                                                                                                    |      |  |  |  |  |  |
| Standard query A irc.unixphr34kz.com<br>192.168.192.168 DNS<br>who has 192.168.112.128? Tell 192.168.112<br>Vmware_@Broadca ARP<br>Vmware_: Vmware_ ARP<br>192.168.112.128 is at 00:0c:29:29:c0:8a<br>Destination unreachable<br>192.168.192.168 ICMP                                                                                                    |      |  |  |  |  |  |
| 192.168, 192.168 DNS<br>Standard query A irc.unixphr34kz.com                                                                                                    |      |  |  |  |  |  |
| Destination unreachable<br>192.168.192.168 ICMP<br>192.168.192.168 DNS<br>Standard query A irc.unixphr34kz.com<br>Destination unreachable<br>192.168.192.168 ICMP<br>192.168.192.168 DNS<br>Standard query A irc.unixphr34kz.com<br>192.168.192.168 ICMP<br>Destination unreachable<br>192.168.192.168 DNS<br>Standard query A irc.unixphr34kz.com<br>Destination unreachable<br>192.168.192.168 ICMP<br>Standard query PTR 1.0.0.127.in-addr.arpa<br>192.168.192.168 DNS                                                   |      |  |  |  |  |  |
| 192.168.192.168 ICMP<br>Destination unreachable                                                                                                    |      |  |  |  |  |  |
| Standard query PTR 1.0.0.127.in-addr.arpa<br>192.168.192.168 DNS<br>a santa sin Cinema a<br>1.50<br>$102.10$                                                                                                    |      |  |  |  |  |  |
|                                                                                                    |      |  |  |  |  |  |
| E Frame 8 (79 bytes on wire, 79 bytes captured)<br>Elethernet II, Src: 00:0c:29:29:c0:8a, Dst: 00:50:56:c0:00:01<br>田 Internet Protocol, Src Addr: 192.168.112.128 (192.168.112.128),<br>Ð<br>EUser Datagram Protocol, Src Port: 1031 (1031), Dst Port: domain<br>田 Domain Name System (query)                                                                                                    |      |  |  |  |  |  |
| a.<br>                                                                                                    |      |  |  |  |  |  |
| 0000<br>00 50 56 c0 00 01 00 0c<br>29 29 c0 8a 08 00<br>45<br>00<br>$. PV.$ .<br>00 80<br>d3 8e c0<br>70 80 c0<br>0010<br>00<br>41 05<br>4b<br>00<br>11<br>a8<br>a8<br>70 01 04<br>07 00 35 00 2d<br>b4 74 00 03 01 00 00 01<br>0020<br>75<br>00 00 00 00 00 00 03 69<br>72<br>63<br>0b<br>6e 69 78 70<br>0030<br>6f<br>0040<br>68 72 33 34 6b 7a 03 63<br>6d<br>00 00<br>01 00 01<br>hr 34 k z . c I                                                                                                    |      |  |  |  |  |  |
| Filter:<br>File: irc.unixphreakz<br><b>Apply</b><br>Reset                                                                                                    |      |  |  |  |  |  |
| Figure 9 - Ethereal output showing DNS name resolution request<br>The DNS lookups fail because in our test environment, we do not have a DNS server con<br>However, we are still able to see the name query requests. For further testing, we could<br>configure a local "hosts" file to point the irc.unixphr34kz.com domain to the IP add<br>an IRC server within our test lab. We could then continue to monitor the network<br>communications to see what channel(s) the IRC bot attempts to connect with, as well as a |      |  |  |  |  |  |

**Figure 9 - Ethereal output showing DNS name resolution request**

The DNS lookups fail because in our test environment, we do not have a DNS server configured. However, we are still able to see the name query requests. For further testing, we could configure a local "hosts" file to point the irc.unixphr34kz.com domain to the IP address of an IRC server within our test lab. We could then continue to monitor the network communications to see what channel(s) the IRC bot attempts to connect with, as well as any passwords or authentication for those channels that may be passed across the network.

## *Analysis #3: Examining an unknown binary.*

Unknown binaries can be examined within a VMWare environment as described elsewhere in this document. An additional technique is to simply attempt to run the binary with the  $-h$ ,  $/h$ , -?, /?, and/or --help switches; sometimes you will get lucky and "help" information will actually be available for the file in question.

The file libparse.exe is installed as part of "Bot #5". "Strings" output for this file does not reveal a great deal of useful information. We run the command libparse –h to see if we receive any useful information back:

```
--help display this help information<br>--kill kill PROCESS<br>--clivate activate PROCESS<br>--close close (send NM_CLOSE) to the PROCES<br>--cleave show modules used by specified PROC<br>--getenv get startup environment for the PR<br>--pri
C:\forensics\winnt\system32>libparse –h
PrcView v 3.6.2.1 command line utility by Igor Nys
Usage: pv -[<MODE>] -[<OPTIONS>] <ARGUMENTS>...-[<OPTIONS>]
Modes:
  -h,-? --help display this help information
  -kill kill PROCESS
  -a --activate activate PROCESS
 -c --close close (send WM_CLOSE) to the PROCESS
  -m --module show modules used by specified PROCESS
  -g --getenv get startup environment for the PROCESS
  -p[nihr] --priority set priority to "Normal", "Idle", "High", "Real
Time"
   [ba] "Below Normal" and "Above Normal" only on W2K
or higher
  -t --tree display process tree
 -u --usage show processes that uses specified MODULE
  -s --summary show MODULE usage summary
Options:
 -f, --force never prompt
  -e, --extend show additional information if available
 -i, --id use process ID instead of the PROCESS name
 -q, --quiet supress headers and produce a tab-separated
list
  -d[time] --delay delay time in milliseconds before executing
command
  -l[mask] --long include process command line
  -w[mask] --window show only processes with visible windows, -e
show hidden
Arguments can contain '*' and '?' wildcards.
Process return code (%ERRORLEVEL%) can be used in batch files
0 - process found, 1 - empty result set, 2 - programm error
Examples:
 pv myprocess.exe get process ID for myprocess.exe.
 pv -e get extended list of running processes.
 pv -k sleep* kill all processes starting with "sleep"
 pv -m -e explorer.exe get extended information about explorer's
modules
 pv -u oleaut*.dll list of all processes that use matching dll
 pv -ph w*.exe set priority to hight for all matching
processes
 pv explorer.exe -l"*/S" looks for explorer process with /S switch
```
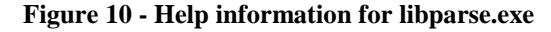

Bingo – we can see that libparse.exe is the (renamed) PrcView v.3.6.2.1 utility (pv.exe) written by Igor Nys, a command line utility to view information about and manipulate Windows processes. Hackers will rarely include "help" in their self-compiled or home-grown tools, but they will frequently include renamed copies of legitimate binaries (with help intact) within their toolkits.

## *Further analysis*

Analysis of the malicious code can extend further; to truly watch the malware "in action", we could emulate a "real world" environment – setting up a hosts file or DNS server so the IRC bots could conduct valid name queries; mapping the IRC server name to the IP of a test IRC server within our own environment; causing the bots to connect to our IRC server to allow us to observe their behavior and manipulate the infected IRC client and so on. Such analysis is beyond the scope of this paper, but is indicated here to show the additional research which can be performed at the discretion of the analyst.

## **Timeline Analysis**

e maincous code can extern turther; to truly watch the malware<br>
a "real world" environment – setting up a hosts file or DNS serve<br>
valid name queries; mapping the IRC server name to the IP of a i<br>
environment; causing the We have already pieced together a reasonable timeline using our various Windows utilities (PSinfo, DumpSec, and in particular the Windows "dir" command to extract MAC times). However, the dir command does have some shortcomings. In particular, it sorts each individual directory by date / time – it cannot show us a full listing of all files in date order. Also, we must obtain Create, Modify, and Access (MAC) times separately – we cannot obtain all three in a single list without consolidating our output. Finally, it lists timestamps for existing files only – it does not have the capability to list MAC times for deleted data.

For these reasons, we want to use other tools to double-check our timeline analysis and fill in any gaps that we may have missed. To do this, we use The Sleuth Kit (TSK – http://sourceforge.net/projects/sleuthkit/) and The Autopsy Forensic Browser (Autopsy – http://sourceforge.net/projects/autopsy/), two forensic tools used on the Unix / Linux platform. TSK is used to create a "body" file from our partition image for analysis; Autopsy is a graphical browser-based tool used to more easily examine our body file.

In order to prepare for our analysis, we first create a directory where we can mount our system image (/evidence/johndoe\_c.img):

#### mkdir /mnt/johnd

Then, we mount the image of John Doe's C:\ drive. In order to preserve forensic integrity of the drive, we mount it using the loop device (loop) and flag the image as read only  $(1)$ , indicate that the access times should not be modified (noatime), and that no executable code should be run (noexec) (command is wrapped due to space limitations):

```
mount –t msdos /evidence/johnd_c.img /mnt/johnd –o
ro,loop,noatime,noexec
```
We then start our Autopsy browser:

./autopsy

and pass the URL generated into our Mozilla browser.

Once Autopsy is running, we need to use it (in conjunction with TSK) to create a case file, generate a "body" file from the partition image, and generate our timeline based on that body file:

- A new Case is created called "johnd" with investigator "jen".
- Autopsy confirms creation of our case directory (/usr/local/bin/evidence//johnd/) and configuration file (/usr/local/bin/evidence//johnd/case.aut), and the addition of our investigator to this case.
- We can now select our new Case and proceed to Autopsy's Host Gallery to add a new host (John Doe's laptop) to this case.
- We add the host "johnd" (representing John Doe's laptop) and indicate the time zone of Pacific Standard Time (PST).
- Autopsy confirms the addition of the new host directory (/usr/local/bin/evidence//johnd/johnd) and configuration file (/usr/local/bin/evidence//johnd/johnd/host.aut).
- Once the host is added, we move to Autopsy's Host Manager to add the image of this host to our case.
- **Example 10** The particle mande of the magnetic of the body file is created called "johnd" with investigator "jen".<br>
Sy confirms creation of our case directory<br>  $/1$ ocal /bin/evidence//johnd/) and configuration file<br>  $/1$ o • We select the image location (/evidence/johndoe\_c.img); specify that the image should be added as a symbolic link (symlink) to our evidence locker; specify a file system type of FAT32; list our mount point (/mnt/johnd); enter our previouslygenerated MD5 checksum for the image (7321505903bdb5196d78fd5f4db1f974); and ask Autopsy to verify the MD5 sum after importing the image.
- Autopsy confirms that our image has been added and the MD5 sum has not changed.
- Now that our image has been added, we can return to Host Manager to create our data file (sometimes referred to as the "body" file). We ask Autopsy to include allocated files, unallocated files, and unallocated meta data structures in our "body" file and to generate an MD5 hash to verify the body file.
- Once the body file is created, we can finally generate our timeline.

Again, we are using Autopsy's timeline output to see if there is anything we might have missed during our initial analysis using Windows tools and utilities. Based on our Windows timestamps, our first infection date appears to be 19 November 2002, so we will generate our timeline from 1 October 2002 to the present.

Reviewing the timeline, we see that some of our malicious files were **modified** as far back as early October. However, Windows will preserve the last Modified time from another host. What these dates tell us is that our first group of hackers were creating (or modifying) their bot files on October 5:

#### **Modify times showing hackers at work on bot files**

```
Sat Oct 05 2002 23:03:00 15146 m. -/-rwxrwxrwx 0 0
259716371 /mnt/johnd/WINNT/system32/os2/dll/packs/COPYING
Sat Oct 05 2002 23:04:00 51 \frac{m}{m}. -/-rwxrwxrwx 0 0
259716396 /mnt/johnd/WINNT/system32/os2/dll/packs/mybot.xdcc.bkup
(MYBOTX~1.BKU)
                          275968 <mark>m..</mark> -/-rwxrwxrwx 0 0 0
259716400 /mnt/johnd/WINNT/system32/os2/dll/packs/services.exe
                      51 <mark>m..</mark> -/-rwxrwxrwx 0 0 0
259716393 /mnt/johnd/WINNT/system32/os2/dll/packs/mybot.xdcc (MYBOT~1.XDC)
Sat Oct 05 2002 23:05:00 4 \text{ m.} -/-rwxrwxrwx 0 0
259716411 /mnt/johnd/WINNT/system32/os2/dll/packs/xdccnt.ignl (XDCCNT~1.IGN)
```
mnt/johnd/WINNT/system32/os2/d11/packs/mybot.xdcc (m)<br>2002 23:05:00<br>mnt/johnd/WINNT/system32/os2/d11/packs/xdccnt.ign1 (3<br>mnt/johnd/WINNT/system32/os2/d11/packs/xdcnt.ign1 (3<br>are looking for file creation times to show us However, we are looking for file creation times to show us when our first bot was installed. On 19 November at 15:56, the directory \winnt\system32\os2\dll\packs is created and malicious files are installed on John Doe's file system. John Doe is working with various documents and using his Hotmail email account at the time (as evidenced by files found in his Internet Explorer Temporary Internet Files folders). We do not note the creation of a "dropper" file – a self-extracting executable used to install a hacker's tools – so it appears that either the files were copied directly to Mr. Doe's system, or that any "dropper" file used was later deleted. Recall that we believe the attackers gained access by logging in directly to Mr. Doe's system using the hidden Windows shares (C\$, ADMIN\$) and a weak or blank Administrator password.

#### **Use of Hotmail account**

Tue Nov 19 2002 15:56:30 10501 m.. -/-rwxrwxrwx 0 0 263896531 /mnt/johnd/DOCUME~1/johnd/LOCALS~1/TEMPOR~1/CONTENT.IE5/4XM70LQ7/Compose[9] (COCC9A~1) Tue Nov 19 2002 15:56:42 2976 ..c -/-rwxrwxrwx 0 0 264898554 /mnt/johnd/DOCUME~1/johnd/LOCALS~1/TEMPOR~1/CONTENT.IE5/4DEFK96B/Compose[3] (COMPOS~3)

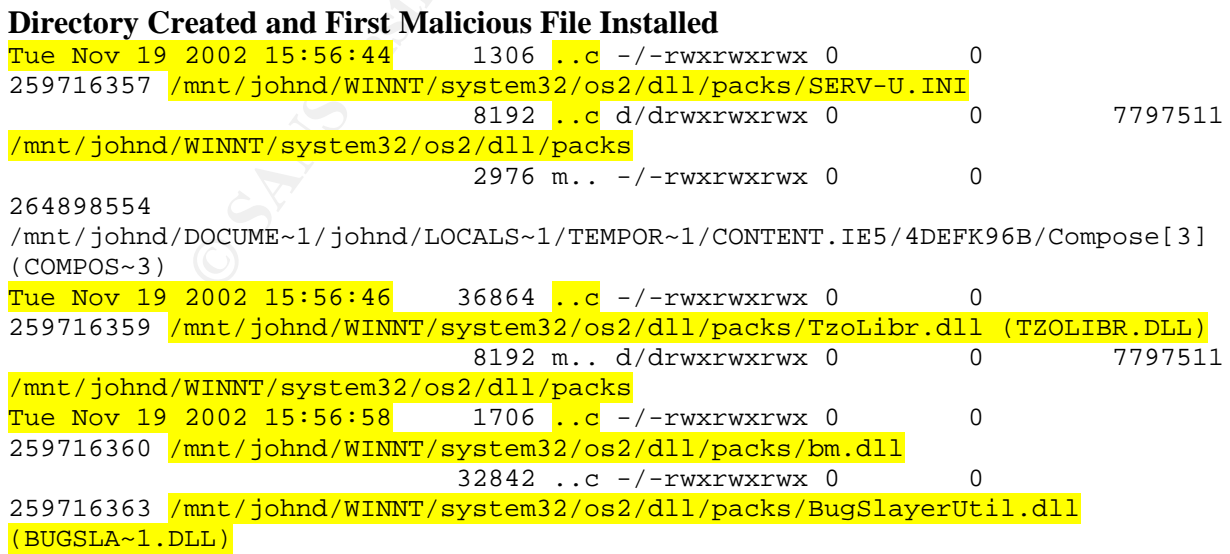

Working with the timeline is difficult at best. Even limiting our date range (from 1 October 2002 to 30 June 2003), Autopsy generated a file over 42MB in size and over 6000 pages long – simply filled with ASCII text listing dates and times. Our analysis laptop, while not state-of-the art, is still reasonably robust (850MHz PIII, 256MB RAM). However, it continually locks up (using either Windows or Linux) when attempting to process the timeline file. Because of these "technical difficulties", an in-depth review of the Autopsy timeline is not performed; rather, the analyst simply reviewed the timeline data to correlate evidence with significant timestamps already extracted using Windows. A list of significant events follows (all times PST):

- **1/15/2001 19:20:37** Windows 2000 Professional "Gold" installed
- **11/19/2002 15:56:44** Installation of first IRC bot in \winnt\system32\os2\dll\packs
- **2/6/2003 17:37:50** Installation of second IRC bot in \winnt\system32\rmtcfg
- $2/21/2002$  **19:04:50** Installation of VNC files to  $\text{terms}\cdot\text{drivers}$
- **2/25/2003 21:53:40** Installation of sys33.exe "dropper" file for third IRC bot to \winnt\system32
- **001 19:20:37** Windows 2000 Professional "Gold" installed<br> **2002 15:56:44** Installation of first IRC bot in<br>  $\text{t} \rightarrow \text{system32} \times \text{0s2} \times 1$  \packs<br>  $\text{t} \rightarrow \text{system32} \times \text{0s2} \times 1$  \packs<br> **003 17:37:50** Installation of • **2/25/2003 21:55:46** – Installation of third IRC bot and VNC to \Program Files\MSHlp9\W32Config. Interestingly, an earlier version Norton Antivirus does appear to have been active on this date; some files are caught and quarantined during attempted installation.
- **3/1/2003 18:03:14** Installation of psexec.exe (remote process execution tool) and files for fourth IRC bot to  $\winnt\ssystem32$ . Again, a few (but not all) files appear to be caught and quarantined by Norton Antivirus.
- **3/10/2003 16:17:00** Administrator account used to log on to system (presumably by attackers, gaining entry to system with a blank or weak password)
- **3/10/2003 16:19:24** Installation of eexplore.exe IRC bot
- **3/16/2003 10:34:48** Installation of winment.exe Serv-U FTP daemon to \winnt\system32\wins
- **3/16/2003 11:34:46** Installation of XScan scanning utility to \winnt\system32\wins\XScan
- **3/16/2003 12:00:28** Installation of eleet.exe "dropper" file to install fifth IRC bot
- **3/16/2003 12:08:00** Installation of fifth IRC bot to \winnt\system32. Norton antivirus is able to detect and quarantine a few of the bot files.
- **3/17/2003 00:00:00** Norton antivirus reinstalled
- **3/17/2003 16:01:06** Norton antivirus updated and new virus signature files downloaded
- **3/18/2003 00:00:00** Norton Antivirus deletes several bot files (while retaining copies in "Quarantine")
- **3/18/2003 20:41:00** Administrator account password changed (either by user for greater security or by attackers to prevent others from accessing the system using the same vulnerability).
- **3/19/2003 10:27:18** Installation of additional bot files to \winnt\system32\wins\NForce.
- **3/20/2003 15:28:16** Installation of SFind scanning tool to \winnt\system32\wins\SFIND
- $4/21/2003$   $23:16:46$  Installation of downloader file  $pizza$ .exe / JDOE96312.exe
- 4/21/2003 23:17:06 Installation of "dropper" file ndtgt.exe / newconf.exe (retrieved by downloader file)
- **4/21/2003 23:20:58** Installation of files for sixth IRC bot to \winnt\help\tours\HTMLTour
- **5/21/2003** New IDS filters detect suspicious activity associated with John Doe's remote access account. Remote access is terminated. User is instructed not to use system and to turn it over to Security for analysis.
- **6/25/2003** System finally brought in to Security team for analysis due to user being on travel.

#### **Recover Deleted Files**

Analysis of our timeline does not indicate that any of the attackers were interested in maliciously deleting data. Furthermore, the attackers did not seem particularly interested in "cleaning up" after themselves following the various compromises that took place; for example, the "dropper" (installation) files used to load the various IRC bots and tools were not removed from the system following installation. This implies that the attackers were either amateur "script kiddies" or were overly-confident that their activity was unlikely to be detected (or both).

**Example 16**<br> **Example 16** The constrained that any of the attackers were interests Furthermore, the attackers did not seem particularly interested in Filis used to load the various componsies that too place; for example a For these reasons, recovering any deleted data is not of primary importance in this case – which is useful, as our resources at hand are limited for recovering data from this Windows host. debugfs and fsgrab are useful only with ext2 file systems; we are dealing with FAT32. The Coroner's Toolkit (TCT), The Sleuth Kit, and Autopsy all include capabilities for retrieving deleted (unallocated) data, but all of these tools are extraordinarily slow and cumbersome on our Red Hat 9.0 analysis system, continually locking up the machine. Windows-based recovery tools could of course be used – some, such as Norton File Protection, must be already installed on the user's system (prior to file deletion) to be of any use. The Windows "Recyle Bin" may contain "deleted" files that have not yet been permanently removed from the system. Other tools, such as hex editors can be used to read information directly from disk.

In our case, these methods are not essential to the investigation of this case. However, we have performed limited data recovery (as described above) through the use of Norton Antivirus' "Quarantine" feature. In the course of our investigation, we found that several files were detected as "infected" or "malicious" when John Doe re-installed and ran Norton Antivirus on 17 March. Norton can be configured to quarantine files that "can't be cleaned" or, alternately, to delete files that cannot be cleaned, but create a backup copy prior to deleting the file. In either case, suspected "malicious" files will be preserved in a secure location on the system.

John Doe's copy of Norton Antivirus was examined, and copies of several files related to the IRC bots were discovered in Quarantine, despite the fact that the originals were deleted from the file system. Norton's "Restore Item" feature was used to "undelete" the files and replace them in their original location on the file system, as described elsewhere in this document. See Appendix C for a copy of the Quarantine log and the list of files restored.

#### **String Search** Fa27 9989 FA27 2F94 9989 FA27 2F94 9989 FA27 2F94 9989 FA37 2F94 9989 FA37 2F94 9989 FA37 2F94 9989 FA37 2F94 9989 FA37 2F94 9989 FA37 2F94 9989 FA37 2F94 9989 FA37 2F94 9989 FA37 2F94 9989 FA37 2F94 9989 F

String searches are used to locate readable text (of any kind, or of a particular kind, such as IP addresses or credit card numbers) in the course of an investigation. In this particular case, we were able to retrieve the attackers' malicious files with relative ease. So, there was no overwhelming reason to perform a full string search of the entire drive (were we investigating an individual for a suspected crime, such as downloading pornography, we might conduct a fulldrive search for terms such as "porn", "pornography", "pr0n", "adult", "sex" and a host of other key words).

However, we are very much interested in learning more about the various files we have recovered, and so we perform a full string search on the full set of files found (as described elsewhere in this document).

We are interested in any text, particularly in the contents of scripts or batch files that will indicate the capabilities of the malware. For example, the file nchk, bat is used to attempt to log on to a vulnerable system using the hidden Windows shares and a predefined list of usernames and passwords. If a logon is successful, various files are copied to  $\text{temp}\drivers$ , and the utility "ntcmd.exe" (used to execute commands on a remote host) is used to run the script "a. vxd", after which the  $\mathbb{C}\$  hidden share is deleted. (a. vxd simply executes the file bl.exe, the IRC bot executable):

```
are very much interested in learning more about the various files<br>
So we perform a full string search on the full set of files found (i<br>
his document).<br>
Eted in any text, particularly in the contents of scripts or batch 
@echo off
net use \\%1\C$ "" "/user:administrator"
net use \\%1\C$ "administrator" "/user:administrator"
net use \\%1\C$ "admin" "/user:administrator"
net use \\%1\C$ "" "/user:admin"
net use \\%1\C$ "admin" "/user:admin"
net use \\%1\C$ "administrator" "/user:admin"
md \\%1\C$\Temp
md \\%1\C$\Temp\Drivers
copy /Y vnsystask.exe \\%1\C$\Temp\Drivers
copy /Y VNCHooks.dll \\%1\C$\Temp\Drivers
copy /Y omnithread_rt.dll \\%1\C$\Temp\Drivers
copy /Y nchk2.bat \\%1\C$\Temp\Drivers\go.bat
copy /Y bl.vxd \\$1\C$\Temp\Drivers\bl.exe
ntcmd \\%1 -u:administrator -p: < a.vxd
ntcmd \\%1 -u:administrator -p:administrator < a.vxd
ntcmd \\%1 -u:administrator -p:admin < a.vxd
ntcmd \\%1 -u:admin -p: < a.vxd
ntcmd \\%1 -u:admin -p:admin < a.vxd
ntcmd \\%1 -u:admin -p:administrator < a.vxd
net use \\%1\C$ /del
```
**Table 6 - Contents of nchk.bat script**

Other files include configuration files, which provide us with the names of IRC servers (and sometimes channels) used by the bots or configuration settings for the FTP servers (ports used,

permissions, passwords, etc.) For example, one of the FTP configuration file (serv-u.ini) gives us the port used by the FTP server:

PortNr=5789

as well as the password for the FTP site:

Password=unqBPGQoC/adA

among other information.

mformation.<br>
mormation colective from this system (250+) prevent listing of al<br>
cormation elsewhere in this document provides additional IRC servent<br>
md Appendix D provides detailed information about the files retriend<br>
an The large number of files retrieved from this system (250+) prevent listing of all relevant strings data here. Information elsewhere in this document provides additional IRC server and channel information, and Appendix D provides detailed information about the files retrieved and their purpose. Appendix E provides selected strings output listing unique or identifying information related to the attackers and specific tool configurations.

#### **Conclusions**

Our subject, Mr. John Doe, has probably one of the worst cases of "user infection" we have seen – more along the lines of "infestation". To summarize, our analysis has shown us that:

- Mr. Doe's Windows 2000 laptop was poorly configured with respect to security.
	- o Loaded with default OEM install of Windows 2000 Professional.
	- o System never patched / updated since installation.
	- o Default security settings never changed.
	- o Administrator account apparently had a weak or non-existent password, which allowed five out of six intrusions to occur.
	- o Antivirus may not have been installed prior to 25 February 2003. If installed, it appears to have been either an outdated version, or was not properly configured to protect the system.
	- o No personal firewall was installed on the system.
- Mr. Doe's lack of security allowed even inexperienced (or "script kiddie") hackers to easily break into his system.
- Mr. Doe's laptop was infected on five, possibly six separate occasions between 19 November 2002 and 21 April 2003 (see timeline analysis above) by sets of tools generically known as "IRC bots".
- Though each individual bot / toolset has its own capabilities, these bots have the standard capabilities of:
	- o File sharing over IRC via xdcc / iroffer and/or via Serv-U FTP server;
	- o Attack capability via various denial of service attacks; and/or ability to scan for and infect additional vulnerable hosts; and/or ability to use additional scan/attack tools (i.e., XScan, spastic.exe denial of service tool, etc.)
- All of the bots except for the last one appear to have infected Mr. Doe's laptop by logging directly into his unprotected host using the Windows Administrator account and a weak or blank password.
- The final bot was most likely installed as a Trojan (i.e., unintentionally installed by Mr. Doe himself). This bot closely matches the description of "Backdoor.IRC.Ratsou" as described by Symantec<sup>11</sup> and is probably this exact bot or a close variant.
- While antivirus software detected and quarantined some of the malicious files, the majority of the files installed by the attackers were not detected as malicious (configuration files, "legitimate" files used for malicious purposes, or files for which the antivirus vendor apparently did not have a signature). In quarantining some of the files, Mr. Doe's antivirus "broke" some of the malicious tools, but left others operational.
- The infection most likely occurred over Mr. Doe's personal RoadRunner DSL account. However, when Mr. Doe then used the corporate dial-up service to access our network, he exposed us to the bots. (Fortunately, despite intense IDS scrutiny, no infected systems were found inside the network.)
- The malicious files yield numerous "fingerprints", including IRC server and channel names, userids, passwords, IP addresses, and various "handles" used by individuals or hacker groups. If this incident were of such a scope to merit criminal prosecution, a number of "leads" are available to attempt to track down the authors / users of these tools.

# **Part 3 – Legal Issues of Incident Handling**

Incident handling raises a number of legal questions, both in terms of what actions an investigator can and cannot perform, and in terms of how the handler can legally interact with law enforcement.

For purposes of addressing the following legal questions, consider the following scenario (from GCFA Practical Assignment v1.3, Part 3:

guration files, "legitimate" files used for malicious purposes, or files to the associal and not have a signature). In quarantining some Some Sparson appently did not have a signature). In quarantining spectrom most likely You are the system administrator for an Internet Service Provider [ISP] that provides Internet access to paying customers. You receive a telephone call from a law enforcement officer who informs you that an account on your system was used to hack into a government computer. He asks you to verify the activity by reviewing your logs and determine if your logs reflect whether or not the activity was initiated there or from another upstream provider. You review your logs and can only determine a valid user account logged in via a dialup account during the period of the suspicious activity.

## *What, if any, information can you provide to the law enforcement officer over the phone during the initial contact?*

<sup>&</sup>lt;sup>11</sup> Backdoor.IRC.Ratsou, Symantec Security Response, 5 May 2003. URL: http://securityresponse.symantec.com/avcenter/venc/data/backdoor.irc.ratsou.html (URL may be wrapped.) Page accessed 28 September 2003.

As a public provider of services, an ISP cannot voluntarily disclose information about a customer to law enforcement except under very limited circumstances. Records pertaining to communication (i.e., connection times, IP addresses, telephone numbers used, etc.), the contents of communications in transit, and stored communications records (i.e., electronic mail) are protected under US Federal law by the Pen Register / Trap and Trace statute (18 USC § 3121 –  $3127^{12}$ ), the Wiretap Act (18 USC § 2510 - 2522<sup>13</sup>), and the Electronic Communications Privacy Act (ECPA, 18 USC  $\S 2701 - 2712^{14}$ ).

While there are a few exceptions to the statutes above, where a valid customer (or at least a valid customer account) is involved, the primary exceptions relate to the ECPA as follows:

- where consent of the user is obtained (18 USC  $\S 2702(b)(3)$  for content,  $\S 2702(c)(2)$  for non-content);
- where disclosure is necessary to providing service or to protecting the service (18 USC §  $2702(b)(5)$  for content, §  $2702(c)(3)$  for non-content);
- where the provider believes that there is immediate danger "of death or serious physical injury" (18 USC  $\S 2702(b)(6)(c)$  for content,  $\S 2702(c)(4)$  for non-content).

e a tew exceptions to ute statutes above, where a vand customer<br>the a state to the ECPA as folcomer in this involved, the primary exceptions relate to the ECPA as folcoment);<br>consent of the user is obtained (18 USC § 2702( In the situation described above, none of the above exceptions is likely to apply. ISPs generally protect the privacy of their subscribers, and an ISP that required "consent to monitoring" (for the first exception) would have few customers! Regarding the second exception, it is difficult to make an argument that disclosing information at this stage is necessary in the course of the ISP providing or protecting service. Finally, we have no indication so far that any immediate danger exists. So, no information can be disclosed at this time.

# *What must the law enforcement officer do to ensure you preserve this evidence if there is a delay in obtaining any required legal authority?*

Although a law enforcement agent cannot compel an ISP to release records without either a subpoena or warrant (depending on the information being sought), law enforcement can require the ISP to initiate preservation of evidence through a simple request (preferably made in writing to leave an evidence / audit trail). This requirement is covered under 18 USC § 2703(f):

**(f)** Requirement To Preserve Evidence. -

**(1)** In general. -

A provider of wire or electronic communication services or a remote computing service, upon the request of a governmental entity, shall take all necessary steps to preserve records and other evidence in its possession pending the issuance of a court order or other process.

http://www4.law.cornell.edu/uscode/18/pIch119.html (URL may be wrapped). Page accessed 28 September 2003. <sup>14</sup> 18 United States Code, Part I, Chapter 121, §§ 2701 - 2712 (Stored Wire and Electronic Communications and Transactional Records Access), Cornell University Legal Information Institute. URL:

<sup>&</sup>lt;sup>12</sup> 18 United States Code, Part II, Chapter 206, §§ 3121 - 3127 (Pen Registers and Trap and Trace Devices), Cornell University Legal Information Institute. URL: http://www4.law.cornell.edu/uscode/18/pIIch206.html (URL may be wrapped). Page accessed 28 September 2003.

<sup>&</sup>lt;sup>13</sup> 18 United States Code, Part I, Chapter 119, §§ 2510 - 2522 (Wire and Electronic Communications Interception and Interception of Oral Communications), Cornell University Legal Information Institute. URL:

http://www4.law.cornell.edu/uscode/18/pIch121.html (URL may be wrapped). Page accessed 28 September 2003.

**(2)** Period of retention. -Records referred to in paragraph (1) shall be retained for a period of 90 days, which shall be extended for an additional 90-day period upon a renewed request by the governmental entity.<sup>15</sup>

### *What legal authority, if any, does the law enforcement officer need to provide to you in order for you to send him your logs?*

The legal authority required to obtain information about the subscriber will vary depending on the type of information sought.

- For **stored contents of communications** that have been stored for **180 days or less,** law enforcement must obtain "a warrant issued using the procedures described in the Federal Rules of Criminal Procedure by a court with jurisdiction over the offense under investigation or equivalent State warrant" (18 USC § 2703(a)).
- For **stored contents of communications** that have been stored for **more than 180 days,** law enforcement must provide:
	- o a warrant, if **no** notice to the customer is given (18 USC § 2703(b)(1)(a));
	- o a subpoena, if notice to the customer is given  $(18 \text{ USC} \text{ } \text{\&} 2703(b)(1)(B)(i));$
- Frametion sought.<br> **CONTEXT:** Communications that have been stored for 180 ement must obtain "a warrant issued using the procedures described for Criminal Procedure by a court with jurisdiction over the offension or equiva o a court order "issued by any court that is a court of competent jurisdiction and shall issue only if the governmental entity offers specific and articulable facts showing that there are reasonable grounds to believe that the contents of a wire or electronic communication, or the records or other information sought, are relevant and material to an ongoing criminal investigation" (18 USC  $\S 2703(b)(1)(B)(ii)$ ) and § 2703(d)), if notice to the customer is given, though such notice may be delayed under certain circumstances (18 USC § 2705).
- For **non-content information** ("a record or other information pertaining to a subscriber to or customer of such service (not including the contents of communications", 18 USC §  $2703(c)(1))$ ), law enforcement must:
	- o provide a warrant (18 USC  $\S 2703(c)(1)(A)$ ); or
	- o provide a court order (18 USC  $\S 2703(c)(1)(B)$ ); or
	- o obtain the consent of the subscriber (18 USC  $\S 2703(c)(1)(C)$ ); or
	- o submit a formal written request, if the request pertains to an ongoing investigation of telemarketing fraud and the subscriber is engaged in telemarketing (only limited information can be obtained – 18 USC  $\S 2703(c)(1)(D)$ ; or
	- o provide a subpoena (only limited information can be obtained 18 USC §  $2703(c)(1)(E)$  and §  $2703(c)(2)$ ).

For non-content information, notice to the subscriber is not required.

## *What other "investigative" activity are you permitted to conduct at this time?*

Although law enforcement is restricted in terms of what information they can request, access, or monitor without some form of legal authority, these restrictions do not necessarily apply to the

<sup>&</sup>lt;sup>15</sup> 18 United States Code, Part I, Chapter 121, § 2703(f), Cornell University Legal Information Institute. URL: http://www4.law.cornell.edu/uscode/18/2703.html (URL may be wrapped). Page accessed 28 September 2003.

ISP itself. Under some circumstances, it is permissible for the ISP itself to initiate its own investigation.

The possible exceptions would pertain to:

- Ongoing monitoring of communications headers (covered under Pen Register / Trap and Trace);
- Ongoing monitoring of contents of communications (covered under the Wiretap Act);
- Access to stored communications (covered under the Electronic Communications Privacy Act).

**Example 12 Constitute 2 Constitute 2 Constitute 2 Constitute 2 Constitute 2 Constitute 2013 Constitute 2013 Constitute 2013 Constitute 2013 Constitute 2013 Constitute 2013 Constitute 2013 Constit** Regarding the **monitoring of data about communications** (IP addresses, header information, telephone numbers – all "non-content" data), the ISP would be able to monitor this information without violating US Federal law under the "provider exception" to the Pen Register / Trap and Trace section of the US Code. 18 USC § 3121(b) states, in part, that:

## **(b)** Exception. -

The prohibition of subsection (a) does not apply with respect to the use of a pen register or a trap and trace device by a provider of electronic or wire communication service -

**(1)** relating to the operation, maintenance, and testing of a wire or electronic communication service or to the protection of the rights or property of such provider, or to the protection of users of that service from abuse of service or unlawful use of service; or

**(2)** to record the fact that a wire or electronic communication was initiated or completed in order to protect such provider, another provider furnishing service toward the completion of the wire communication, or a user of that service, from fraudulent, unlawful or abusive use of service<sup>16</sup>

If a valid subscriber is conducting "unlawful or abusive use of service" – in effect violating the ISP's Terms of Service – by hacking into government computers, such monitoring would be allowed under the exception above in order to protect the provider (the ISP).

Regarding the ongoing **monitoring of the content of communications** (i.e., installing a sniffer to collect the contents of the subscriber's communications), exceptions still exist but the requirements are much more stringent. 18 USC  $\S 2511(2)(a)(i)$  states that:

**(2)**

**(a) (i)** It shall not be unlawful…for an operator of a switchboard, or an officer, employee, or agent of a provider of wire or electronic communication service…to intercept, disclose, or use that communication in the normal course of his employment while engaged in any activity which is a necessary incident to the rendition of his service or to the protection of the rights or property of the provider of that service, except that a provider of wire

<sup>&</sup>lt;sup>16</sup> 18 United States Code, Part II, Chapter 206, § 3121(b), Cornell University Legal Information Institute. URL: http://www4.law.cornell.edu/uscode/18/3121.html (URL may be wrapped). Page accessed 28 September 2003.

communication service to the public shall not utilize service observing or random monitoring except for mechanical or service quality control checks.<sup>17</sup>

In short, interception of communications is allowable if it is "necessary…to the rendition of service or to the protection of the rights or property of the provider". However, the exception explicitly states that such monitoring cannot be random. Under these restrictions, the monitoring of the contents of the communications of a single, targeted subscriber, would be on very shaky legal ground indeed. The ISP should consult with its legal counsel, but it is probable that content monitoring specifically targeting an individual subscriber would **not** be allowable within the scope of the statute above.

Exercitary interactions is generally covered under the Electron<br>tatute above.<br>**Solution** the electrons Frivacy Act. The ECPA largely regulates access to communion<br>for or other government agencies; it does not directly rela Finally, **access to stored communications** is generally covered under the Electronic Communications Privacy Act. The ECPA largely regulates access to communications records by law enforcement or other government agencies; it does not directly relate to access by a service provider, such as an ISP. The statue states:

#### **Sec. 2701. - Unlawful access to stored communications (a)** Offense. -

Except as provided in subsection (c) of this section whoever -

**(1)** intentionally accesses without authorization a facility through which an electronic communication service is provided; or

**(2)** intentionally exceeds an authorization to access that facility;

and thereby obtains, alters, or prevents authorized access to a wire or electronic communication while it is in electronic storage in such system shall be punished as provided in subsection (b) of this section.<sup>18</sup>

Exceptions to the above include:

**(c)** Exceptions. -

Subsection (a) of this section does not apply with respect to conduct authorized - **(1)** by the person or entity providing a wire or electronic communications service;

**(2)** by a user of that service with respect to a communication of or intended for that user; or

**(3)** in section 2703, 2704 or 2518 of this title 19

Section 2703 covers required disclosure to law enforcement; section 2704 covers creation and retention of backups under court authority; and section 2518 covers interception of communications (i.e., ongoing monitoring). None of these sections apply to direct access to stored customer communications by the provider. So, any authority for the ISP to access stored communications would rely on the exception allowing "conduct authorized…by the person or entity providing a wire or electronic communications service".

<sup>&</sup>lt;sup>17</sup> 18 United States Code, Part I, Chapter 119, § 2511(2)(a)(i), Cornell University Legal Information Institute. URL: http://www4.law.cornell.edu/uscode/18/2511.html (URL may be wrapped). Page accessed 28 September 2003. <sup>18</sup> 18 United States Code, Part I, Chapter 121, § 2701(a), Cornell University Legal Information Institute. URL:

http://www4.law.cornell.edu/uscode/18/2701.html (URL may be wrapped). Page accessed 28 September 2003.<br><sup>19</sup> 18 United States Code, Part I, Chapter 121, § 2701(c), Cornell University Legal Information Institute. URL:

http://www4.law.cornell.edu/uscode/18/2701.html (URL may be wrapped). Page accessed 28 September 2003.

The wording seems to imply that an ISP has the authority to access the stored communications of a subscriber if it authorizes itself to do so, and provided it does not violate the Terms of Service or other contractual agreement in place with its customer. In effect, **if** the Terms of Service include some type of "consent to monitoring" clause and the ISP deems it reasonable and necessary to access such stored communications under the Terms of Service, then it appears that the ISP has the legal authority to do so. However, as noted above a "consent to monitoring" clause within an ISP's Terms of Service (ToS) is not likely to win the ISP many customers. So, it is unlikely this type of exception could be used. Even if the ToS includes wording along these lines, consultation with legal counsel would still be strongly advised prior to taking such action.

## *How would your actions change if your logs disclosed a hacker gained unauthorized access to your system at some point, created an account for himself / herself to use, and used THAT account to hack into the government system?*

If the activity against the government system was undertaken with an unauthorized account (i.e., one created without authorization by a hacker who broke into the ISP's system) vs. an account used by a legal subscriber, then the scope of what can be monitored changes.

The first and third situations described above remain the same; the provider already has the authority to monitor non-content communications under 18 USC § 3121(b). The ISP "may" have authority to monitor stored communications under 18 USC § 2701(c), and law enforcement can certainly institute such monitoring using the legal means described in 18 USC § 2703, as discussed above.

ms type of exception could be used. Even in the 10S includes woothin with legal counsel would still be strongly advised prior to tal<br>*to ane point, created an account for himself / herself to use, and<br><i>to same point, creat* However, for the second situation – ongoing monitoring of the **content** of communications – an additional exception to the law is applicable in the case of suspicious activity occurring from a "trespasser" vs. a legal subscriber to the ISP's services. If the ISP has been broken into, it can request the assistance of law enforcement. Under such circumstances, an individual acting "under color of law" can legally intercept the content of communications under 18 USC §  $2511(2)$ (i) as follows:

**(i)** It shall not be unlawful under this chapter for a person acting under color of law to intercept the wire or electronic communications of a computer trespasser transmitted to, through, or from the protected computer, if -

**(I)** the owner or operator of the protected computer authorizes the interception of the computer trespasser's communications on the protected computer;

**(II)** the person acting under color of law is lawfully engaged in an investigation;

**(III)** the person acting under color of law has reasonable grounds to believe that the contents of the computer trespasser's communications will be relevant to the investigation; and

**(IV)** such interception does not acquire communications other than those transmitted to or from the computer trespasser.<sup>20</sup>

 $20$  18 United States Code, Part I, Chapter 119, § 2511(2)(i), Cornell University Legal Information Institute. URL: http://www4.law.cornell.edu/uscode/18/2511.html (URL may be wrapped). Page accessed 28 September 2003.

18 USC § 2510(21) defines a "computer trespasser" as:

#### **(21)** ''computer trespasser'' -

**(A)** means a person who accesses a protected computer without authorization and thus has no reasonable expectation of privacy in any communication transmitted to, through, or from the protected computer; and **(B)** does not include a person known by the owner or operator of the protected computer to have an existing contractual relationship with the owner or operator of the protected computer for access to all or part of the protected computer 21

and 18 USC  $\S$  1030(e)(2) defines a "protected computer" as:

**(2)** the term ''protected computer'' means a computer -

mer or operator of the protected computer for access to all or particted computer<sup>21</sup><br> **Example 2013** 1030(e)(2) defines a "protected computer" as:<br> **Example 2013** exclusively for the use of a financial institution or the **(A)** exclusively for the use of a financial institution or the United States Government, or, in the case of a computer not exclusively for such use, used by or for a financial institution or the United States Government and the conduct constituting the offense affects that use by or for the financial institution or the Government; or

**(B)** which is used in interstate or foreign commerce or communication, including a computer located outside the United States that is used in a manner that affects interstate or foreign commerce or communication of the United States.<sup>22</sup>

<sup>&</sup>lt;sup>21</sup> 18 United States Code, Part I, Chapter 119, § 2510(21), Cornell University Legal Information Institute. URL: http://www4.law.cornell.edu/uscode/18/2510.html (URL may be wrapped). Page accessed 28 September 2003.<br><sup>22</sup> 18 United States Code, Part I, Chapter 47, § 1030(e)(2), Cornell University Legal Information Institute. URL: http://www4.law.cornell.edu/uscode/18/1030.html (URL may be wrapped). Page accessed 28 September 2003.

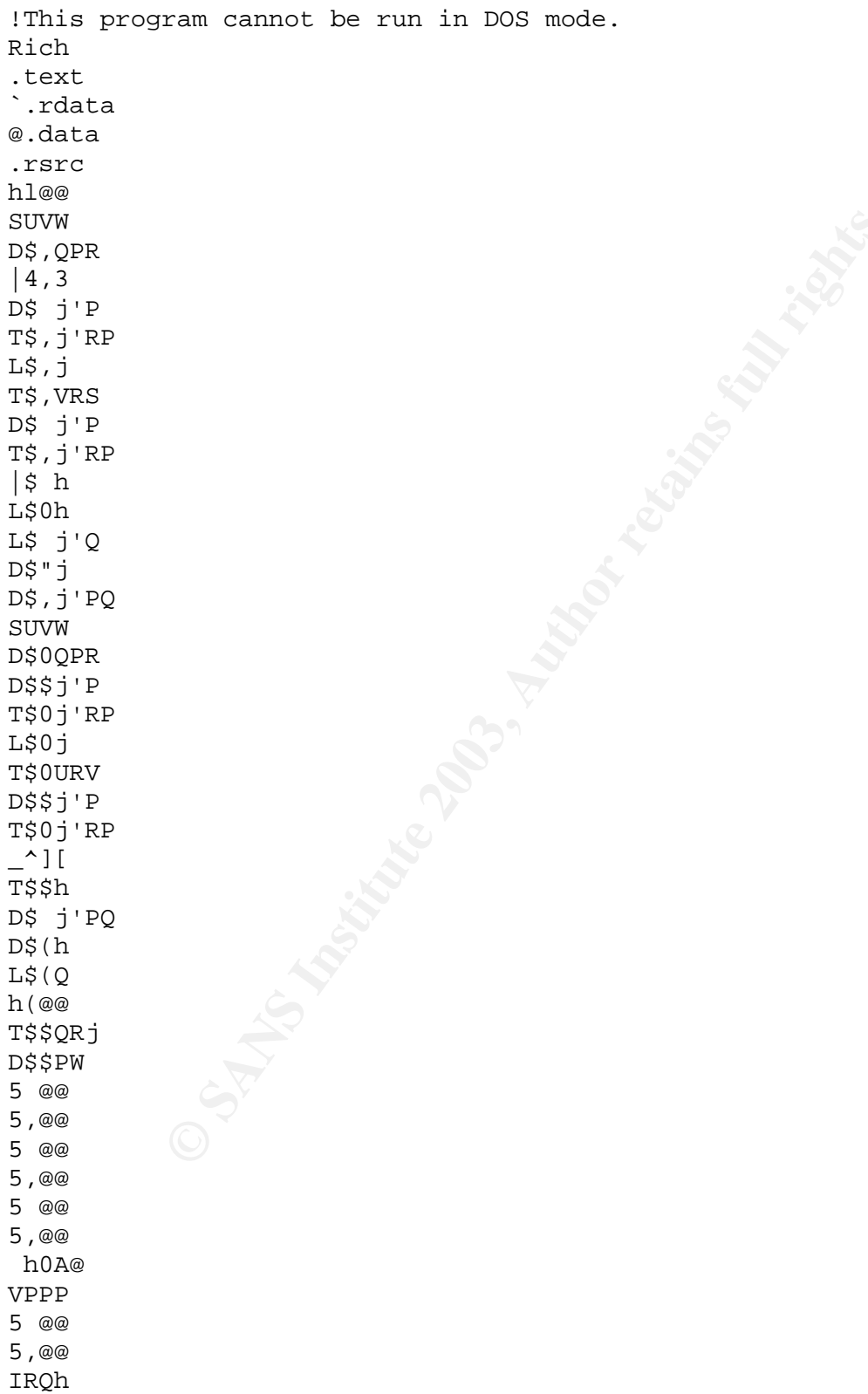

#### Key fingerprint = AF19 FA27 2F94 998D FDB5 DE3D F8B5 06E4 A169 4E46 **Appendix A – Full output of strings on file target2.exe**

5H0@

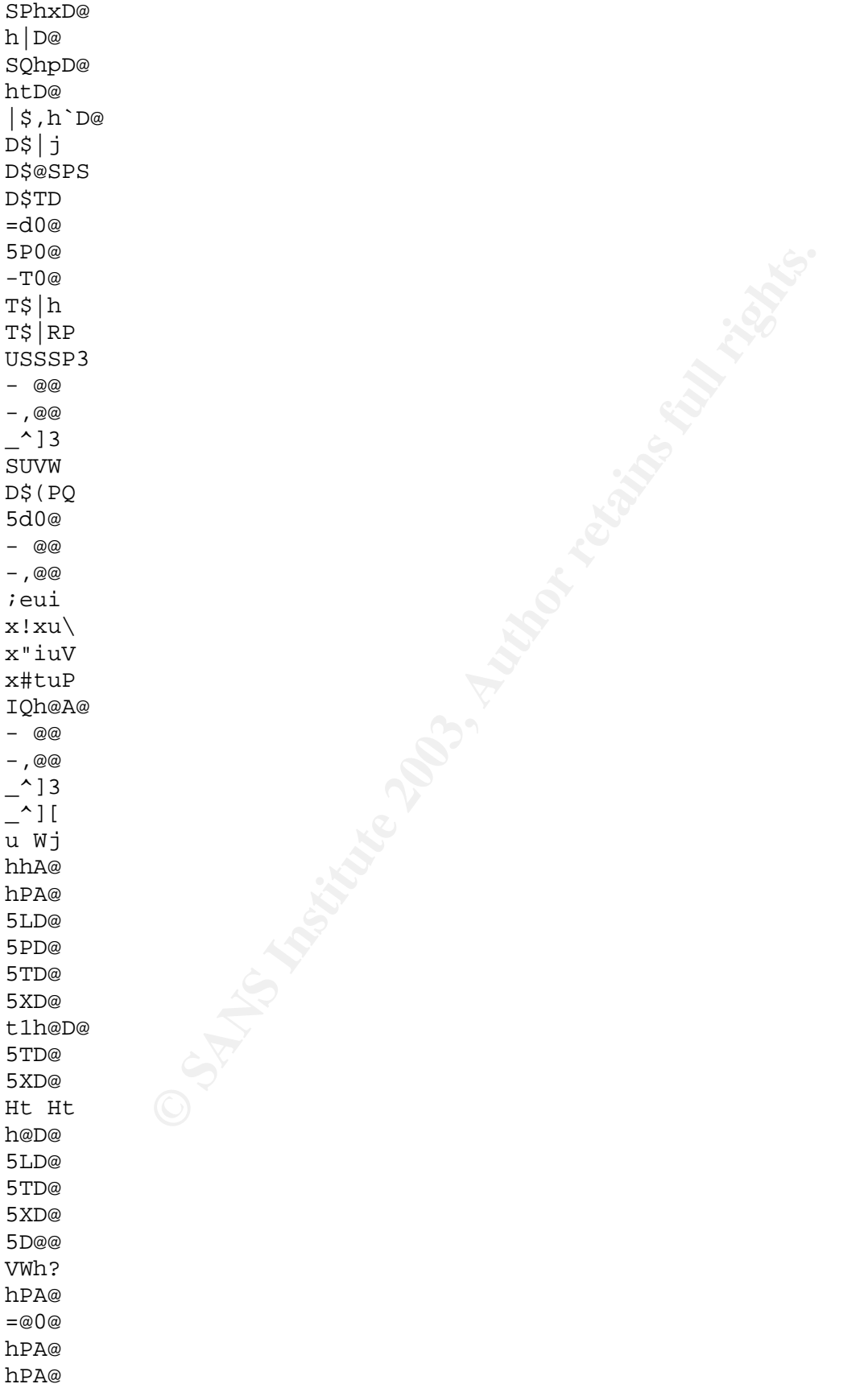

**Example 2003, Author retains function** and the contract of the contract of the contract of the contract of the contract of the contract of the contract of the contract of the contract of the contract of the contract of th  $\lambda \text{B} \text{ } \text{ } \Omega$ u@h`B@ Ph<B@ h(B@ T\$(QR hPA@ L\$0PQ =\$0@ hPA@ Ph0C@ 5\$0@ hPA@ hxC@ hXC@ h8C@ %|0@ %x0@ h '@ %p0@ %l0@ h(1@ SVW = D@ Sleep HeapAlloc GetProcessHeap TerminateProcess ReadFile PeekNamedPipe CloseHandle CreateProcessA CreatePipe WriteFile GetLastError LocalAlloc KERNEL32.dll StartServiceCtrlDispatcherA SetServiceStatus RegisterServiceCtrlHandlerA CloseServiceHandle ControlService QueryServiceStatus OpenServiceA CreateServiceA OpenSCManagerA DeleteService StartServiceA ChangeServiceConfigA QueryServiceConfigA ADVAPI32.dll WSAIoctl WSASocketA WS2\_32.dll

```
CONSIDERED AND AUTHOR SERVED AND AUTHOR SERVED AND AUTHOR SERVED AND AUTHOR SERVED AND AUTHOR SERVED AND AUTHOR SERVED AND AUTHOR SERVED AND AUTHOR SERVED AND AUTHOR SERVED AND AUTHOR SERVED AND AUTHOR SERVED AND AUTHOR S
   H^2(42, \text{DLL})MFC42.DLL
memmove
exit
fprintf
_iob
sprintf
perror
strstr
time
printf
MSVCRT.dll
__dllonexit
_onexit
_exit
_XcptFilter
__p___initenv
__getmainargs
_initterm
__setusermatherr
_adjust_fdiv
__p__commode
__p__fmode
__set_app_type
_except_handler3
_controlfp
??0Init@ios_base@std@@QAE@XZ
??1Init@ios_base@std@@QAE@XZ
??0_Winit@std@@QAE@XZ
??1_Winit@std@@QAE@XZ
MSVCP60.dll
ERROR 3
ERROR 2
ERROR 1
impossibile creare raw ICMP socket
RAW ICMP SendTo:
======================== Icmp BackDoor V0.1 ========================
========= Code by Spoof. Enjoy Yourself!
Your PassWord:
loki
cmd.exe
Exit OK!
Local Partners Access
Error UnInstalling Service
Service UnInstalled Sucessfully
Error Installing Service
Service Installed Sucessfully
Create Service %s ok!
CreateService failed:%d
Service Stopped
Force Service Stopped Failed%d
The service is running or starting!
Query service status failed!
```
**CONTRACTION CONSTRUCTION CONTRACT CONSTRUCTION CONSTRUCTION CONSTRUCTION CONSTRUCTION CONSTRUCTION CONSTRUCTION CONSTRUCTION CONSTRUCTION CONSTRUCTION CONSTRUCTION CONSTRUCTION CONSTRUCTION CONSTRUCTION CONSTRUCTION CONST** Open service failed! Service %s Already exists Local Printer Manager Service smsses.exe Open Service Control Manage failed:%d Start service successfully! Starting the service failed! starting the service <%s>... Successfully! Failed! Try to change the service's start type... The service is disabled! Query service config failed! SMB2 SMB2 SMB2 SMBq SMBu ????? SMB2 SMB2 SMB2 SMB/

#### Key fingerprint = AF19 FA27 2F94 998D FDB5 DE3D F8B5 06E4 A169 4E46 **Appendix B – Output of forensic audit on suspect host "JDOE"**

#### *Entries that are suspect, unidentifiable, or of interest are highlighted in yellow.*

#### **1. PSinfo:**

```
Formation for JDOE...<br>
Contains for Automobic SC (1997)<br>
Contains full retains full respect withdows 2000, Uniprocessor<br>
<b>e:<br>
External rights.<br>
Contains for all rights.<br>
Contains full rights.<br>
Contains full ri
PsInfo 1.34 - local and remote system information viewer
Copyright (C) 2001-2002 Mark Russinovich
Sysinternals - www.sysinternals.com
Querying information for JDOE...
System information for \\JDOE:
Uptime: 0 days, 0 hours, 10 minutes, 51 seconds
Kernel version: Microsoft Windows 2000, Uniprocessor Free
Product type: Professional
Product version: 5.0
Service pack: 0
Kernel build number: 2195
Registered organization: John Doe Consulting
Registered owner: John Doe
Install date: 1/15/2001, 7:20:37 PM
IE version: 5.5000
System root: C:\WINNT
Processors: 1<br>Processor speed: 700 MHz
Processor speed:
Processor type: Intel Pentium III
Physical memory: 128 MB
Volume Type Format Label and Size Free Free
   A: Removable 0%
   C: Fixed FAT32 WINDOWS2000 11.2 GB 633.8 MB 6%<br>Iot Fix Installed
OS Hot Fix
Q147222 3/2/2000
Q252667 3/2/2000
Applications:
...(edited for space and relevance)...
 Adobe Acrobat 4.0 4.0
 Copernic 2001 Basic
  EPSON Printer Software
  Intel SpeedStep technology Applet
  Intel(R) PRO Ethernet Adapter and Software
 LiveReg (Symantec Corporation) 2.2.0.1621
 LiveUpdate 1.80 (Symantec Corporation) 1.80.19.0
 Microsoft Internet Explorer 5.5 SP1
 Microsoft Office 2000 Professional 9.00.2720
 Netscape Communicator 4.73
 Norton AntiVirus 2003 Professional Edition 9.0.0
 Norton CleanSweep
  PC-Doctor for Windows NT
  RealPlayer Basic
  ThinkPad Configuration
  ThinkPad Information
  WebFldrs 9.00.3501
  WinZip
  Windows 2000 Hotfix (Pre-Sp1) [See Q252667 for more information]
```
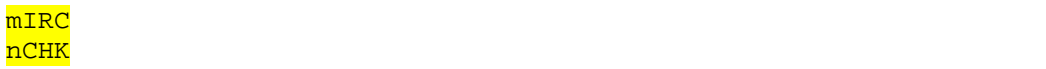

#### **2. Pslist:**

PsList 1.22 - Process Information Lister Copyright (C) 1999-2002 Mark Russinovich Sysinternals - www.sysinternals.com

Process information for JDOE:

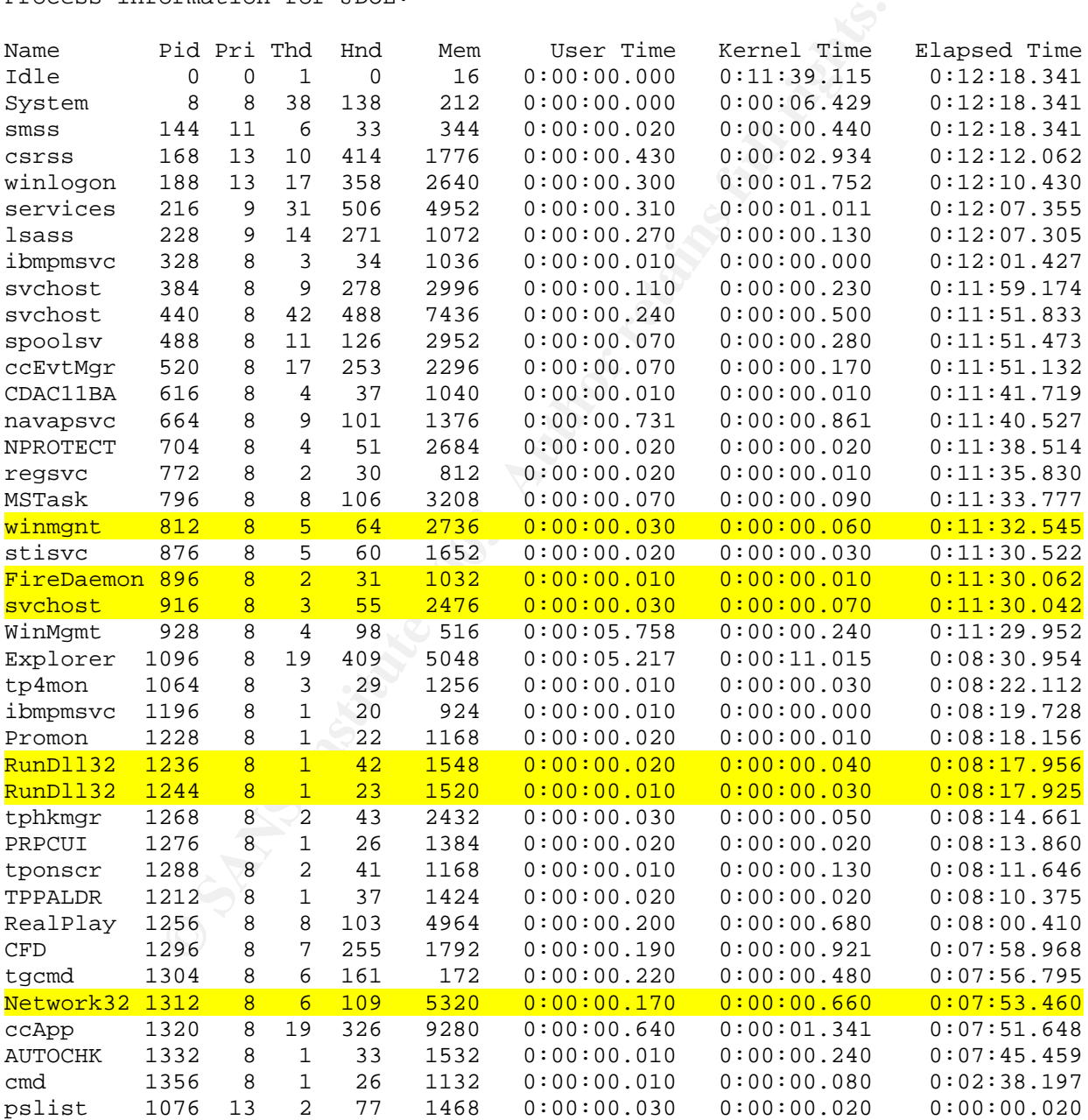

#### **3. Psservice:**

```
EXIT_CODE : 1077 (Ux4355)<br>
ECE_EXIT_CODE : 0 (0x0)<br>
FOINT : 0x0<br>
FOINT : 0x0<br>
ENEXTIT CODE : 0 (0x0)<br>
ENEXTITIONS INSTITUTE 2008<br>
(NOT_STOPERBLE, NOT_PAUSABLE, IGNORES_SHU<br>
EXIT_CODE : 0 (0x0)<br>
DOINT : 0x0<br>
ENEXTITIONS :
PsService v1.01 - local and remote services viewer/controller
Copyright (C) 2001 Mark Russinovich
Sysinternals - www.sysinternals.com
SERVICE NAME: Alerter
DISPLAY_NAME: Alerter
Notifies selected users and computers of administrative alerts.
      TYPE : 20 WIN32_SHARE_PROCESS
      STATE : 1 STOPPED
                        (NOT_STOPPABLE,NOT_PAUSABLE,IGNORES_SHUTDOWN)
      WIN32 EXIT CODE : 1077 (0x435)
      SERVICE_EXIT_CODE : 0 (0x0)
      CHECKPOINT : 0x0
      WAIT_HINT : 0x0
SERVICE_NAME: AppMgmt
DISPLAY_NAME: Application Management
Provides software installation services such as Assign, Publish, and Remove.
      TYPE : 20 WIN32_SHARE_PROCESS
      STATE : 1 STOPPED
                         (NOT_STOPPABLE,NOT_PAUSABLE,IGNORES_SHUTDOWN)
      WIN32_EXIT_CODE : 1077 (0x435)
      SERVICE_EXIT_CODE : 0 (0x0)
      CHECKPOINT : 0 \times 0WAIT HINT : 0x0SERVICE_NAME: Browser
DISPLAY_NAME: Computer Browser
Maintains an up-to-date list of computers on your network and supplies the
list to programs that request it.
      TYPE : 20 WIN32_SHARE_PROCESS
      STATE : 4 RUNNING
                        (STOPPABLE,NOT_PAUSABLE,IGNORES_SHUTDOWN)
      WIN32 EXIT CODE : 0 \ (0x0)SERVICE_EXIT_CODE : 0 (0x0)
      CHECKPOINT : 0x0
      WAIT_HINT : 0x0
SERVICE NAME: C-DillaCdaC11BA
DISPLAY_NAME: C-DillaCdaC11BA
(null)
      TYPE : 10 WIN32_OWN_PROCESS
      STATE : 4 RUNNING
                          (STOPPABLE,NOT_PAUSABLE,IGNORES_SHUTDOWN)
      WIN32 EXIT CODE : 0 (0x0)SERVICE_EXIT_CODE : 0 (0x0)
      CHECKPOINT : 0x0
      WAIT HINT : 0x0SERVICE_NAME: ccEvtMgr
DISPLAY_NAME: Symantec Event Manager
Symantec Event Manager
      TYPE : 10 WIN32_OWN_PROCESS
      STATE : 4 RUNNING
                         (STOPPABLE,NOT_PAUSABLE,ACCEPTS_SHUTDOWN)
      WIN32 EXIT CODE : 0 \quad (0x0)SERVICE EXIT CODE : 0 (0x0)
```
```
CE_EXIT_CODE : 0 (0x0)<br>
ETALLY THE SANS INSTERNED PROCESS INTERACTIVE_PROCES<br>
ETALLY TO SANS INSTERNED PROCESS INTERACTIVE_PROCES<br>
EXIT_CODE : 10 (10x4)<br>
EXIT_CODE : 0 (0x0)<br>
ENDINT : 0x0<br>
ETALLY TODE : 0 (0x
   CHECKPOINT : 0x0
      WAIT_HINT : 0x0
SERVICE_NAME: ccPwdSvc
DISPLAY_NAME: Symantec Password Validation Service
(null)
     TYPE : 10 WIN32_OWN_PROCESS
      STATE : 1 STOPPED
                        (NOT_STOPPABLE,NOT_PAUSABLE,IGNORES_SHUTDOWN)
      WIN32 EXIT CODE : 0 \quad (0x0)SERVICE_EXIT_CODE : 0 (0x0)
     CHECKPOINT : 0x0
      WAIT_HINT : 0x0
SERVICE_NAME: cisvc
DISPLAY_NAME: Indexing Service
(null)
      TYPE : 120 WIN32_SHARE_PROCESS INTERACTIVE_PROCESS<br>STATE : 1 STOPPED
                   : 1 STOPPED
                        (NOT_STOPPABLE,NOT_PAUSABLE,IGNORES_SHUTDOWN)
     WIN32 EXIT CODE : 1077 (0x435)
      SERVICE_EXIT_CODE : 0 (0x0)
      CHECKPOINT : 0x0
      WAIT_HINT : 0x0
SERVICE_NAME: ClipSrv
DISPLAY_NAME: ClipBook
Supports ClipBook Viewer, which allows pages to be seen by remote ClipBooks.
     TYPE : 10 WIN32_OWN_PROCESS
      STATE : 1 STOPPED
                         (NOT_STOPPABLE,NOT_PAUSABLE,IGNORES_SHUTDOWN)
      WIN32_EXIT_CODE : 1077 (0x435)
      SERVICE_EXIT_CODE : 0 (0x0)
     CHECKPOINT : 0x0
     WAIT_HINT : 0x0
SERVICE_NAME: Dhcp
DISPLAY_NAME: DHCP Client
Manages network configuration by registering and updating IP addresses and
DNS names.
     TYPE : 20 WIN32_SHARE_PROCESS
     STATE : 4 RUNNING
                         (STOPPABLE,NOT_PAUSABLE,ACCEPTS_SHUTDOWN)
     WIN32 EXIT CODE : 0 (0x0)SERVICE_EXIT_CODE : 0 (0x0)
      CHECKPOINT : 0x0
      WAIT HINT : 0x0
SERVICE NAME: dll32
DISPLAY_NAME: FireDaemon Service: dll32
(null)
      TYPE : 110 WIN32_OWN_PROCESS INTERACTIVE_PROCESS
     STATE : 1 STOPPED
                         (NOT_STOPPABLE,NOT_PAUSABLE,IGNORES_SHUTDOWN)
     WIN32 EXIT CODE : 1 (0x1)SERVICE EXIT CODE : 0 (0x0)
     CHECKPOINT : 0x0
```

```
POINT : 0x0<br>
E: dmserver<br>
E: Logical Disk Manager<br>
E: Logical Disk Manager<br>
X Manager Wachdog Service<br>
2003, 2008 POINT (STOPPABLE, NOT_PAUSABLE, LGNORES_SHUTDOV<br>
CE_EXIT_CODE : 0 (0x0)<br>
POINT : 0x0<br>
ENTT_CODE : 0 (0x0)<br>
H
   \texttt{WAIT\_HINT} : 0 \texttt{x0}SERVICE_NAME: dmadmin
DISPLAY_NAME: Logical Disk Manager Administrative Service
Administrative service for disk management requests
      TYPE : 20 WIN32_SHARE_PROCESS
      STATE : 1 STOPPED
                         (NOT_STOPPABLE,NOT_PAUSABLE,IGNORES_SHUTDOWN)
      WIN32 EXIT CODE : 1077 (0x435)
      SERVICE_EXIT_CODE : 0 (0x0)
      CHECKPOINT : 0x0
      WAIT HINT : 0x0SERVICE_NAME: dmserver
DISPLAY_NAME: Logical Disk Manager
Logical Disk Manager Watchdog Service
      TYPE : 20 WIN32_SHARE_PROCESS
      STATE : 4 RUNNING
                        (STOPPABLE,NOT_PAUSABLE,IGNORES_SHUTDOWN)
      WIN32_EXIT_CODE : 0 (0x0)
      SERVICE EXIT CODE : 0 (0x0)
      CHECKPOINT : 0x0
      WAIT_HINT : 0x0
SERVICE_NAME: Dnscache
DISPLAY_NAME: DNS Client
Resolves and caches Domain Name System (DNS) names.
      TYPE : 20 WIN32 SHARE PROCESS
      STATE : 4 RUNNING
                          (STOPPABLE,NOT_PAUSABLE,IGNORES_SHUTDOWN)
      \begin{array}{ccc}\n\texttt{WIN32\_EXT\_CODE} & : 0 & (0x0)\n\end{array}SERVICE_EXIT_CODE : 0 (0x0)
      CHECKPOINT : 0x0
      WAIT HINT : 0x0SERVICE_NAME: Eventlog
DISPLAY_NAME: Event Log
Logs event messages issued by programs and Windows. Event Log reports
contain information that can be useful in diagnosing problems. Reports are
viewed in Event Viewer.
     TYPE : 20 WIN32_SHARE_PROCESS
      STATE : 4 RUNNING
                          (NOT_STOPPABLE,NOT_PAUSABLE,ACCEPTS_SHUTDOWN)
      WIN32 EXIT CODE : 0 \quad (0x0)SERVICE EXIT CODE : 0 (0x0)
      CHECKPOINT : 0x0
      WAIT_HINT : 0x0
SERVICE_NAME: EventSystem
DISPLAY_NAME: COM+ Event System
Provides automatic distribution of events to subscribing COM components.
      TYPE : 20 WIN32_SHARE_PROCESS
      STATE : 4 RUNNING
                         (STOPPABLE,NOT_PAUSABLE,IGNORES_SHUTDOWN)
      WIN32 EXIT CODE : 0 \quad (0x0)SERVICE EXIT CODE : 0 (0x0)
      CHECKPOINT : 0x0
```

```
© SANS Institute 2003, Author retains full rights.
  WAIT_HINT : 0x0SERVICE_NAME: Fax
DISPLAY_NAME: Fax Service
Helps you send and receive faxes
     TYPE : 110 WIN32_OWN_PROCESS INTERACTIVE_PROCESS
     STATE : 1 STOPPED
                      (NOT_STOPPABLE,NOT_PAUSABLE,IGNORES_SHUTDOWN)
     WIN32 EXIT CODE : 1077 (0x435)
     SERVICE_EXIT_CODE : 0 (0x0)
     CHECKPOINT : 0x0
     WAIT HINT : 0x0SERVICE_NAME: IBMPMSVC
DISPLAY_NAME: IBM PM Service
(null)
     TYPE : 110 WIN32 OWN PROCESS INTERACTIVE PROCESS
     STATE : 4 RUNNING
                     (NOT_STOPPABLE,NOT_PAUSABLE,ACCEPTS_SHUTDOWN)
     WIN32 EXT\_CODE : 0 (0x0)SERVICE EXIT CODE : 0 (0x0)
     CHECKPOINT : 0x0
     WAIT_HINT : 0x0
SERVICE_NAME: Irmon
DISPLAY_NAME: Infrared Monitor
Supports infrared devices installed on the computer and detects other devices
that are in range.
     TYPE : 20 WIN32_SHARE_PROCESS
     STATE : 4 RUNNING
                      (STOPPABLE,PAUSABLE,IGNORES_SHUTDOWN)
     WIN32_EXIT_CODE : 0 (0x0)SERVICE_EXIT_CODE : 0 (0x0)
     CHECKPOINT : 0x0
     WAIT_HINT : 0x0
SERVICE NAME: lanmanserver
DISPLAY_NAME: Server
Provides RPC support and file, print, and named pipe sharing.
     TYPE : 20 WIN32_SHARE_PROCESS
     STATE : 4 RUNNING
                      (STOPPABLE,PAUSABLE,ACCEPTS_SHUTDOWN)
     WIN32 EXIT CODE : 0 (0x0)SERVICE_EXIT_CODE : 0 (0x0)
     CHECKPOINT : 0x0
     WAIT HINT : 0x0SERVICE NAME: lanmanworkstation
DISPLAY_NAME: Workstation
Provides network connections and communications.
     TYPE : 20 WIN32_SHARE_PROCESS
     STATE : 4 RUNNING
                     (STOPPABLE,PAUSABLE,ACCEPTS_SHUTDOWN)
     WIN32 EXIT CODE : 0 \quad (0x0)SERVICE EXIT CODE : 0 (0x0)
     CHECKPOINT : 0x0<br>WAIT HINT : 0x0
     WAIT HINT
```

```
POINT<br>
FINT : 0x0<br>
E: Messenger<br>
E: Messenger<br>
2008 and an interaction of by<br>
2008 and an interaction<br>
2008 and 2008 and 2008 and 2008<br>
EXIT_CODE : 0 (0x0)<br>
ENTI CODE : 0 (0x0)<br>
ENTI : 0x0<br>
E: wannerve<br>
E: Werkeeting Remot
SERVICE_NAME: LmHosts
DISPLAY_NAME: TCP/IP NetBIOS Helper Service
Enables support for NetBIOS over TCP/IP (NetBT) service and NetBIOS name
resolution.
     TYPE : 20 WIN32 SHARE PROCESS
      STATE : 4 RUNNING
                         (STOPPABLE,NOT_PAUSABLE,IGNORES_SHUTDOWN)
      WIN32 EXIT CODE : 0 \quad (0x0)SERVICE_EXIT_CODE : 0 (0x0)
      CHECKPOINT : 0x0
      WAIT HINT : 0x0SERVICE_NAME: Messenger
DISPLAY_NAME: Messenger
Sends and receives messages transmitted by administrators or by the Alerter
service.
      TYPE : 20 WIN32 SHARE PROCESS
      STATE : 4 RUNNING
                         (STOPPABLE,NOT_PAUSABLE,ACCEPTS_SHUTDOWN)
      WIN32 EXIT CODE : 0 \quad (0x0)SERVICE_EXIT_CODE : 0 (0x0)
      CHECKPOINT : 0x0
      WAIT_HINT : 0x0
SERVICE_NAME: mnmsrvc
DISPLAY_NAME: NetMeeting Remote Desktop Sharing
Allows authorized people to remotely access your Windows desktop using
NetMeeting.
      TYPE : 110 WIN32_OWN_PROCESS INTERACTIVE_PROCESS
      STATE : 1 STOPPED
                         (NOT_STOPPABLE,NOT_PAUSABLE,IGNORES_SHUTDOWN)
      WIN32_EXIT_CODE : 1077 (0x435)
      SERVICE_EXIT_CODE : 0 (0x0)
      CHECKPOINT : 0x0
      WAIT_HINT : 0x0
SERVICE_NAME: MSDTC
DISPLAY_NAME: Distributed Transaction Coordinator
Coordinates transactions that are distributed across two or more databases,
message queues, file systems, or other transaction protected resource
managers.
      TYPE : 110 WIN32_OWN_PROCESS INTERACTIVE_PROCESS
      STATE \land \lor : 1 STOPPED
                          (NOT_STOPPABLE,NOT_PAUSABLE,IGNORES_SHUTDOWN)
      WIN32_EXIT_CODE : 1077 (0x435)
      SERVICE_EXIT_CODE : 0 (0x0)
      CHECKPOINT : 0x0
      WAIT_HINT : 0x0
SERVICE_NAME: MSIServer
DISPLAY_NAME: Windows Installer
Installs, repairs and removes software according to instructions contained in
.MSI files.
      TYPE : 120 WIN32 SHARE PROCESS INTERACTIVE PROCESS
      STATE : 1 STOPPED
                          (NOT_STOPPABLE,NOT_PAUSABLE,IGNORES_SHUTDOWN)
```

```
EXIT_CODE : 0 (0x0)<br>
ENET CODE : 0 (0x0)<br>
COLENTIT CODE : 0 (0x0)<br>
FOLINT : 0x0<br>
FOLINT : 0x0<br>
E: Network bDE<br>
E: Network bDE<br>
E: Network bDE<br>
E: Network bDE<br>
E: Network bDE<br>
E: Network bDE<br>
E: Netw
   WIN32_EXIT_CODE : 1077 (0x435)
      SERVICE_EXIT_CODE : 0 (0x0)
      CHECKPOINT : 0x0
      WAIT_HINT : 0x0
SERVICE_NAME: navapsvc
DISPLAY_NAME: Norton AntiVirus Auto Protect Service
Handles Norton AntiVirus Auto-Protect events.
      TYPE : 10 WIN32 OWN PROCESS
      STATE : 4 RUNNING
                        (STOPPABLE,NOT_PAUSABLE,IGNORES_SHUTDOWN)
      WIN32_EXIT_CODE : 0 (0x0)
      SERVICE_EXIT_CODE : 0 (0x0)
      CHECKPOINT : 0x0
      WAIT_HINT : 0x0
SERVICE_NAME: NetDDE
DISPLAY_NAME: Network DDE
Provides network transport and security for dynamic data exchange (DDE).
     TYPE : 20 WIN32_SHARE_PROCESS
      STATE : 1 STOPPED
                         (NOT_STOPPABLE,NOT_PAUSABLE,IGNORES_SHUTDOWN)
      WIN32_EXIT_CODE : 1077 (0x435)
      SERVICE_EXIT_CODE : 0 (0x0)
      CHECKPOINT : 0x0
      WAIT HINT : 0x0SERVICE NAME: NetDDEdsdm
DISPLAY_NAME: Network DDE DSDM
Manages shared dynamic data exchange and is used by Network DDE
      TYPE : 20 WIN32_SHARE_PROCESS
      STATE : 1 STOPPED
                        (NOT_STOPPABLE,NOT_PAUSABLE,IGNORES_SHUTDOWN)
      WIN32 EXIT CODE : 1077 (0x435)
      SERVICE_EXIT_CODE : 0 (0x0)
      CHECKPOINT : 0x0
      WAIT_HINT : 0x0
SERVICE NAME: Netlogon
DISPLAY_NAME: Net Logon
Supports pass-through authentication of account logon events for computers in
a domain.
      TYPE : 20 WIN32_SHARE_PROCESS
      STATE \land\qquad : 1 STOPPED
                        (NOT_STOPPABLE,NOT_PAUSABLE,IGNORES_SHUTDOWN)
      WIN32_EXIT_CODE : 1077 (0x435)
      SERVICE_EXIT_CODE : 0 (0x0)
      CHECKPOINT : 0x0
      WAIT_HINT : 0x0
SERVICE_NAME: Netman
DISPLAY_NAME: Network Connections
Manages objects in the Network and Dial-Up Connections folder, in which you
can view both local area network and remote connections.
     TYPE : 120 WIN32 SHARE PROCESS INTERACTIVE PROCESS
      STATE : 4 RUNNING
                         (STOPPABLE, NOT PAUSABLE, IGNORES SHUTDOWN)
```
**EXIT CODE : 0** (STOPPABLE AND FRANS INTERNATION FOR SANS INSTITUTION FOR SANS INTERNATION FOR SANS INTERNATION FULL RIGHTS.<br> **EXIT CODE : 0** (0x0)<br>
FINIT : 0x0<br> **EXIT CODE : 0** (0x0)<br>
FINIT 1 (1x0) CONTRES FULL RIGHTS.<br>  $WIN32$  EXIT CODE : 0 (0x0) SERVICE\_EXIT\_CODE : 0 (0x0) CHECKPOINT : 0x0 WAIT\_HINT : 0x0 SERVICE NAME: NProtectService DISPLAY\_NAME: Norton Unerase Protection (null) TYPE : 110 WIN32\_OWN\_PROCESS INTERACTIVE\_PROCESS STATE : 4 RUNNING (STOPPABLE,NOT\_PAUSABLE,ACCEPTS\_SHUTDOWN)  $WIN32$  EXIT CODE : 0  $(0x0)$ SERVICE\_EXIT\_CODE : 0 (0x0) CHECKPOINT : 0x0 WAIT\_HINT : 0x0 SERVICE\_NAME: NtLmSsp DISPLAY\_NAME: NT LM Security Support Provider Provides security to remote procedure call (RPC) programs that use transports other than named pipes. TYPE : 20 WIN32\_SHARE\_PROCESS STATE : 1 STOPPED (NOT\_STOPPABLE,NOT\_PAUSABLE,IGNORES\_SHUTDOWN) WIN32 EXIT CODE : 1077 (0x435) SERVICE\_EXIT\_CODE : 0 (0x0) CHECKPOINT : 0x0 WAIT HINT  $: 0x0$ SERVICE\_NAME: NtmsSvc DISPLAY\_NAME: Removable Storage Manages removable media, drives, and libraries. TYPE : 120 WIN32\_SHARE\_PROCESS INTERACTIVE\_PROCESS STATE : 4 RUNNING (STOPPABLE,PAUSABLE,ACCEPTS\_SHUTDOWN) WIN32\_EXIT\_CODE : 0 (0x0) SERVICE\_EXIT\_CODE : 0 (0x0) CHECKPOINT : 0x0 WAIT\_HINT : 0x0 SERVICE\_NAME: PlugPlay DISPLAY\_NAME: Plug and Play Manages device installation and configuration and notifies programs of device changes. TYPE : 20 WIN32\_SHARE\_PROCESS STATE : 4 RUNNING (NOT\_STOPPABLE,NOT\_PAUSABLE,ACCEPTS\_SHUTDOWN) WIN32 EXIT CODE :  $0 \quad (0x0)$ SERVICE\_EXIT\_CODE : 0 (0x0) CHECKPOINT : 0x0<br>WAIT\_HINT : 0x0  $WAIT$  $_HINT$ SERVICE\_NAME: PolicyAgent DISPLAY\_NAME: IPSEC Policy Agent Manages IP security policy and starts the ISAKMP/Oakley (IKE) and the IP security driver. TYPE : 20 WIN32 SHARE PROCESS STATE : 4 RUNNING

<sup>2</sup> IN INN2<sup>2</sup> SHARE PROCESS INTERACTIVE\_PROCES<br>
(STOPPABES, NOT PAUSABLE, IGNORES\_SHUTDON<br>
CE\_EXIT\_CODE : 0 (0x0)<br> **E:** PSEXESVC<br> **E: PSEXESVC**<br> **E: PSEXESVC**<br> **E: PSEXESVC**<br> **E: PSEXESVC**<br> **E: PSEXESVC**<br> **E: PSEXESVC**<br> (STOPPABLE,NOT\_PAUSABLE,ACCEPTS\_SHUTDOWN)  $WIN32$  EXIT CODE : 0  $(0x0)$ SERVICE\_EXIT\_CODE : 0 (0x0) CHECKPOINT : 0x0 WAIT HINT :  $0x0$ SERVICE NAME: ProtectedStorage DISPLAY\_NAME: Protected Storage Provides protected storage for sensitive data, such as private keys, to prevent access by unauthorized services, processes, or users. TYPE : 120 WIN32\_SHARE\_PROCESS INTERACTIVE PROCESS STATE : 4 RUNNING (STOPPABLE,NOT\_PAUSABLE,IGNORES\_SHUTDOWN)  $WIN32$  EXIT CODE : 0 (0x0) SERVICE\_EXIT\_CODE : 0 (0x0) CHECKPOINT : 0x0 WAIT HINT :  $0x0$ SERVICE\_NAME: PSEXESVC DISPLAY\_NAME: PSEXESVC (null) TYPE : 10 WIN32\_OWN\_PROCESS STATE : 1 STOPPED (NOT\_STOPPABLE,NOT\_PAUSABLE,IGNORES\_SHUTDOWN) WIN32\_EXIT\_CODE : 1077 (0x435) SERVICE\_EXIT\_CODE : 0 (0x0) CHECKPOINT : 0x0 WAIT\_HINT : 0x0 SERVICE NAME: RasAuto DISPLAY\_NAME: Remote Access Auto Connection Manager Creates a connection to a remote network whenever a program references a remote DNS or NetBIOS name or address. TYPE : 120 WIN32 SHARE PROCESS INTERACTIVE PROCESS STATE : 4 RUNNING (STOPPABLE,NOT\_PAUSABLE,IGNORES\_SHUTDOWN) WIN32 EXIT CODE :  $0 (0x0)$ SERVICE\_EXIT CODE : 0 (0x0) CHECKPOINT : 0x0 WAIT\_HINT : 0x0 SERVICE\_NAME: RasMan DISPLAY\_NAME: Remote Access Connection Manager Creates a network connection. TYPE : 120 WIN32\_SHARE\_PROCESS INTERACTIVE PROCESS STATE  $\bigcirc$  : 4 RUNNING (STOPPABLE,NOT\_PAUSABLE,IGNORES\_SHUTDOWN)  $WIN32$ *\_EXIT\_CODE* : 0  $(0x0)$ SERVICE\_EXIT\_CODE : 0 (0x0) CHECKPOINT : 0x0 WAIT\_HINT : 0x0 SERVICE\_NAME: RemoteAccess DISPLAY\_NAME: Routing and Remote Access Offers routing services to businesses in local area and wide area network environments. TYPE : 120 WIN32 SHARE PROCESS INTERACTIVE PROCESS

<sup>2</sup> IO WIN32\_GWAP (STORESS)<br> **EXIT\_CODE** <sup>2</sup> (STOPPABLE, NOT\_PAUSABLE, IGNORES\_SHUTDON<br> **EXIT\_CODE** <sup>2</sup> (O (O x 0)<br> **EXIT\_CODE** <sup>2</sup> (O x 0)<br> **EXIT\_CODE** <sup>2</sup> (O x 0)<br> **EXIT\_CODE** <sup>2</sup> (O x 0)<br> **EXIT\_CODE** <sup>2</sup> (O x 0)<br> **EXIT\_** STATE : 1 STOPPED (NOT\_STOPPABLE,NOT\_PAUSABLE,IGNORES\_SHUTDOWN) WIN32\_EXIT\_CODE : 1077 (0x435) SERVICE\_EXIT\_CODE : 0 (0x0) CHECKPOINT : 0x0 WAIT HINT :  $0x0$ SERVICE\_NAME: RemoteRegistry DISPLAY\_NAME: Remote Registry Service Allows remote registry manipulation. TYPE : 10 WIN32 OWN PROCESS STATE : 4 RUNNING (STOPPABLE,NOT\_PAUSABLE,IGNORES\_SHUTDOWN)  $WIN32$  EXIT CODE : 0 (0x0) SERVICE\_EXIT\_CODE : 0 (0x0) CHECKPOINT : 0x0 WAIT HINT :  $0x0$ SERVICE\_NAME: RpcLocator DISPLAY\_NAME: Remote Procedure Call (RPC) Locator Manages the RPC name service database. TYPE : 10 WIN32\_OWN\_PROCESS STATE : 1 STOPPED (NOT\_STOPPABLE,NOT\_PAUSABLE,IGNORES\_SHUTDOWN) WIN32\_EXIT\_CODE : 1077 (0x435) SERVICE\_EXIT\_CODE : 0 (0x0) CHECKPOINT : 0x0 WAIT HINT :  $0x0$ SERVICE\_NAME: RpcSs DISPLAY\_NAME: Remote Procedure Call (RPC) Provides the endpoint mapper and other miscellaneous RPC services. TYPE : 20 WIN32\_SHARE\_PROCESS STATE : 4 RUNNING (NOT\_STOPPABLE,NOT\_PAUSABLE,IGNORES\_SHUTDOWN)  $WIN32$   $EXIT$   $CODE$  : 0  $(0x0)$ SERVICE EXIT CODE :  $0 (0x0)$ CHECKPOINT : 0x0 WAIT HINT :  $0 \times 0$ SERVICE NAME: RSVP DISPLAY\_NAME: QoS RSVP Provides network signaling and local traffic control setup functionality for QoS-aware programs and control applets. TYPE : 110 WIN32\_OWN\_PROCESS INTERACTIVE\_PROCESS<br>STATE : 1 STOPPED : 1 STOPPED (NOT\_STOPPABLE,NOT\_PAUSABLE,IGNORES\_SHUTDOWN) WIN32 EXIT CODE : 1077 (0x435) SERVICE\_EXIT\_CODE : 0 (0x0) CHECKPOINT : 0x0 WAIT\_HINT : 0x0 SERVICE\_NAME: SamSs DISPLAY\_NAME: Security Accounts Manager Stores security information for local user accounts. TYPE : 20 WIN32\_SHARE\_PROCESS STATE : 4 RUNNING

<sup>2</sup> IS SONG 2003<br> **EXIT\_CODE** : 0 (0x0)<br> **CE\_EXIT\_CODE** : 0 (0x0)<br>
POINT : 0x0<br> **ECE\_EXIT\_CODE** : 0 (0x0)<br>
POINT : 0x0<br> **ECE\_EXIT\_CODE** : 0 (0x0)<br> **ETERCATE CERCITS FULL RIGHTS.**<br> **ECE\_EXIT\_CODE** : 0 (0x0)<br> **ECE\_EXIT\_CODE** (NOT\_STOPPABLE,NOT\_PAUSABLE,IGNORES\_SHUTDOWN)  $WIN32$  EXIT CODE : 0  $(0x0)$ SERVICE\_EXIT\_CODE : 0 (0x0) CHECKPOINT : 0x0 WAIT HINT :  $0x0$ SERVICE NAME: SBService DISPLAY\_NAME: ScriptBlocking Service (null) TYPE : 10 WIN32 OWN PROCESS STATE : 1 STOPPED (NOT\_STOPPABLE,NOT\_PAUSABLE,IGNORES\_SHUTDOWN)  $WIN32$  EXIT CODE : 0  $(0x0)$ SERVICE\_EXIT\_CODE : 0 (0x0) CHECKPOINT : 0x0<br>WAIT\_HINT : 0x0 WAIT\_HINT SERVICE\_NAME: SCardDrv DISPLAY\_NAME: Smart Card Helper Provides support for legacy smart card readers attached to the computer. TYPE : 20 WIN32 SHARE PROCESS STATE : 1 STOPPED (NOT\_STOPPABLE,NOT\_PAUSABLE,IGNORES\_SHUTDOWN) WIN32 EXIT CODE : 1077 (0x435) SERVICE\_EXIT\_CODE : 0 (0x0) CHECKPOINT : 0x0 WAIT HINT  $: 0x0$ SERVICE\_NAME: SCardSvr DISPLAY\_NAME: Smart Card Manages and controls access to a smart card inserted into a smart card reader attached to the computer. TYPE : 20 WIN32\_SHARE\_PROCESS STATE : 1 STOPPED (NOT\_STOPPABLE,NOT\_PAUSABLE,IGNORES\_SHUTDOWN) WIN32\_EXIT\_CODE : 1077 (0x435) SERVICE EXIT CODE :  $0 (0x0)$ CHECKPOINT : 0x0 WAIT HINT  $: 0x0$ SERVICE\_NAME: Schedule DISPLAY\_NAME: Task Scheduler Enables a program to run at a designated time. TYPE : 120 WIN32\_SHARE\_PROCESS INTERACTIVE\_PROCESS STATE : 4 RUNNING (STOPPABLE,PAUSABLE,ACCEPTS\_SHUTDOWN)  $WIN32$  EXIT CODE : 0  $(0x0)$ SERVICE\_EXIT\_CODE : 0 (0x0) CHECKPOINT : 0x0 WAIT\_HINT : 0x0 SERVICE\_NAME: seclogon DISPLAY\_NAME: RunAs Service Enables starting processes under alternate credentials TYPE : 120 WIN32 SHARE PROCESS INTERACTIVE PROCESS STATE : 4 RUNNING (STOPPABLE,NOT\_PAUSABLE,ACCEPTS\_SHUTDOWN)

```
<sup>2</sup> RIVENING<br>
EXIT_CODE : 0 (0x0)<br>
CE_EXIT_CODE : 0 (0x0)<br>
CE_EXIT_CODE : 0 (0x0)<br>
POINT : 0x0<br>
EXIT_CODE : 0 (0x0)<br>
EXIT_CODE : 0 (0x0)<br>
EXISED EXIT_CODE : 0 (0x0)<br>
EXIT_CODE : 0 (0x0)<br>
CE_EXIT_CODE : 0 
   WIN32 EXIT CODE : 0 (0x0)
      SERVICE_EXIT_CODE : 0 (0x0)
      CHECKPOINT : 0x0
      WAIT_HINT : 0x0
SERVICE_NAME: SENS
DISPLAY_NAME: System Event Notification
Tracks system events such as Windows logon, network, and power events.
Notifies COM+ Event System subscribers of these events.
      TYPE : 20 WIN32 SHARE PROCESS
      STATE : 4 RUNNING
                        (STOPPABLE,NOT_PAUSABLE,IGNORES_SHUTDOWN)
      WIN32 EXIT CODE : 0 (0x0)SERVICE_EXIT_CODE : 0 (0x0)
      CHECKPOINT : 0x0<br>WAIT_HINT : 0x0
      WAIT_HINT
SERVICE NAME: Serv-U
DISPLAY_NAME: Serv-U FTP Server
Provides FTP services and allows remote FTP clients to connect to this
computer
      TYPE : 10 WIN32_OWN_PROCESS
      STATE : 4 RUNNING
                        (STOPPABLE,PAUSABLE,ACCEPTS_SHUTDOWN)
     \overline{W}IN32_EXIT_CODE : 0 (0x0)
      SERVICE_EXIT_CODE : 0 (0x0)
      CHECKPOINT : 0x0
     WAIT_HINT : 0x0
SERVICE_NAME: SharedAccess
DISPLAY_NAME: Internet Connection Sharing
Provides network address translation, addressing, and name resolution
services for all computers on your home network through a dial-up connection.
      TYPE : 120 WIN32_SHARE_PROCESS INTERACTIVE_PROCESS
      STATE : 1 STOPPED
                         (NOT_STOPPABLE,NOT_PAUSABLE,IGNORES_SHUTDOWN)
      WIN32 EXIT CODE : 1077 (0x435)
      SERVICE_EXIT CODE : 0 (0x0)
      CHECKPOINT : 0x0
      WAIT_HINT : 0x0
SERVICE_NAME: Spooler
DISPLAY_NAME: Print Spooler
Loads files to memory for later printing.
      TYPE : 110 WIN32_OWN_PROCESS INTERACTIVE_PROCESS
      STATE : 4 RUNNING
                        (STOPPABLE,NOT_PAUSABLE,ACCEPTS_SHUTDOWN)
      WIN32 EXIT CODE : 0 \quad (0x0)SERVICE_EXIT_CODE : 0 (0x0)
      CHECKPOINT : 0x0
      WAIT_HINT : 0x0
SERVICE NAME: StiSvc
DISPLAY_NAME: Still Image Service
(null)
      TYPE : 110 WIN32_OWN_PROCESS INTERACTIVE_PROCESS<br>STATE : 4 RUNNING
                   : 4 RUNNING
```

```
<sup>14</sup> RIVANNE<br>
EXIT_CODE : 0 (0x0)<br>
EXIT_CODE : 0 (0x0)<br>
POINT : 0x0<br>
POINT : 0x0<br>
FINT : 0x0<br>
E: Symond.og and alerts.<br>
E: Symond.og and alerts.<br>
PETOTEMENT IS ON THE STORE INTO THE SETTING THAT IS AND PROTESS<br>
2007 10
   (STOPPABLE, PAUSABLE, ACCEPTS_SHUTDOWN)
      WIN32 EXIT CODE : 0 (0x0)SERVICE_EXIT_CODE : 0 (0x0)
      CHECKPOINT : 0x0
      WAIT HINT : 0x0SERVICE NAME: svchost
DISPLAY NAME: FireDaemon Service: svchost
(null)
      TYPE : 110 WIN32_OWN_PROCESS INTERACTIVE_PROCESS
     STATE : 4 RUNNING
                        (STOPPABLE,NOT_PAUSABLE,ACCEPTS_SHUTDOWN)
     WIN32 EXIT CODE : 0 (0x0)SERVICE_EXIT_CODE : 0 (0x0)
      CHECKPOINT : 0x0
      <mark>WAIT_HINT : 0x0</mark>
SERVICE_NAME: SysmonLog
DISPLAY_NAME: Performance Logs and Alerts
Configures performance logs and alerts.
      TYPE : 10 WIN32 OWN PROCESS
      STATE : 1 STOPPED
                        (NOT_STOPPABLE,NOT_PAUSABLE,IGNORES_SHUTDOWN)
      WIN32 EXIT CODE : 1077 (0x435)
      SERVICE_EXIT_CODE : 0 (0x0)
      CHECKPOINT : 0x0
      WAIT HINT : 0x0SERVICE_NAME: TapiSrv
DISPLAY_NAME: Telephony
Provides Telephony API (TAPI) support for programs that control telephony
devices and IP based voice connections on the local computer and, through the
LAN, on servers that are also running the service.
     TYPE : 120 WIN32 SHARE PROCESS INTERACTIVE PROCESS
      STATE : 4 RUNNING
                         (STOPPABLE,PAUSABLE,IGNORES_SHUTDOWN)
      WIN32 EXIT CODE : 0 (0x0)SERVICE_EXIT CODE : 0 (0x0)
      CHECKPOINT : 0x0
      WAIT_HINT : 0x0
SERVICE_NAME: TlntSvr
DISPLAY_NAME: Telnet
Allows a remote user to log on to the system and run console programs using
the command line.
     TYPE \bigcirc : 10 WIN32_OWN_PROCESS
      STATE : 1 STOPPED
                        (NOT_STOPPABLE,NOT_PAUSABLE,IGNORES_SHUTDOWN)
      WIN32_EXIT_CODE : 1077 (0x435)
      SERVICE_EXIT_CODE : 0 (0x0)
      CHECKPOINT : 0x0
      WAIT_HINT : 0x0
SERVICE_NAME: TrkWks
DISPLAY_NAME: Distributed Link Tracking Client
Sends notifications of files moving between NTFS volumes in a network domain.
      TYPE : 20 WIN32 SHARE PROCESS
```

```
<sup>2</sup> IO WIN32_OWALPROCESS<br>
(NOT_STOPPED (NOT_STOPPED, NOT_PAUSABLE, IGNORES_SHU<br>
CE_EXIT_CODE : 0 (0x0)<br>
BEXIT_CODE : 0 (0x0)<br>
BEXIT_CODE : 0 (0x0)<br>
BEXIT_CODE : 0 (0x0)<br>
E: Utility Manager<br>
2003, AUTHOR SCRIBILY tools from
   STATE : 4 RUNNING
                         (STOPPABLE,NOT_PAUSABLE,ACCEPTS_SHUTDOWN)
      WIN32 EXIT CODE : 0 (0x0)SERVICE_EXIT_CODE : 0 (0x0)
      CHECKPOINT : 0x0
      WAIT HINT : 0x0SERVICE_NAME: UPS
DISPLAY_NAME: Uninterruptible Power Supply
Manages an uninterruptible power supply (UPS) connected to the computer.
      TYPE : 10 WIN32 OWN PROCESS
      STATE : 1 STOPPED
                        (NOT_STOPPABLE,NOT_PAUSABLE,IGNORES_SHUTDOWN)
      WIN32_EXIT_CODE : 1077 (0x435)
      SERVICE_EXIT_CODE : 0 (0x0)
     CHECKPOINT : 0x0
      WAIT HINT : 0x0SERVICE_NAME: UtilMan
DISPLAY_NAME: Utility Manager
Starts and configures accessibility tools from one window
     TYPE : 110 WIN32_OWN_PROCESS INTERACTIVE_PROCESS
      STATE : 1 STOPPED
                       (NOT_STOPPABLE,NOT_PAUSABLE,IGNORES_SHUTDOWN)
     WIN32_EXIT_CODE : 1077 (0x435)
      SERVICE_EXIT_CODE : 0 (0x0)
      CHECKPOINT : 0x0
     WAIT_HINT : 0x0
SERVICE_NAME: W32Time
DISPLAY_NAME: Windows Time
Sets the computer clock.
     TYPE : 20 WIN32_SHARE_PROCESS
      STATE : 1 STOPPED
                        (NOT_STOPPABLE,NOT_PAUSABLE,IGNORES_SHUTDOWN)
     WIN32_EXIT_CODE : 1077 (0x435)
      SERVICE EXIT CODE : 0 (0x0)
      CHECKPOINT : 0x0
      WAIT_HINT : 0x0
SERVICE_NAME: WinMgmt
DISPLAY_NAME: Windows Management Instrumentation
Provides system management information.
      TYPE : 10 WIN32_OWN_PROCESS
      STATE : 4 RUNNING
                         (STOPPABLE,NOT_PAUSABLE,ACCEPTS_SHUTDOWN)
      WIN32 EXIT CODE : 0 (0x0)SERVICE_EXIT_CODE : 0 (0x0)
      CHECKPOINT : 0x0
      WAIT_HINT : 0x0
SERVICE_NAME: Wmi
DISPLAY_NAME: Windows Management Instrumentation Driver Extensions
Provides systems management information to and from drivers.
     TYPE : 20 WIN32 SHARE PROCESS
      STATE : 4 RUNNING
                         (STOPPABLE, NOT_PAUSABLE, IGNORES_SHUTDOWN)
```

```
WIN32 EXIT CODE : 0 (0x0)
 SERVICE_EXIT_CODE : 0 (0x0)
 CHECKPOINT : 0x0
 WAIT_HINT : 0x0
```
## **4. Autoruns:**

```
WesterNowMundgontonerNing<br>
Nancin Nancingontonerning<br>
Nancining Software Microsoft\Windows\CurrentVersi<br>
MACHINE\Software\Microsoft\Windows\CurrentVersi<br>
NATISER\Software\Microsoft\Windows\CurrentVersi<br>
NACHINE\
HKEY_LOCAL_MACHINE\SOFTWARE\Microsoft\Windows
NT\CurrentVersion\Winlogon\Userinit
+ C:\WINNT\system32\userinit.exe
HKEY_LOCAL_MACHINE\SOFTWARE\Microsoft\Windows\CurrentVersion\RunOnce\
HKEY_LOCAL_MACHINE\SOFTWARE\Microsoft\Windows\CurrentVersion\RunOnceEx
\setminusHKEY CURRENT USER\Software\Microsoft\Windows
NT\CurrentVersion\Windows\Run
HKEY_LOCAL_MACHINE\SOFTWARE\Microsoft\Windows\CurrentVersion\Run\
+ tp4mon.exe
+ mobsync.exe /logon
+ %SystemRoot%\System32\ibmpmsvc.exe -helper
+ ltcm000c.exe 9
+ Promon.exe
+ RunDll32 cwcprops.cpl,CrystalControlWnd
+ RunDll32 C:\PROGRA~1\ThinkPad\UTILIT~1\pwrmonit.dll,StartPwrMonitor
+ C:\PROGRA~1\ThinkPad\UTILIT~1\TP98.EXE /s
+ C:\PROGRA~1\ThinkPad\UTILIT~1\tphkmgr.exe
+ PRPCUI.exe
+ C:\WINNT\TPPALDR.EXE
+ C:\Program Files\Real\RealPlayer\RealPlay.exe SYSTEMBOOTHIDEPLAYER
+ C:\Program Files\BroadJump\Client Foundation\CFD.exe
+ "C:\Program Files\Support.com\bin\tgcmd.exe" /server /nosystray
/deaf
+ mcfg.exe
+ C:\Program Files\MSHlp9\W32Config\.\Network32.exe
+ "C:\Program Files\Common Files\Symantec Shared\ccApp.exe"
+ "C:\Program Files\Common Files\Symantec Shared\ccRegVfy.exe"
+ C:\PROGRA~1\NORTON~2\AdvTools\ADVCHK.EXE
HKEY_CURRENT_USER\Software\Microsoft\Windows\CurrentVersion\Run\
C:\Documents and Settings\All Users\Start Menu\Programs\Startup
+ AUTOCHK.LNK -> C:\CFGSAFE\AUTOCHK.EXE
+ EPSON Status Monitor 3.2 Environment Check.lnk ->
C:\WINNT\system32\spool\drivers\w32x86\3\E_SRCV03.EXE
+ Microsoft Office.lnk -> C:\PROGRA~1\MICROS~2\Office\OSA9.EXE
C:\Documents and Settings\johnd\Start Menu\Programs\Startup
+ Medic.lnk -> C:\Program Files\Road Runner\Medic\RRMedic.exe
HKEY_CURRENT_USER\Software\Microsoft\Windows
NT\CurrentVersion\Windows\Load
HKEY_LOCAL_MACHINE\SOFTWARE\Microsoft\Windows\CurrentVersion\RunServic
es\
+ mcfq.exe
HKEY_LOCAL_MACHINE\SOFTWARE\Microsoft\Windows\CurrentVersion\RunServic
```
esOnce\

HKEY\_CURRENT\_USER\Software\Microsoft\Windows\CurrentVersion\RunService  $s\setminus$ HKEY\_CURRENT\_USER\Software\Microsoft\Windows\CurrentVersion\RunService sOnce\ HKEY\_CURRENT\_USER\Software\Microsoft\Windows\CurrentVersion\RunOnce\ HKEY\_CURRENT\_USER\Software\Microsoft\Windows\CurrentVersion\RunOnceEx\ C:\WINNT\win.ini

## **5. Fport:**

```
FPort v2.0 - TCP/IP Process to Port Mapper
Copyright 2000 by Foundstone, Inc.
http://www.foundstone.com
```
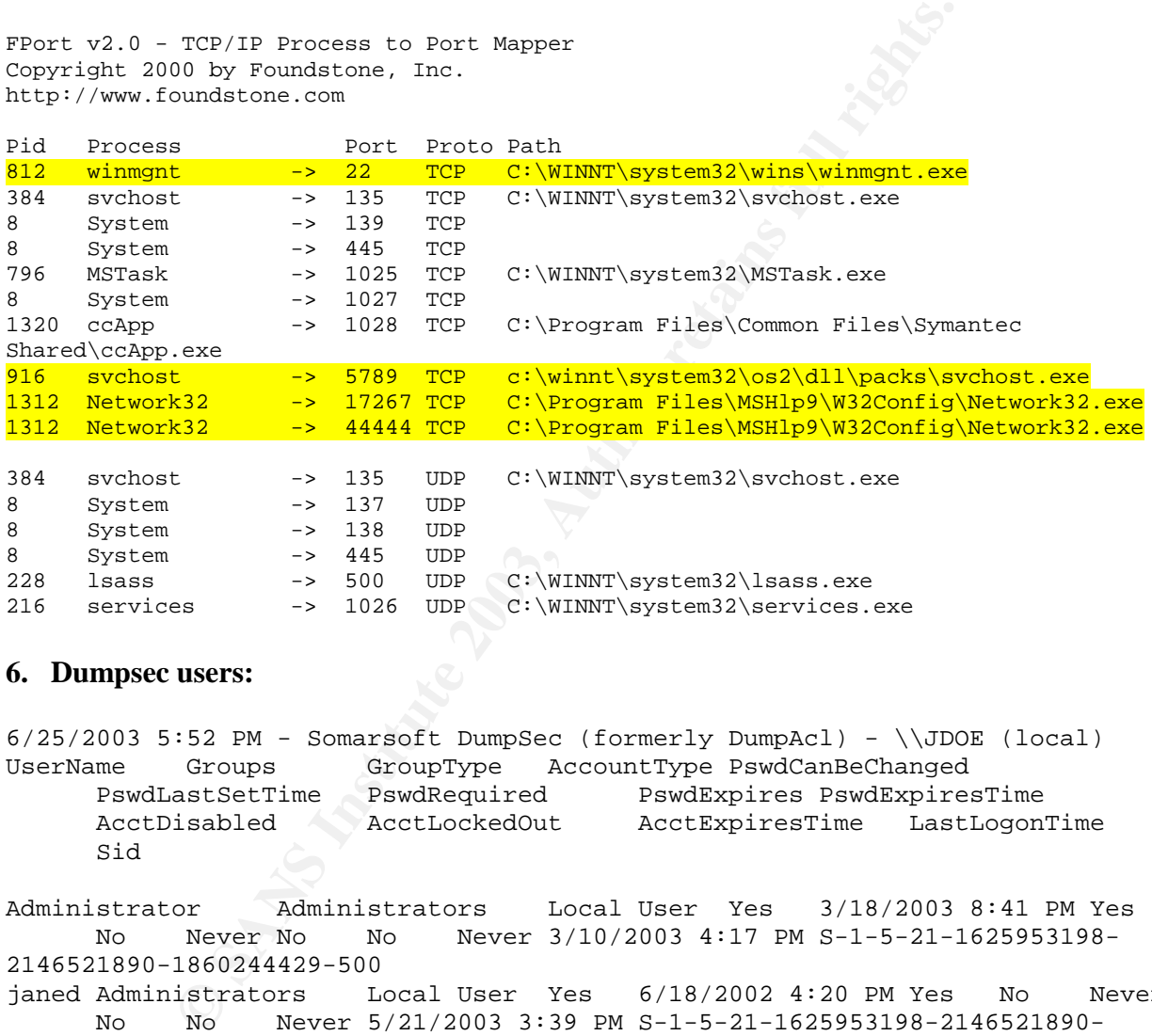

### **6. Dumpsec users:**

6/25/2003 5:52 PM - Somarsoft DumpSec (formerly DumpAcl) - \\JDOE (local) UserName Groups GroupType AccountType PswdCanBeChanged PswdLastSetTime PswdRequired PswdExpires PswdExpiresTime AcctDisabled AcctLockedOut AcctExpiresTime LastLogonTime Sid

Administrator Administrators Local User Yes 3/18/2003 8:41 PM Yes No Never No No Never 3/10/2003 4:17 PM S-1-5-21-1625953198- 2146521890-1860244429-500 janed Administrators Local User Yes 6/18/2002 4:20 PM Yes No Never No No Never 5/21/2003 3:39 PM S-1-5-21-1625953198-2146521890- 1860244429-1001 janed Users Local User Yes 6/18/2002 4:20 PM Yes No Never No No Never 5/21/2003 3:39 PM S-1-5-21-1625953198-2146521890-1860244429-1001 Guest Guests Local User No Never No No ?Unknown Yes No Never Never S-1-5-21-1625953198-2146521890-1860244429-501 johnd Administrators Local User Yes 6/20/2003 8:43 AM Yes Yes 8/2/2003 7:30 AM No No Never 6/25/2003 5:34 PM S-1-5-21- 1625953198-2146521890-1860244429-1000

johnd Users Local User Yes  $6/20/2003$  8:43 AM Yes Yes  $8/2/2003$  7:30 AM No No Never 6/25/2003 5:34 PM S-1-5-21-1625953198-2146521890- 1860244429-1000

#### **7. Dumpsec shares:**

6/25/2003 5:50 PM - Somarsoft DumpSec (formerly DumpAcl) - \\JDOE (local) Share and path Account Own Permission IPC\$= (special admin share) admin-only (no dacl) ADMIN\$=C:\WINNT (special admin share) admin-only (no dacl) C\$=C:\ (special admin share) admin-only (no dacl) temp1=C:\temp1 (disktree) unprotected (no dacl)

#### **8. Dumpsec policies:**

retain share) and share and share and share and share and share and share and share and share and share and share and share and share and share and share and share and share and share and share and share and share and shar 6/25/2003 5:50 PM - Somarsoft DumpSec (formerly DumpAcl) - \\JDOE (local) Policies Account Policies Min password len: 0 chars Max password age: 42 days Min password age: 0 days Password history: 0 passwords Do not force logoff when logon hours expire No account lockout Audit Policies All auditing disabled CrashOnAuditFail=False TrustedDomains Current Domain=JDOE ==>Current computer not a domain controller Replication ==>rc=1060 OpenService System Path Components (in search order) C:\WINNT\system32 C:\WINNT C:\WINNT\System32\Wbem C:\PROGRAM FILES\THINKPAD\UTILITIES HKEY\_LOCAL\_MACHINE\SYSTEM\CurrentControlSet\Services\LanmanServer\Parameters (see KB Q122702) RestrictNullSessAccess=TRUE (by default) NullSessionShares COMCFG DFS\$ NullSessionPipes COMNAP COMNODE SQL\QUERY SPOOLSS LLSRPC EPMAPPER

```
LOGATORLOCATOR
    TrkWks
    TrkSvr
HKEY_LOCAL_MACHINE\SYSTEM\CurrentControlSet\Control\SecurePipeServers (see KB
Q155363)
  winreg - Registry Server
```
**CANS INSTITUTE 2003, Authority Replacement of the CAN rights.** 

## Key fingerprint = AF19 FA27 2F94 998D FDB5 DE3D F8B5 06E4 A169 4E46 **Appendix C – Norton Antivirus Alert and Quarantine Logs**

#### *Alert Log:*

ystem32\PipeCmdSrv.exe is infected with the Back<br>7:14:37 PM,Virus scanner, W32.IRCBot, Automaticall<br>1e, N/A, N/A, johnd, JDDB, "Source:<br>ystem32\mcfg.exe, Description: The file<br>ystem32\mcfg.exe, Description: The file<br>ystem3 Category: Virus alerts Date,Feature,Virus Name,Action Taken,Item Type,Target,Suspicious Action,User Name,Computer Name,Details 3/28/2003 10:43:00 PM,Virus scanner,Backdoor.Fluxay,Automatically deleted,File,N/A,N/A,johnd,JDOE,"Source: C:\WINNT\system32\PipeCmdSrv.exe,Description: The file C:\WINNT\system32\PipeCmdSrv.exe is infected with the Backdoor.Fluxay virus." 3/17/2003 7:14:37 PM,Virus scanner,W32.IRCBot,Automatically deleted,File,N/A,N/A,johnd,JDOE,"Source: C:\WINNT\system32\mcfg.exe,Description: The file C:\WINNT\system32\mcfg.exe is infected with the W32.IRCBot virus." 3/17/2003 7:14:37 PM,Virus scanner,Backdoor.Sdbot,Automatically deleted,File,N/A,N/A,johnd,JDOE,"Source: C:\WINNT\system32\newexplore.exe,Description: The file C:\WINNT\system32\newexplore.exe is infected with the Backdoor.Sdbot virus." 3/17/2003 7:14:37 PM,Virus scanner,Backdoor.IRC.Zcrew,Automatically deleted,File,N/A,N/A,johnd,JDOE,"Source: C:\WINNT\system32\navdb.dbx,Description: The file C:\WINNT\system32\navdb.dbx is infected with the Backdoor.IRC.Zcrew virus." 3/17/2003 7:14:37 PM,Virus scanner,IRC Trojan,Quarantined,File,N/A,N/A,johnd,JDOE,"Source: C:\WINNT\system32\Script.ocx,Description: The file C:\WINNT\system32\Script.ocx is infected with the IRC Trojan virus." 3/17/2003 7:14:37 PM,Virus scanner,Backdoor.IRC.Zcrew,Automatically deleted,File,N/A,N/A,johnd,JDOE,"Source: C:\WINNT\system32\Secure.bat,Description: The file C:\WINNT\system32\Secure.bat is infected with the Backdoor.IRC.Zcrew virus." 3/17/2003 7:14:37 PM,Virus scanner,Backdoor.IRC.Zcrew,Automatically deleted,File,N/A,N/A,johnd,JDOE,"Source: C:\WINNT\system32\start.bat,Description: The file C:\WINNT\system32\start.bat is infected with the Backdoor.IRC.Zcrew virus." 3/17/2003 7:14:37 PM,Virus scanner,Backdoor.IRC.Zcrew,Automatically deleted, File, N/A, N/A, johnd, JDOE, "Source: C:\WINNT\system32\str.vxd,Description: The file C:\WINNT\system32\str.vxd is infected with the Backdoor.IRC.Zcrew virus." 3/17/2003 7:14:37 PM,Virus scanner,BAT.Trojan,Automatically deleted,File,N/A,N/A,johnd,JDOE,"Source: C:\WINNT\system32\v32driver.bat,Description: The file C:\WINNT\system32\v32driver.bat is infected with the BAT.Trojan virus." 3/17/2003 7:14:37 PM,Virus scanner,W32.IRCBot,Automatically deleted,File,N/A,N/A,johnd,JDOE,"Source:

pyW32Config\cs.vxd is infected with the IRC Tretained 7144:37 PM, Virus scanner, IRC<br>
rantined, File, N/A,N/A, johnd, JDOE, "Source: C:\Prep<br>
p9\W32Config\nchk.bat is infected with the IRC C:\Prep<br>
p9\W32Config\nchk.bat is C:\Temp\Drivers\bl.exe,Description: The file C:\Temp\Drivers\bl.exe is infected with the W32.IRCBot virus." 3/17/2003 7:14:37 PM,Virus scanner,IRC Trojan,Quarantined,File,N/A,N/A,johnd,JDOE,"Source: C:\Program Files\MSHlp9\W32Config\cd.vxd,Description: The file C:\Program Files\MSHlp9\W32Config\cd.vxd is infected with the IRC Trojan virus." 3/17/2003 7:14:37 PM,Virus scanner,IRC Trojan,Quarantined,File,N/A,N/A,johnd,JDOE,"Source: C:\Program Files\MSHlp9\W32Config\cs.vxd,Description: The file C:\Program Files\MSHlp9\W32Config\cs.vxd is infected with the IRC Trojan virus." 3/17/2003 7:14:37 PM,Virus scanner,IRC Trojan,Quarantined,File,N/A,N/A,johnd,JDOE,"Source: C:\Program Files\MSHlp9\W32Config\nchk.bat,Description: The file C:\Program Files\MSHlp9\W32Config\nchk.bat is infected with the IRC Trojan virus." 3/17/2003 7:14:37 PM,Virus scanner,W32.IRCBot,Automatically deleted,File,N/A,N/A,johnd,JDOE,"Source: C:\Program Files\MSHlp9\W32Config\bl.vxd,Description: The file C:\Program Files\MSHlp9\W32Config\bl.vxd is infected with the W32.IRCBot virus." 3/17/2003 7:14:37 PM,Virus scanner,W32.IRCBot,Automatically deleted,File,N/A,N/A,johnd,JDOE,"Source: C:\Program Files\MSHlp9\W32Config\download\b0t.exe,Description: The file C:\Program Files\MSHlp9\W32Config\download\b0t.exe is infected with the W32.IRCBot virus." 3/17/2003 7:14:37 PM,Virus scanner,IRC Trojan,Quarantined,File,N/A,N/A,johnd,JDOE,"Source: C:\Program Files\MSHlp9\W32Config\z.vxd,Description: The file C:\Program Files\MSHlp9\W32Config\z.vxd is infected with the IRC Trojan virus." 3/17/2003 7:14:37 PM,Virus scanner,Backdoor.IRC.Zcrew,Automatically deleted,File,N/A,N/A,johnd,JDOE,"Source: C:\Program Files\MSHlp9\W32Config\str.vxd,Description: The file C:\Program Files\MSHlp9\W32Config\str.vxd is infected with the Backdoor.IRC.Zcrew virus." 3/17/2003 7:14:37 PM,Virus scanner,IRC Trojan,Quarantined,File,N/A,N/A,johnd,JDOE,"Source: C:\Program Files\MSHlp9\W32Config\pxy.vxd,Description: The file C:\Program Files\MSHlp9\W32Config\pxy.vxd is infected with the IRC Trojan virus." 3/17/2003 7:14:37 PM,Virus scanner,IRC Trojan,Quarantined,File,N/A,N/A,johnd,JDOE,"Source: C:\Program Files\MSHlp9\W32Config\ps.vxd,Description: The file C:\Program Files\MSHlp9\W32Config\ps.vxd is infected with the IRC Trojan virus." 3/17/2003 7:14:37 PM,Virus scanner,IRC Trojan,Quarantined,File,N/A,N/A,johnd,JDOE,"Source: C:\Program Files\MSHlp9\W32Config\nsock.vxd,Description: The file C:\Program Files\MSHlp9\W32Config\nsock.vxd is infected with the IRC Trojan virus." 3/17/2003 7:14:37 PM,Virus scanner,IRC Trojan,Quarantined,File,N/A,N/A,johnd,JDOE,"Source: C:\Program Files\MSHlp9\W32Config\nsenq.vxd,Description: The file C:\Program Files\MSHlp9\W32Config\nsenq.vxd is infected with the IRC Trojan virus."

Film: Say PW, VITUS Scanner, IKC<br>
Trainined, File, N/A,N/A,johnd,JDDE, "Source: C:\Pre<br>
P9\W32Config\nconnection.vxd,Description: The file<br>
P9\W32Config\nconnection.vxd,Description: The file<br>
virus."<br>
7:14:37 PM,Virus scan 3/17/2003 7:14:37 PM, Virus scanner, IRC Trojan,Quarantined,File,N/A,N/A,johnd,JDOE,"Source: C:\Program Files\MSHlp9\W32Config\nn.vxd,Description: The file C:\Program Files\MSHlp9\W32Config\nn.vxd is infected with the IRC Trojan virus." 3/17/2003 7:14:37 PM,Virus scanner,IRC Trojan,Quarantined,File,N/A,N/A,johnd,JDOE,"Source: C:\Program Files\MSHlp9\W32Config\nlogin.vxd,Description: The file C:\Program Files\MSHlp9\W32Config\nlogin.vxd is infected with the IRC Trojan virus." 3/17/2003 7:14:37 PM,Virus scanner,IRC Trojan,Quarantined,File,N/A,N/A,johnd,JDOE,"Source: C:\Program Files\MSHlp9\W32Config\nconnection.vxd,Description: The file C:\Program Files\MSHlp9\W32Config\nconnection.vxd is infected with the IRC Trojan virus." 3/17/2003 7:14:37 PM,Virus scanner,IRC Trojan,Quarantined,File,N/A,N/A,johnd,JDOE,"Source: C:\Program Files\MSHlp9\W32Config\nconn.vxd,Description: The file C:\Program Files\MSHlp9\W32Config\nconn.vxd is infected with the IRC Trojan virus." 3/17/2003 5:21:22 PM,Auto-Protect,IRC Trojan,Access denied,File,N/A,N/A,johnd,JDOE,Source: C:\winnt\system32\script.ocx 3/17/2003 5:21:22 PM,Auto-Protect,IRC Trojan,Repair failed,File,N/A,N/A,johnd,JDOE,Source: C:\winnt\system32\script.ocx 3/17/2003 5:16:55 PM,Auto-Protect,IRC Trojan,Access denied,File,N/A,N/A,johnd,JDOE,Source: C:\winnt\system32\script.ocx 3/17/2003 5:16:55 PM,Auto-Protect,IRC Trojan,Repair failed,File,N/A,N/A,johnd,JDOE,Source: C:\winnt\system32\script.ocx 3/17/2003 5:16:55 PM,Auto-Protect,Backdoor.IRC.Zcrew,Automatically deleted,File,N/A,N/A,johnd,JDOE,Source: C:\winnt\system32\activex.ocx

## *Quarantine Log:*

Norton AntiVirus Quarantine Report Created: Wednesday, June 25, 2003 12:26:33 PM

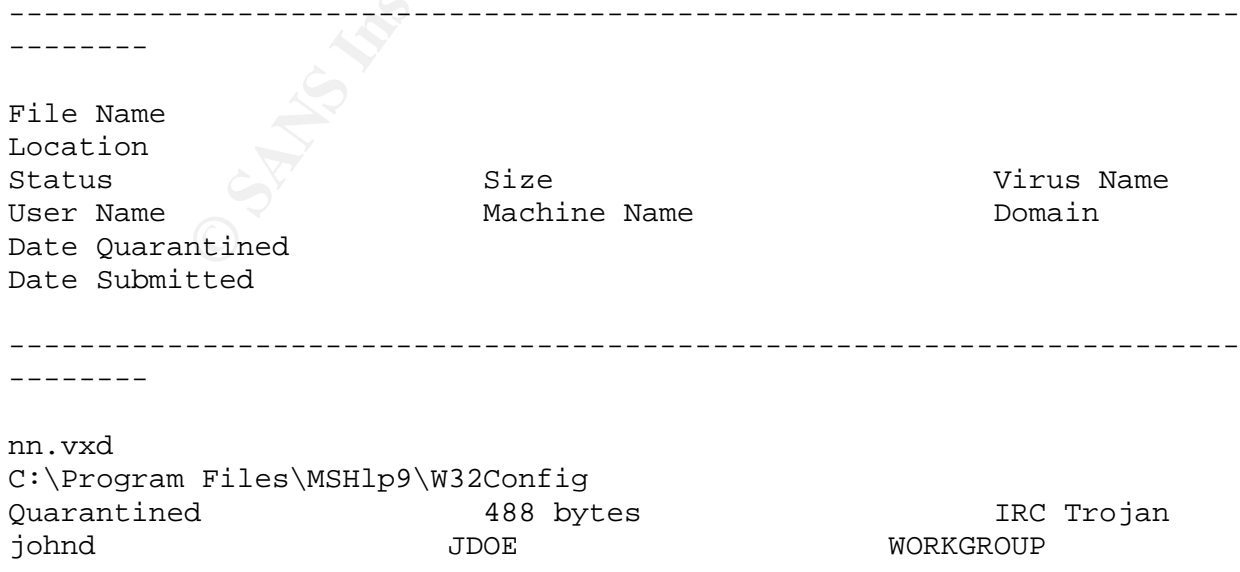

**Philary 2003** 7:14:16 PM<br> **Files\MSHlp9\W32Config**<br> **CONSERVANT DOE**<br> **CONSERVANT DOE**<br> **EXERCITE:**<br> **CONSERVANT DOE**<br> **EXERCITE:**<br> **EXERCITE:**<br> **EXERCITE:**<br> **CONSERVANT DOE**<br> **EXERCITE:**<br> **CONSERVANT DOE**<br> **EXERCITE:**<br> Monday, March 17, 2003 7:14:16 PM Not submitted  $-$ ------- ps.vxd C:\Program Files\MSHlp9\W32Config Quarantined 5.31 KB IRC Trojan johnd JDOE WORKGROUP Monday, March 17, 2003 7:14:16 PM Not submitted ---------------------------------------------------------------------- ------- nlogin.vxd C:\Program Files\MSHlp9\W32Config Quarantined 6.54 KB IRC Trojan johnd JDOE WORKGROUP Monday, March 17, 2003 7:14:16 PM Not submitted ---------------------------------------------------------------------- ------- v32driver.bat C:\WINNT\system32 Backup 3.62 KB BAT.Trojan<br>johnd JDOE WORKGROUP johnd JDOE WORKGROUP Monday, March 17, 2003 5:36:44 PM Not submitted ---------------------------------------------------------------------- ------- nconnection.vxd C:\Program Files\MSHlp9\W32Config Quarantined 5.44 KB IRC Trojan johnd  $\qquad \qquad \text{JDOE}$  JDOE WORKGROUP Monday, March 17, 2003 7:14:16 PM Not submitted ---------------------------------------------------------------------- ------- str.vxd C:\WINNT\system32 Backup 61.6 KB Backdoor.IRC.Zcrew johnd JDOE WORKGROUP Monday, March 17, 2003 5:36:44 PM

Not submitted and a Fa27 and a Fa27 2F94 9989 Fa37 2F94 9988 E46 A169 4E46 A169 4E46 A169 4E46 A169 4E46 A169 4E46 A169 4E46 A169 4E46 A169 4E46 A169 4E46 A169 4E46 A169 4E46 A169 4E46 A169 4E46 A169 4E46 A169 4E46 A169 4E

**EXAMPLE 17, 2003 7:14:16 PM<br>
RC.ZCTEW**<br> **ENDE**<br> **RC.ZCTEW**<br> **CANSE 3005**<br> **ENDE**<br> **ENDE**<br> **FILES\MSHIp9\W32CONTig**<br> **ENDE**<br> **ENDERE**<br> **ENDERE AUTHOR AND FILES<br>
<b>EXAMPLE 321 DYES**<br> **ENDERE AUTHOR AND FILES**<br> **EXAMPLE 321 D** ---------------------------------------------------------------------- ------- nconn.vxd C:\Program Files\MSHlp9\W32Config Quarantined 5.90 KB IRC Trojan johnd JDOE WORKGROUP Monday, March 17, 2003 7:14:16 PM Not submitted ---------------------------------------------------------------------- ------- activex.ocx C:\winnt\system32 Backup 25.1 KB Backdoor.IRC.Zcrew SYSTEM JDOE WORKGROUP Monday, March 17, 2003 5:16:51 PM Not submitted ---------------------------------------------------------------------- ------- nchk.bat C:\Program Files\MSHlp9\W32Config Quarantined 821 bytes IRC Trojan johnd JDOE WORKGROUP Monday, March 17, 2003 7:14:16 PM Not submitted ---------------------------------------------------------------------- ------- start.bat C:\WINNT\system32 Backup 125 bytes Backdoor.IRC.Zcrew johnd JDOE WORKGROUP Monday, March 17, 2003 5:36:44 PM Not submitted ---------------------------------------------------------------------- -------- PipeCmdSrv.exe C:\WINNT\system32 Backup 16.0 KB Backdoor.Fluxay johnd JDOE WORKGROUP

rch 17, 2003 7:14:16 PM<br> **Example 2003** 7:14:16 PM<br> **Example 2003** 5:36:44 PM<br> **Example 2003** 5:36:44 PM<br> **Example 2003** 5:36:44 PM<br> **Files\MSHlp9\W32Config**<br> **Example 2.59 KB**<br> **Example 2.59 KB**<br> **Example 2.59 KB**<br> **Examp** Friday, March 28, 2003 9:09:33 PM Not submitted ---------------------------------------------------------------------- ------- cs.vxd C:\Program Files\MSHlp9\W32Config Quarantined 5.37 KB IRC Trojan johnd JDOE WORKGROUP Monday, March 17, 2003 7:14:16 PM Not submitted ---------------------------------------------------------------------- -------- Secure.bat C:\WINNT\system32 Backup 439 bytes Backdoor.IRC.Zcrew johnd JDOE WORKGROUP Monday, March 17, 2003 5:36:44 PM Not submitted ---------------------------------------------------------------------- ------- z.vxd C:\Program Files\MSHlp9\W32Config Quarantined 2.59 KB IRC Trojan johnd JDOE WORKGROUP Monday, March 17, 2003 7:14:16 PM Not submitted ---------------------------------------------------------------------- ------- b0t.exe C:\Program Files\MSHlp9\W32Config\download Backup 23.5 KB W32.IRCBot johnd JDOE WORKGROUP Monday, March 17, 2003 7:09:58 PM Not submitted ---------------------------------------------------------------------- ------- navdb.dbx C:\WINNT\system32 Backup 17.1 KB Backdoor.IRC.Zcrew johnd JDOE WORKGROUP

**Philes\MSHlp9\W32Config**<br> **Edd**<br> **CANS INSTIP9\W32Config**<br> **CANS INSTIP9\W32Config**<br> **Examples**<br> **EDDE**<br> **Examples**<br> **EXASHLp9\W32Config**<br> **EXASHLp9\W32Config**<br> **EXASHLp9\W32Config**<br> **EXASHLp9\W32Config**<br> **EXASHLp9\W32Con** Monday, March 17, 2003 5:36:43 PM Not submitted ---------------------------------------------------------------------- ------- mcfg.exe C:\WINNT\system32 Backup 23.5 KB W32.IRCBot johnd JDOE WORKGROUP Monday, March 17, 2003 5:36:38 PM Not submitted ---------------------------------------------------------------------- ------- nsock.vxd C:\Program Files\MSHlp9\W32Config Quarantined 4.17 KB IRC Trojan johnd JDOE WORKGROUP Monday, March 17, 2003 7:14:16 PM Not submitted ---------------------------------------------------------------------- ------- cd.vxd C:\Program Files\MSHlp9\W32Config Quarantined 1.76 KB IRC Trojan johnd JDOE WORKGROUP Monday, March 17, 2003 7:14:15 PM Not submitted ---------------------------------------------------------------------- ------- str.vxd C:\Program Files\MSHlp9\W32Config Backup 61.6 KB Backdoor.IRC.Zcrew johnd JDOE WORKGROUP Monday, March 17, 2003 7:09:56 PM Not submitted ---------------------------------------------------------------------- -------- Script.ocx C:\WINNT\system32 Quarantined 1.19 KB IRC Trojan johnd JDOE WORKGROUP Monday, March 17, 2003 7:14:16 PM

Not submitted and a Fa27 and a Fa27 2F94 9989 Fa37 2F94 9988 E46 A169 4E46 A169 4E46 A169 4E46 A169 4E46 A169 4E46 A169 4E46 A169 4E46 A169 4E46 A169 4E46 A169 4E46 A169 4E46 A169 4E46 A169 4E46 A169 4E46 A169 4E46 A169 4E

**EXAMPRIDE ANSHIPS WAS ARROW WAS CONSIDER AND MORE CONSIDER AND MORE CONSIDER**<br> **EXAMPLE 2003 7:09:58 PM**<br> **EXAMPLE 2003 7:09:58 PM**<br> **EXAMPLE 17, 2003 5:36:40 PM**<br> **EXAMPLE 2003 5:36:40 PM**<br> **EXAMPLE 2003 5:36:40 PM**<br> **EX** ---------------------------------------------------------------------- ------- nsenq.vxd C:\Program Files\MSHlp9\W32Config Quarantined 19.6 KB IRC Trojan johnd JDOE WORKGROUP Monday, March 17, 2003 7:14:16 PM Not submitted ---------------------------------------------------------------------- ------- bl.vxd C:\Program Files\MSHlp9\W32Config Backup 23.5 KB W32.IRCBot johnd JDOE WORKGROUP Monday, March 17, 2003 7:09:58 PM Not submitted ---------------------------------------------------------------------- ------- newexplore.exe C:\WINNT\system32 Backup 15.0 KB Backdoor.Sdbot johnd JDOE WORKGROUP Monday, March 17, 2003 5:36:40 PM Not submitted ---------------------------------------------------------------------- ------- pxy.vxd C:\Program Files\MSHlp9\W32Config Quarantined 1.72 KB IRC Trojan johnd JDOE WORKGROUP Monday, March 17, 2003 7:14:16 PM Not submitted ---------------------------------------------------------------------- ------- bl.exe C:\Temp\Drivers Backup 23.5 KB W32.IRCBot johnd JDOE WORKGROUP Monday, March 17, 2003 5:41:35 PM Not submitted

Key fingerprint = AF19 FA27 2F94 998D FDB5 DE3D F8B5 06E4 A169 4E46 ---------------------------------------------------------------------- --------

# **Appendix D – Full list of malicious files retrieved from suspect host "JDOE"**

Files sorted by creation date. Entries highlighted in yellow indicate files whose MD5 hash values are identical to at least one other file on the list.

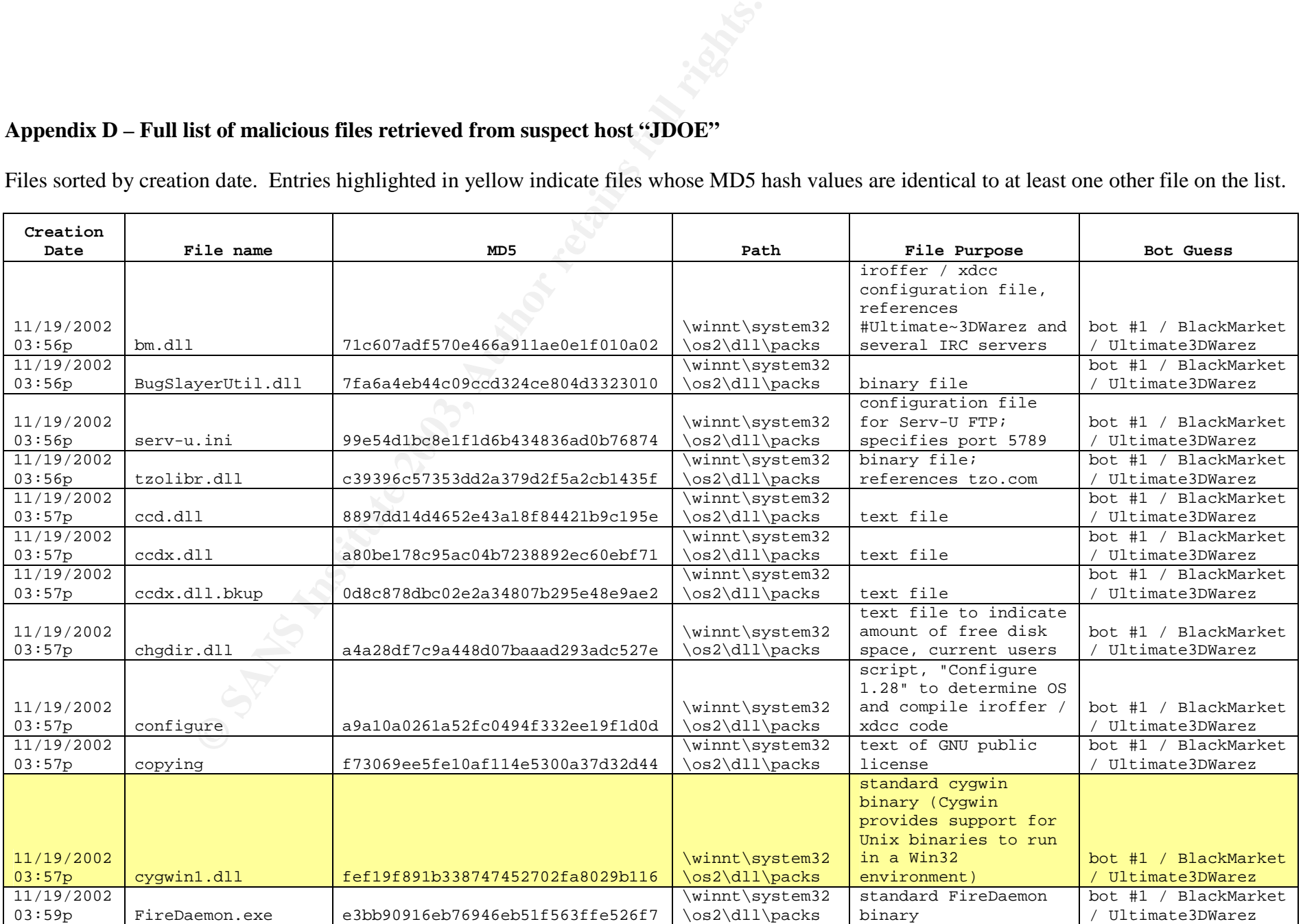

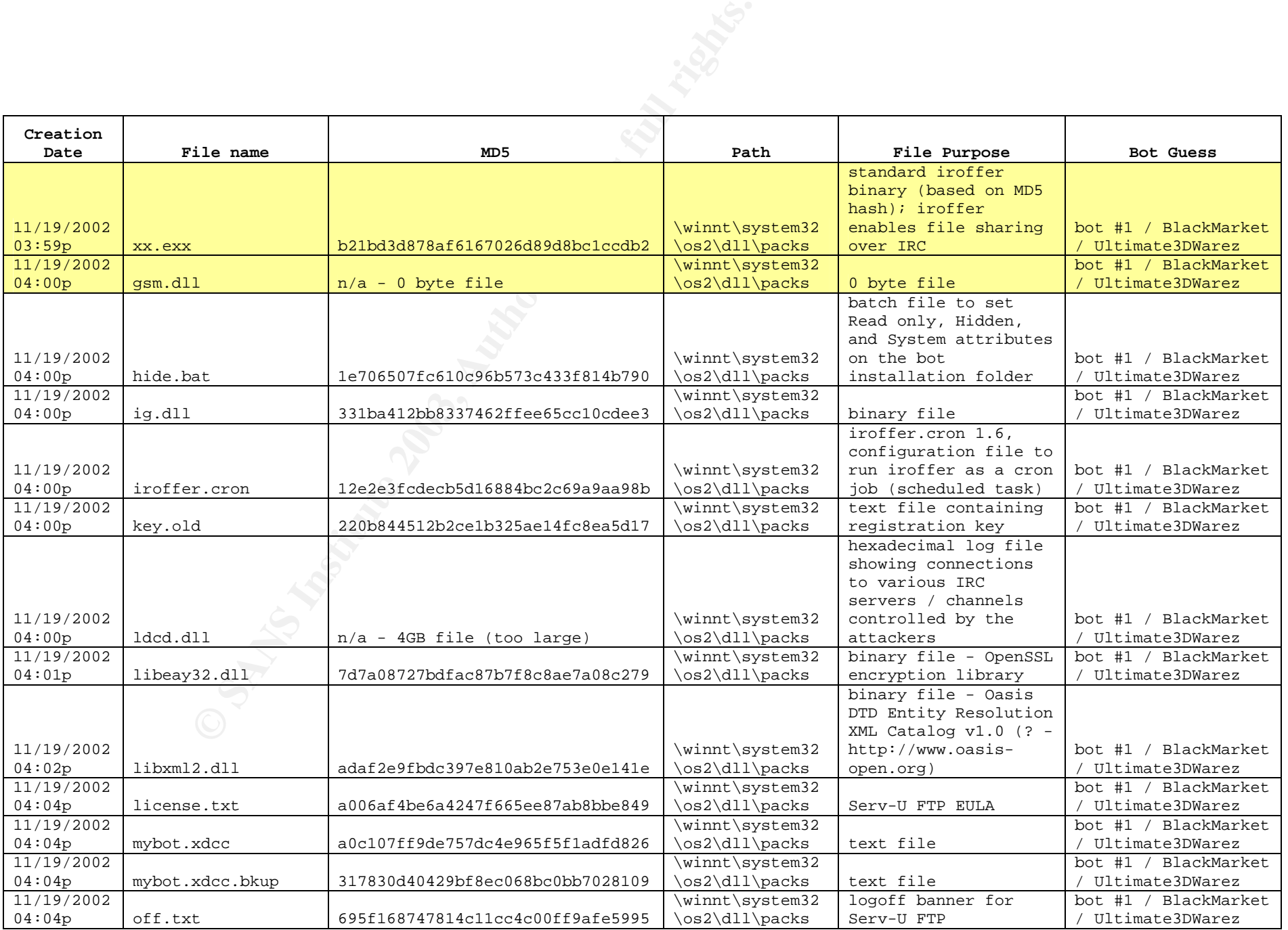

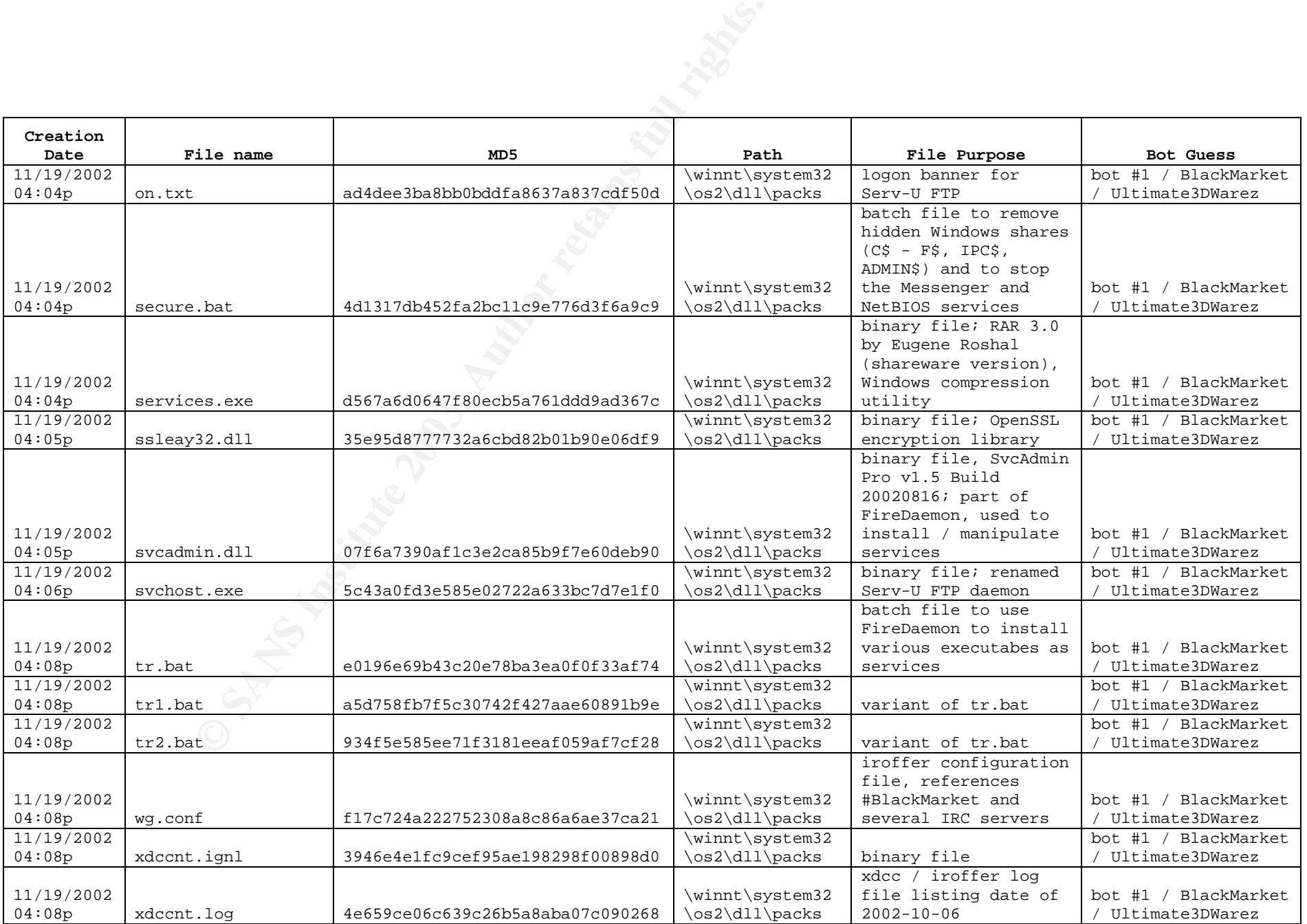

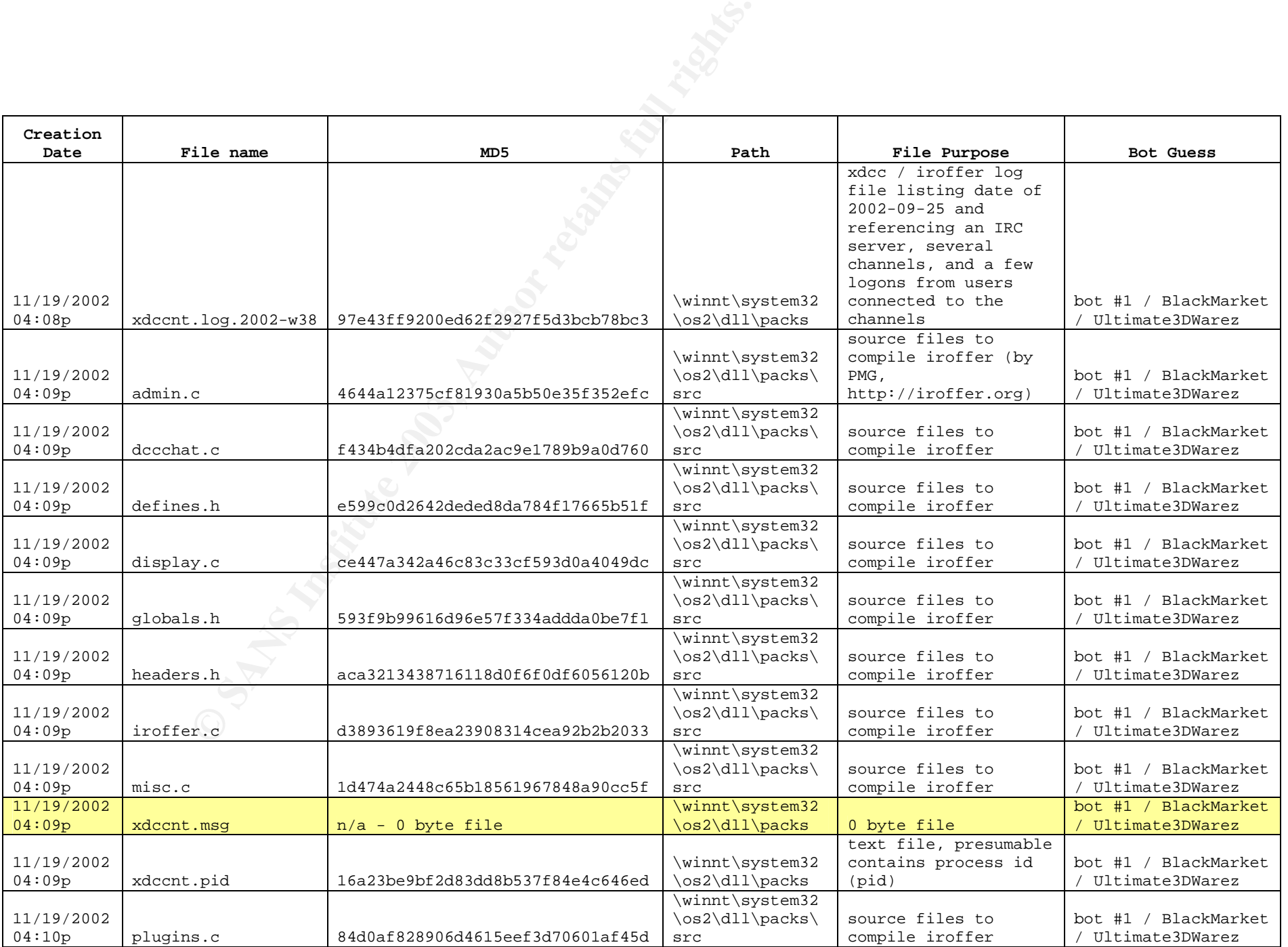

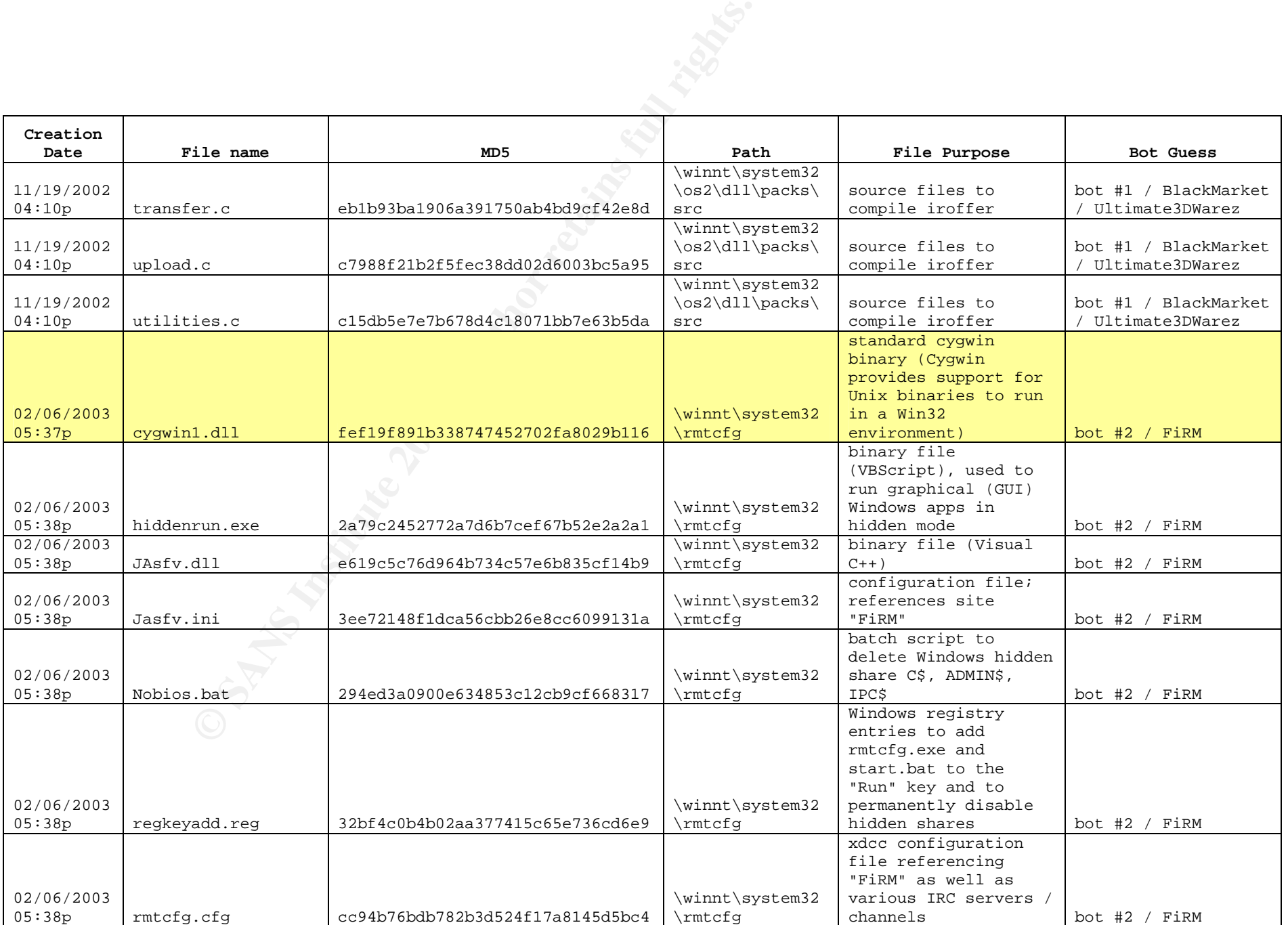

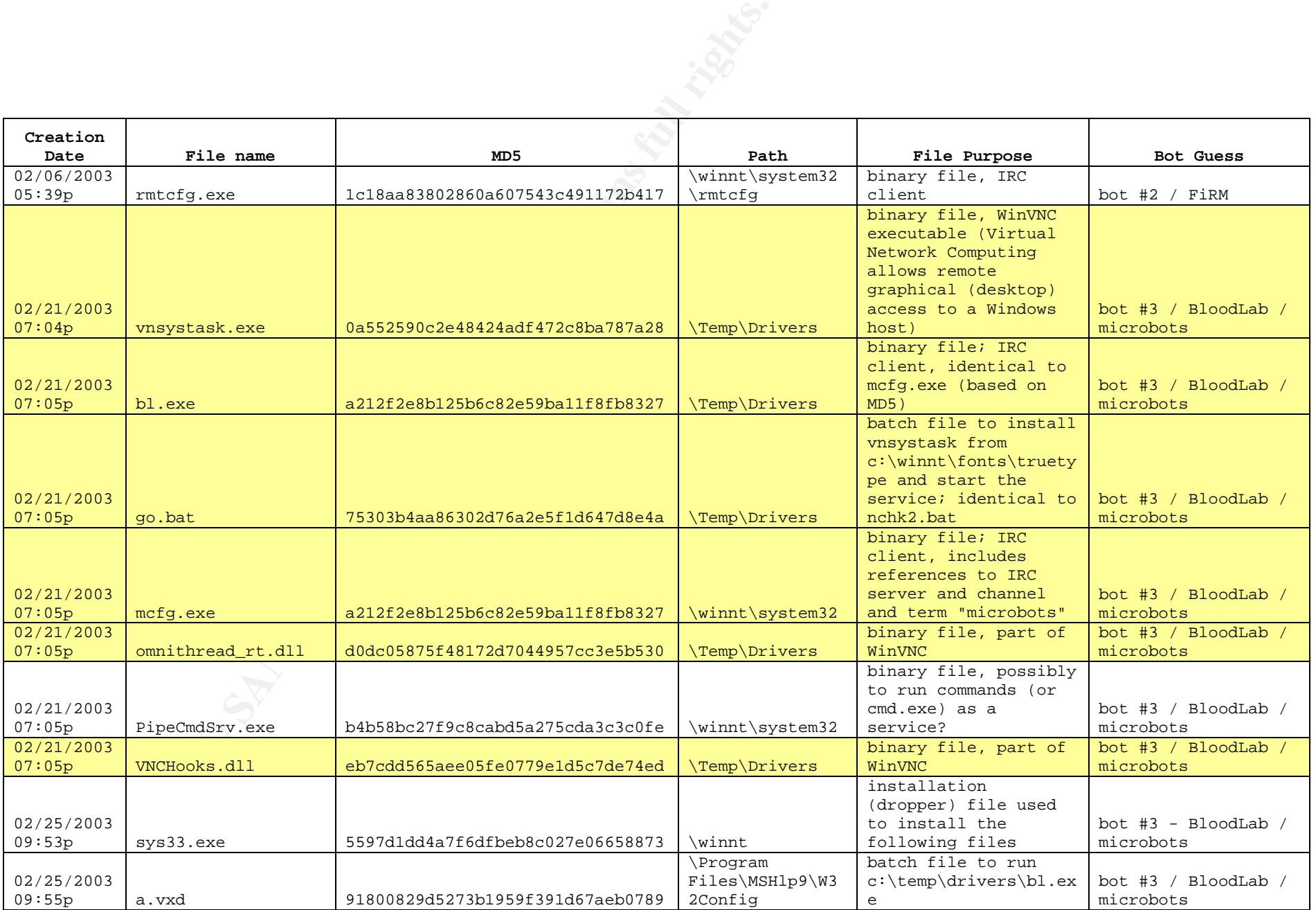

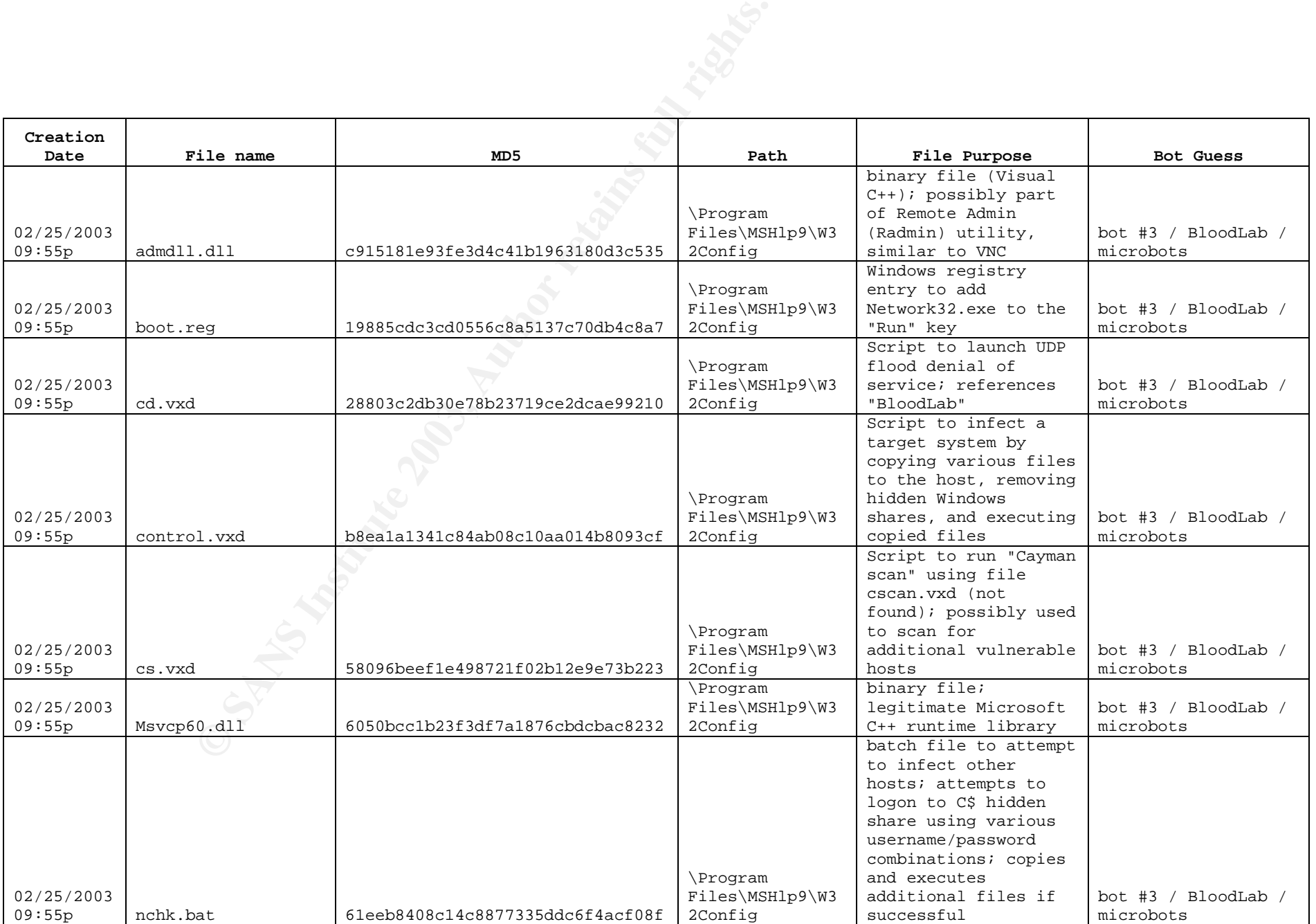

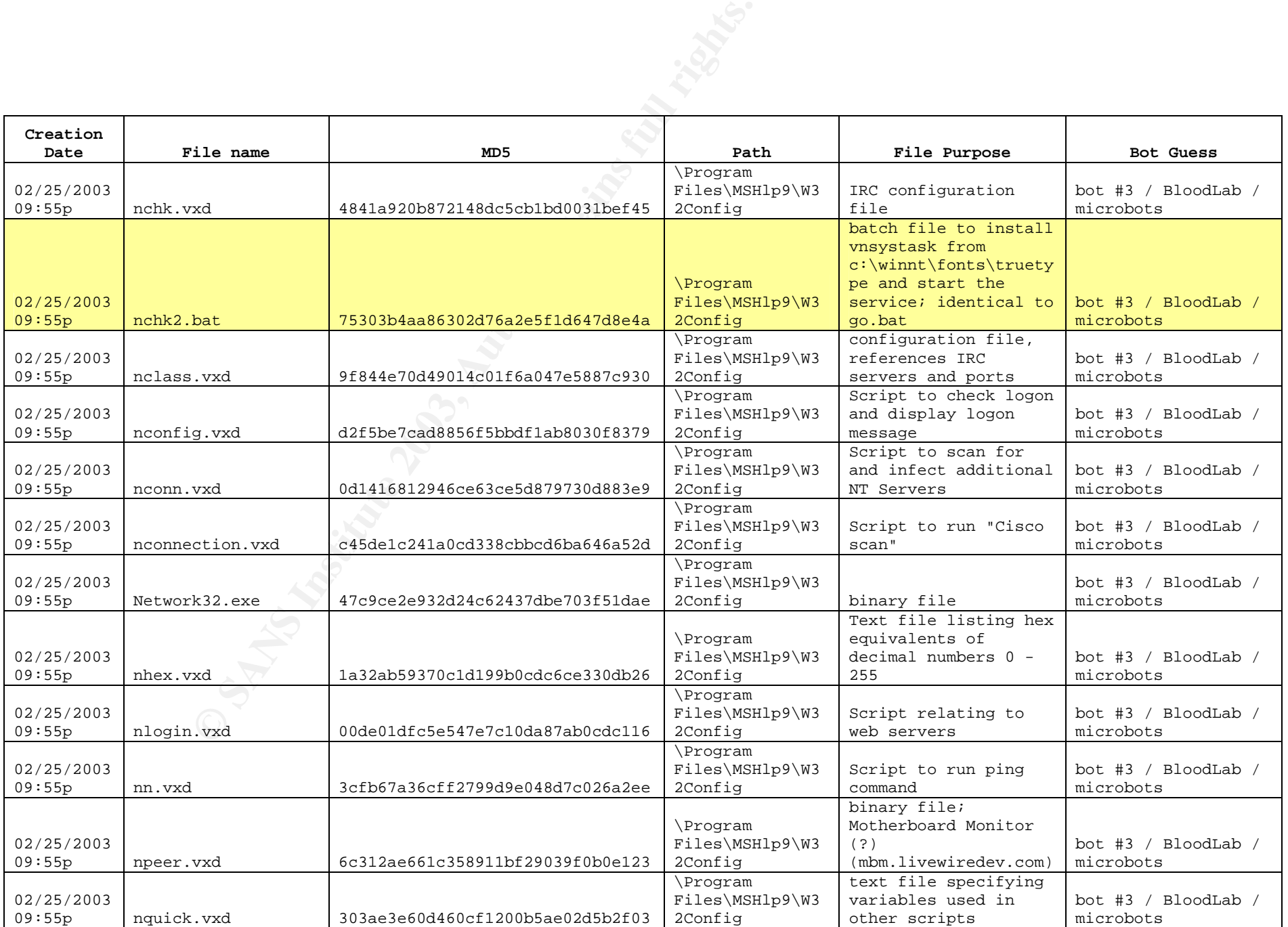

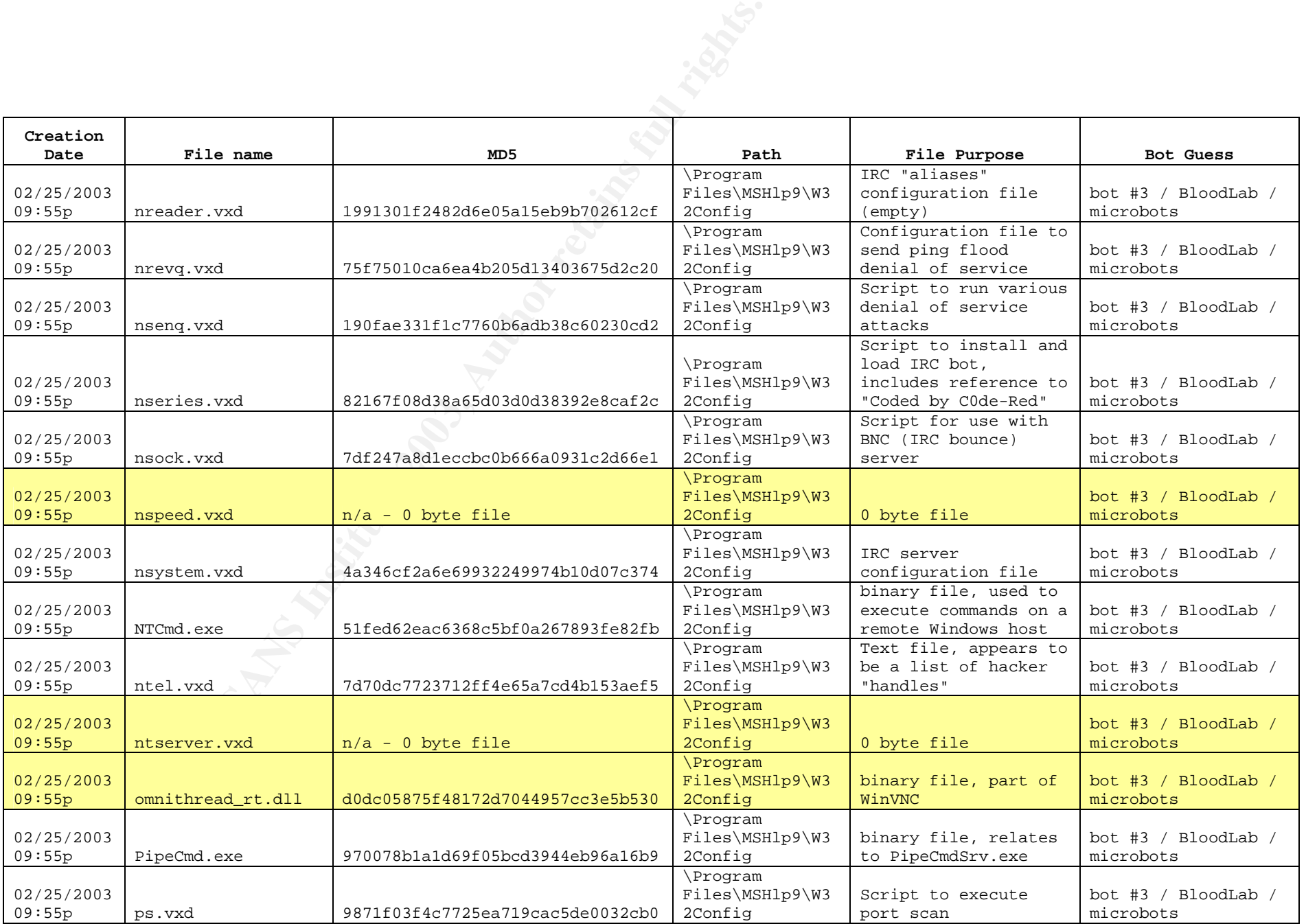

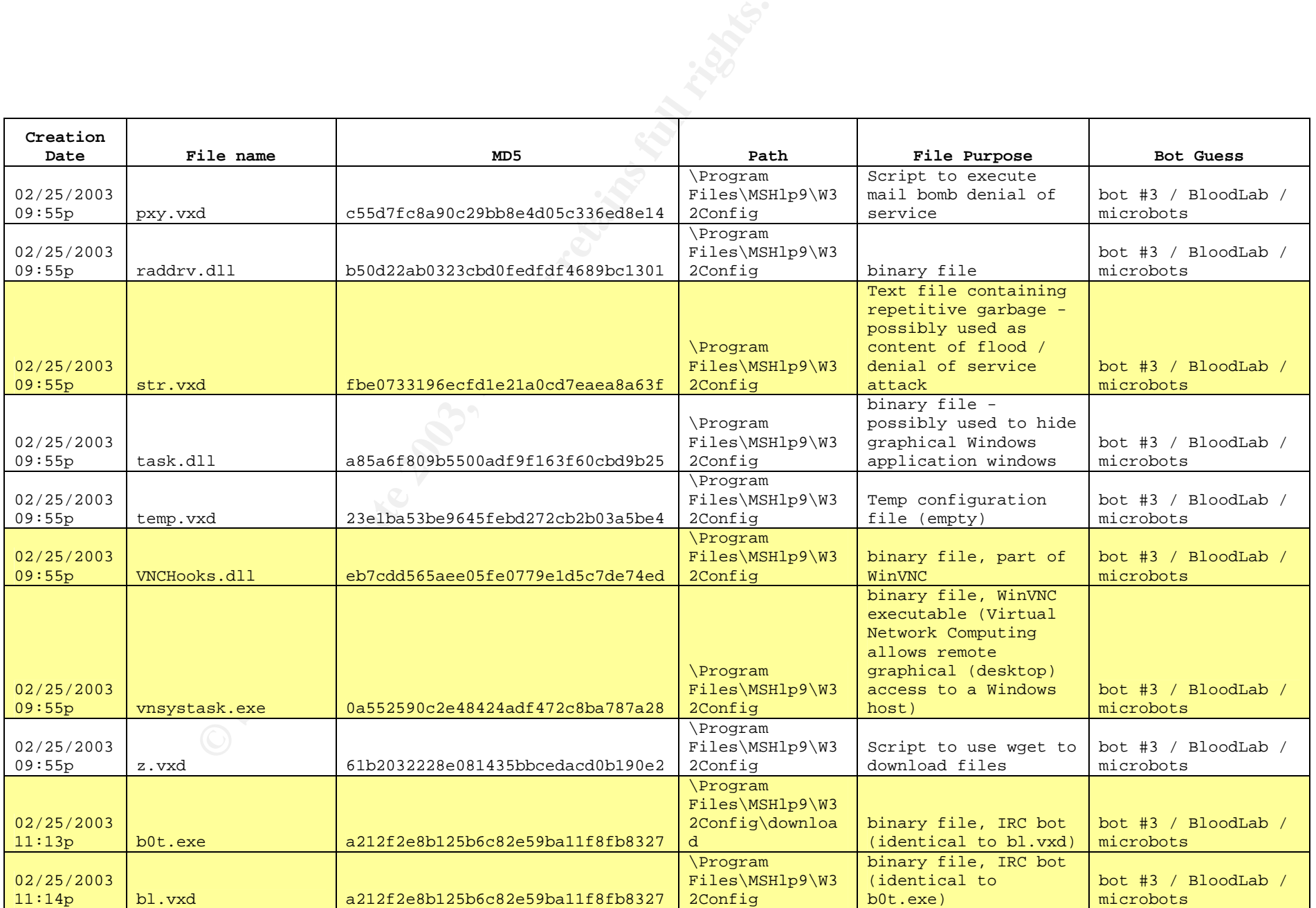

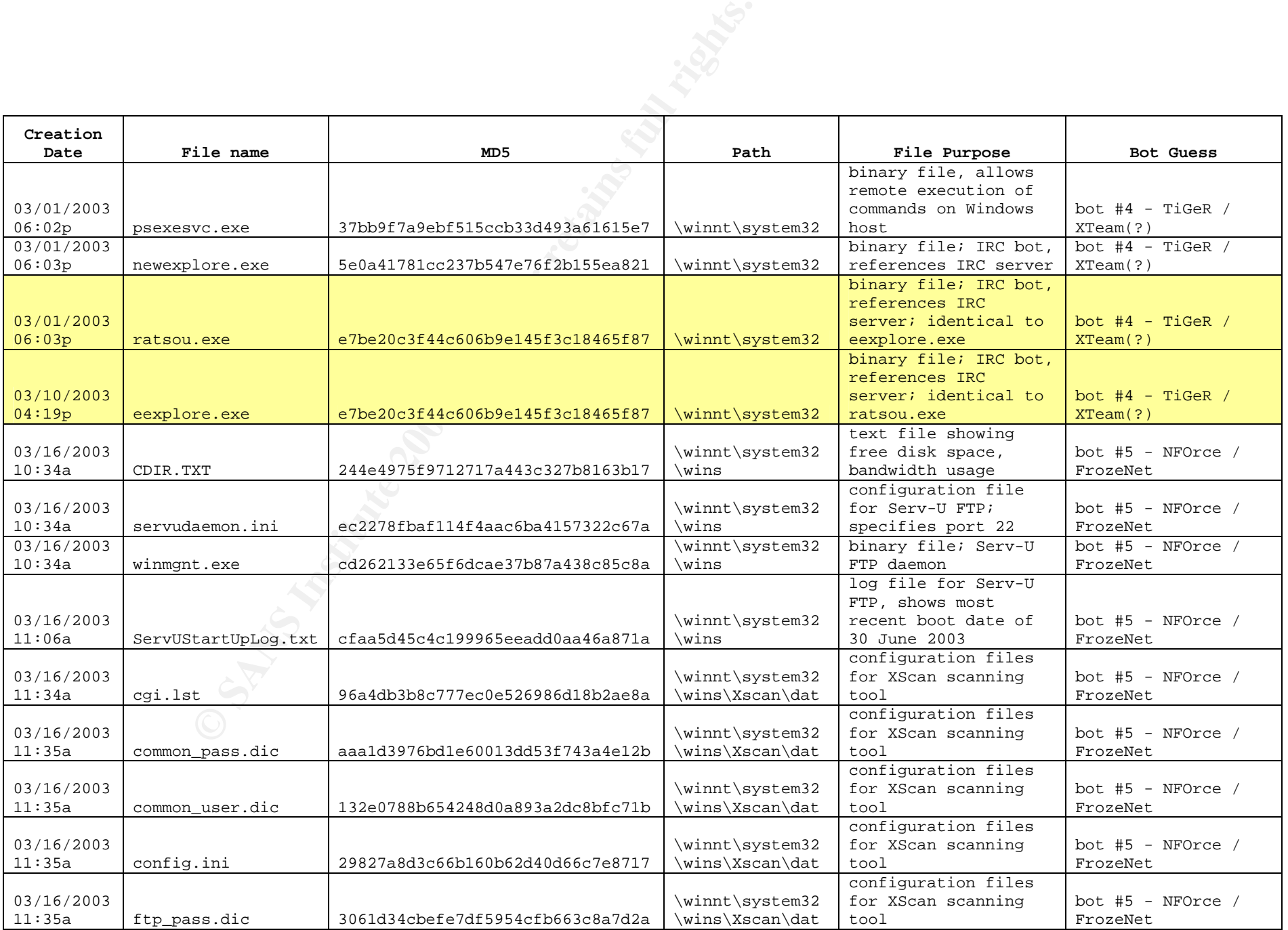
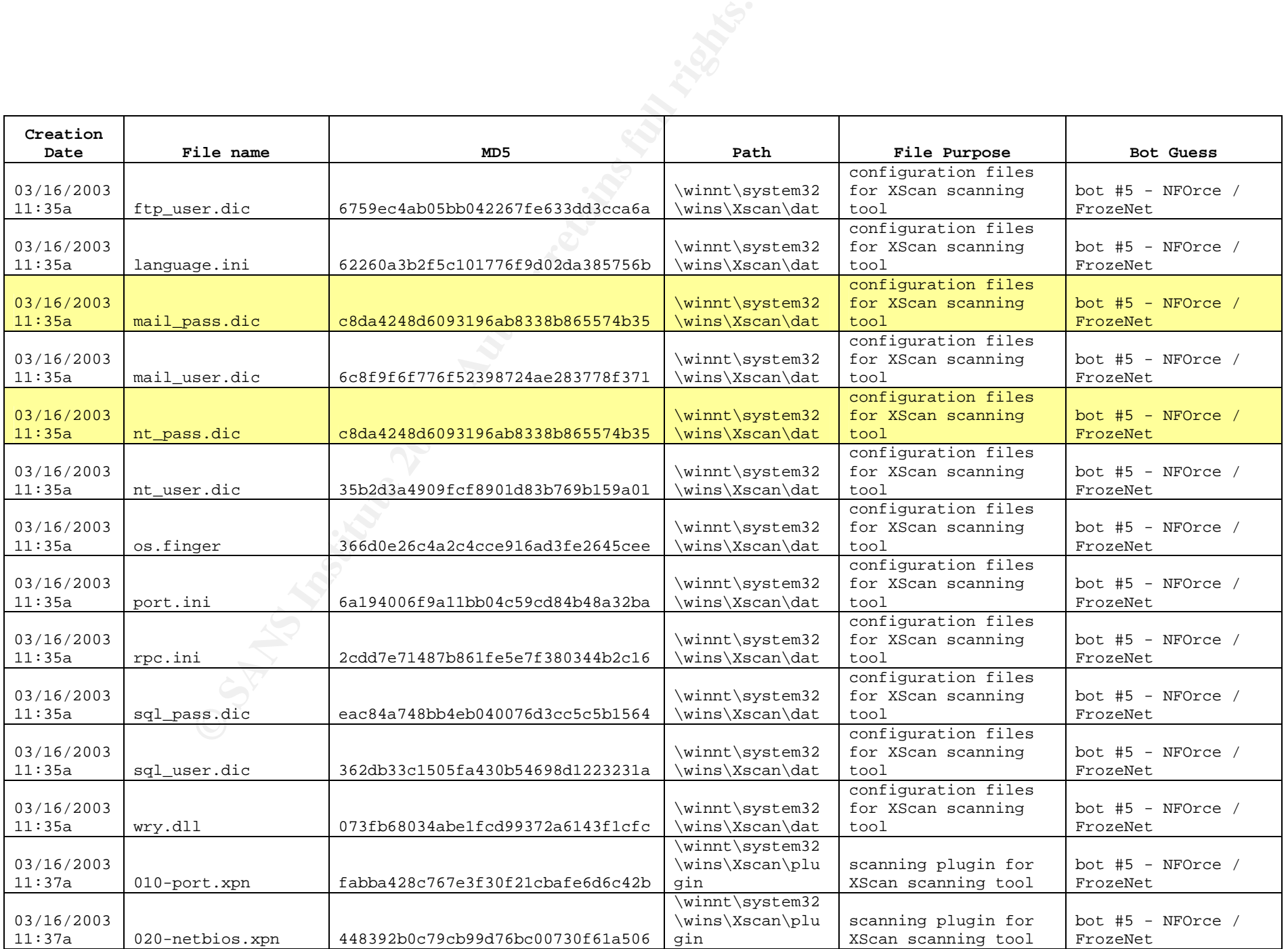

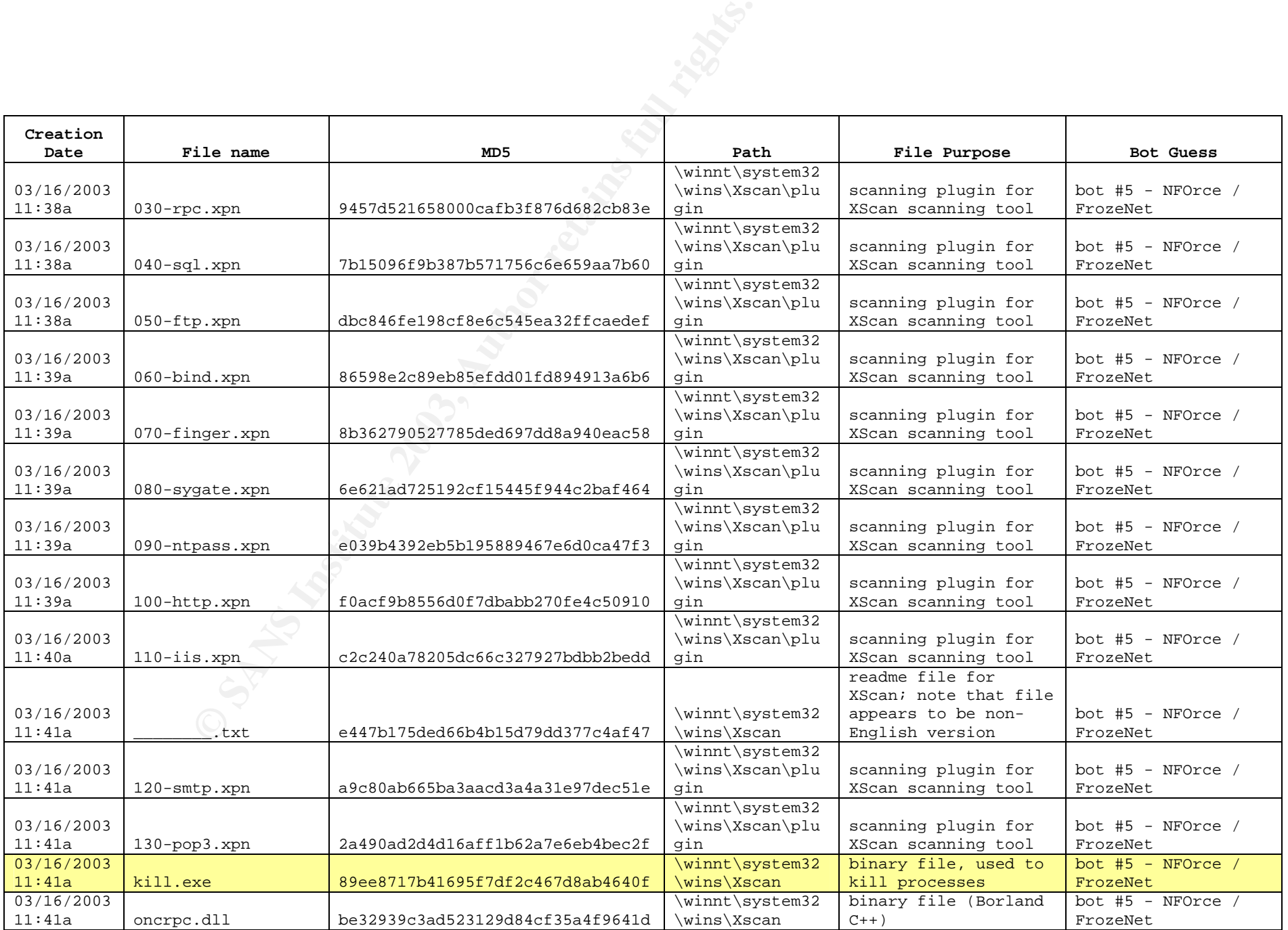

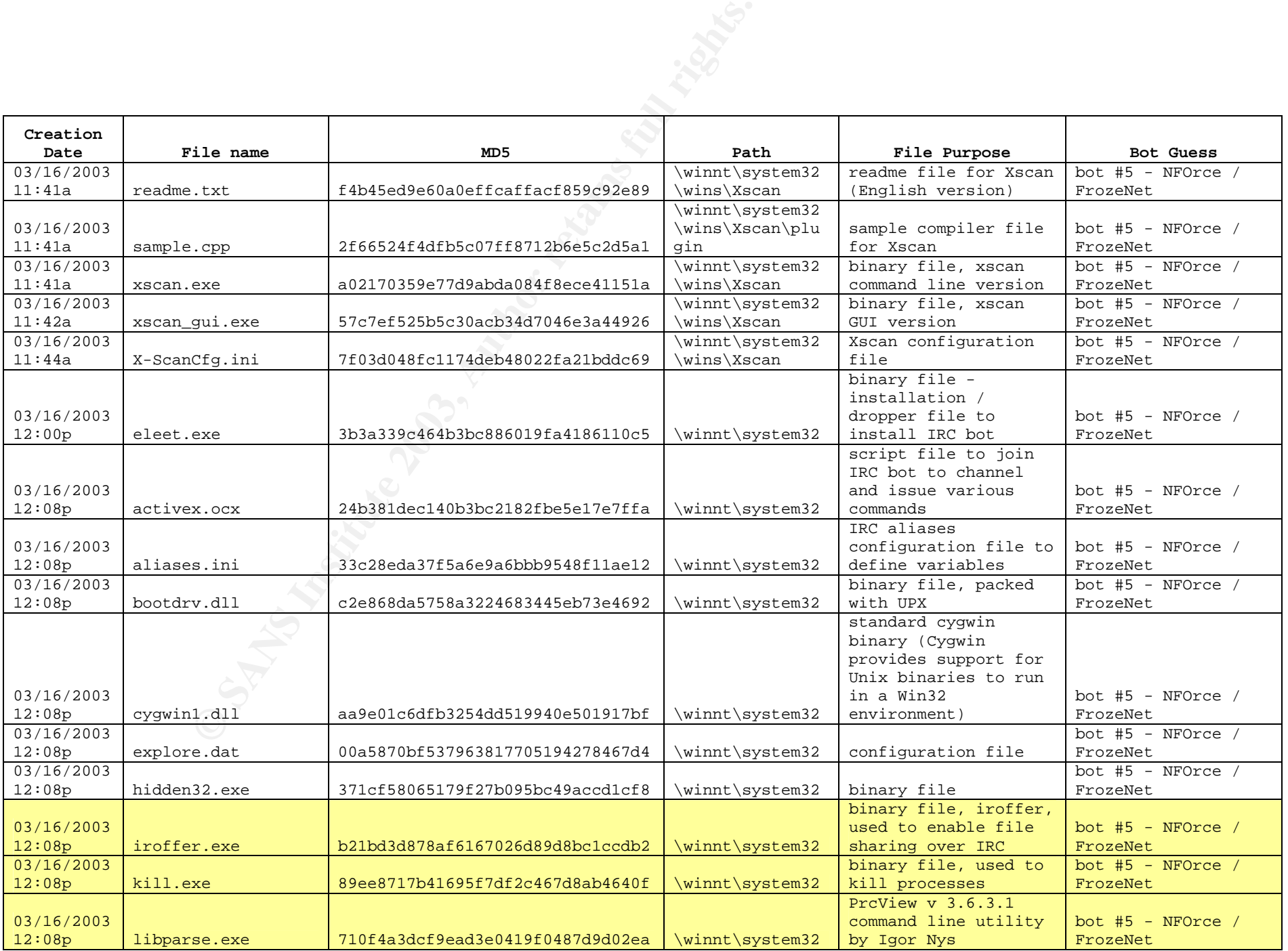

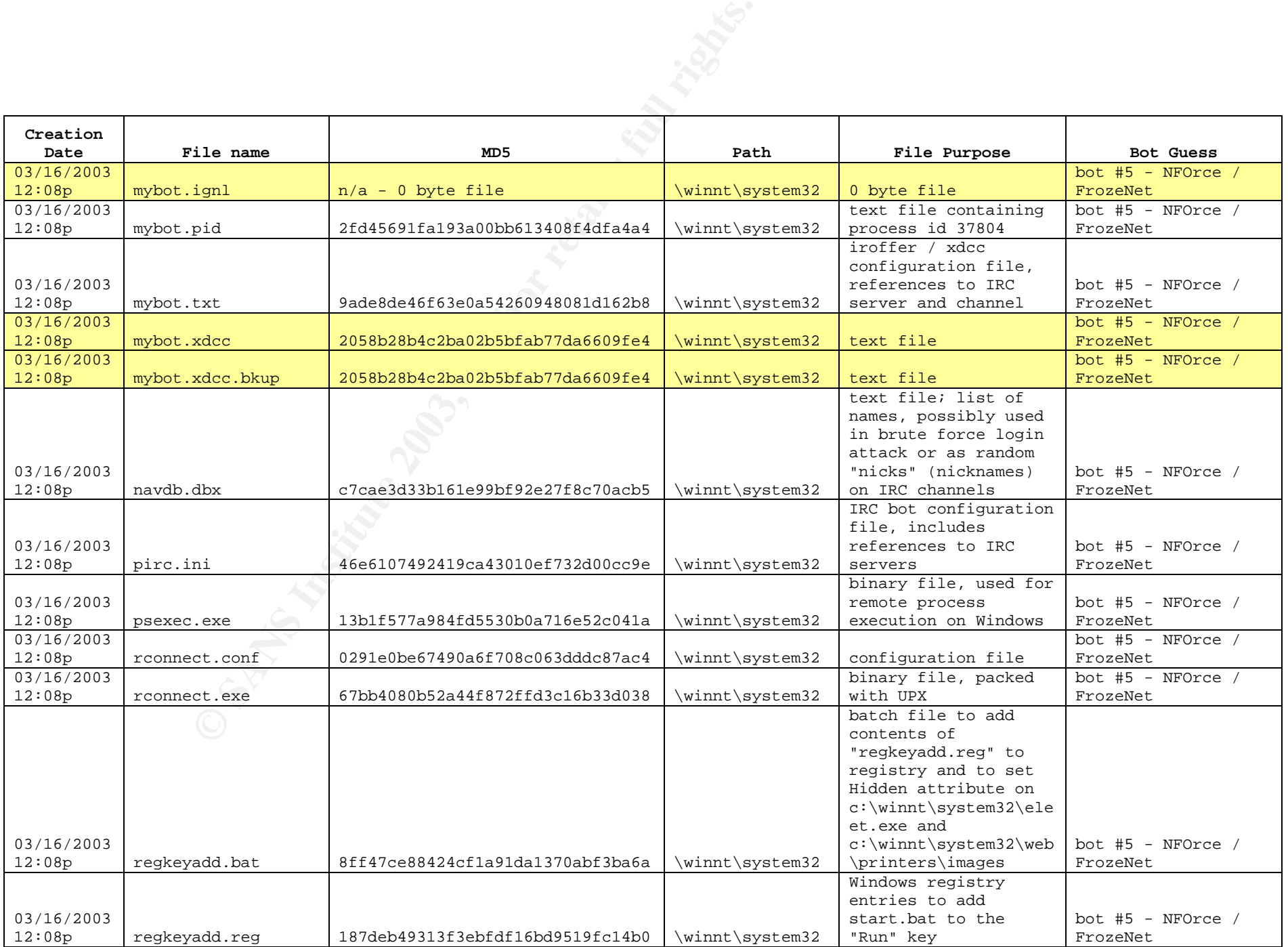

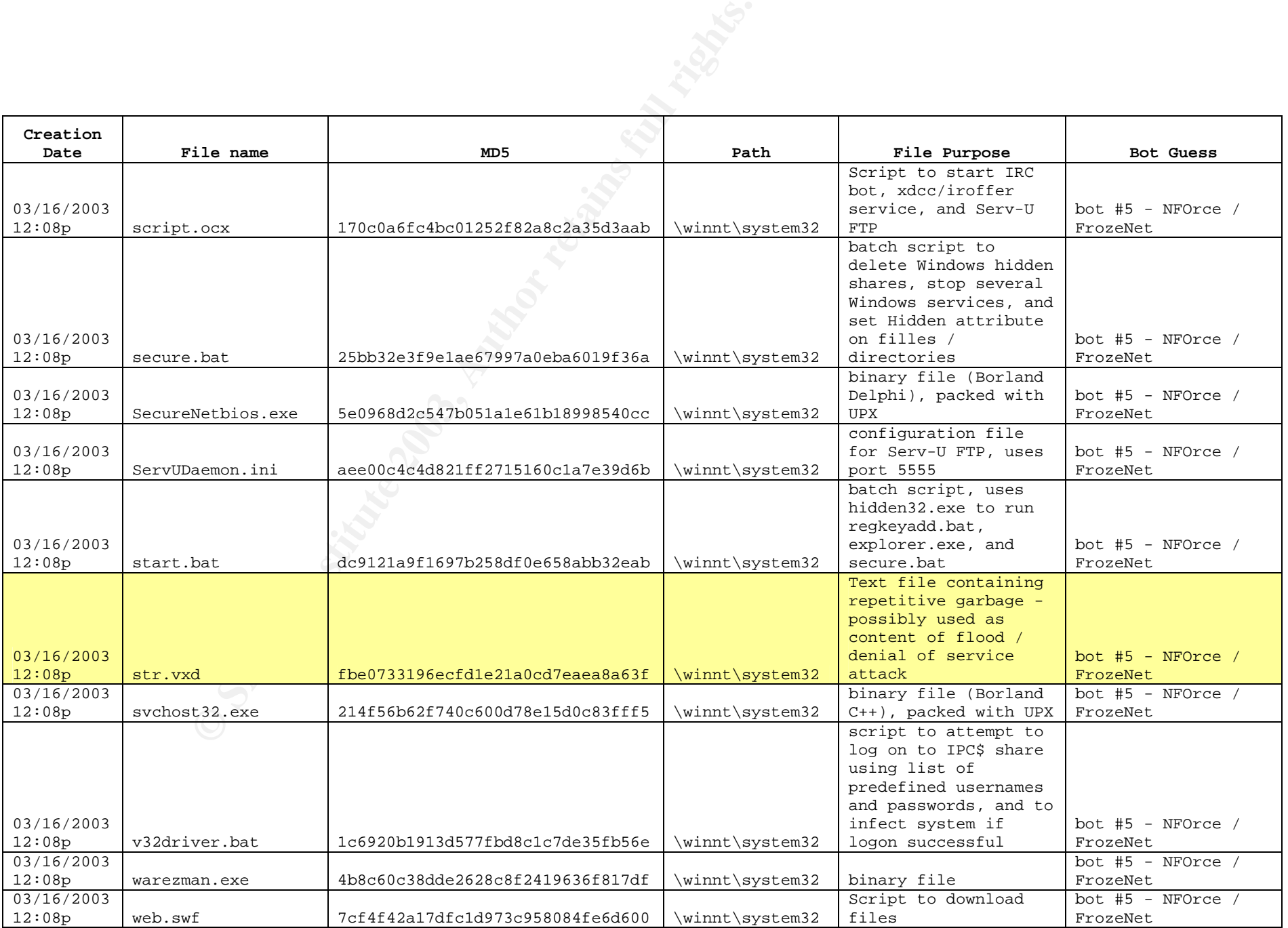

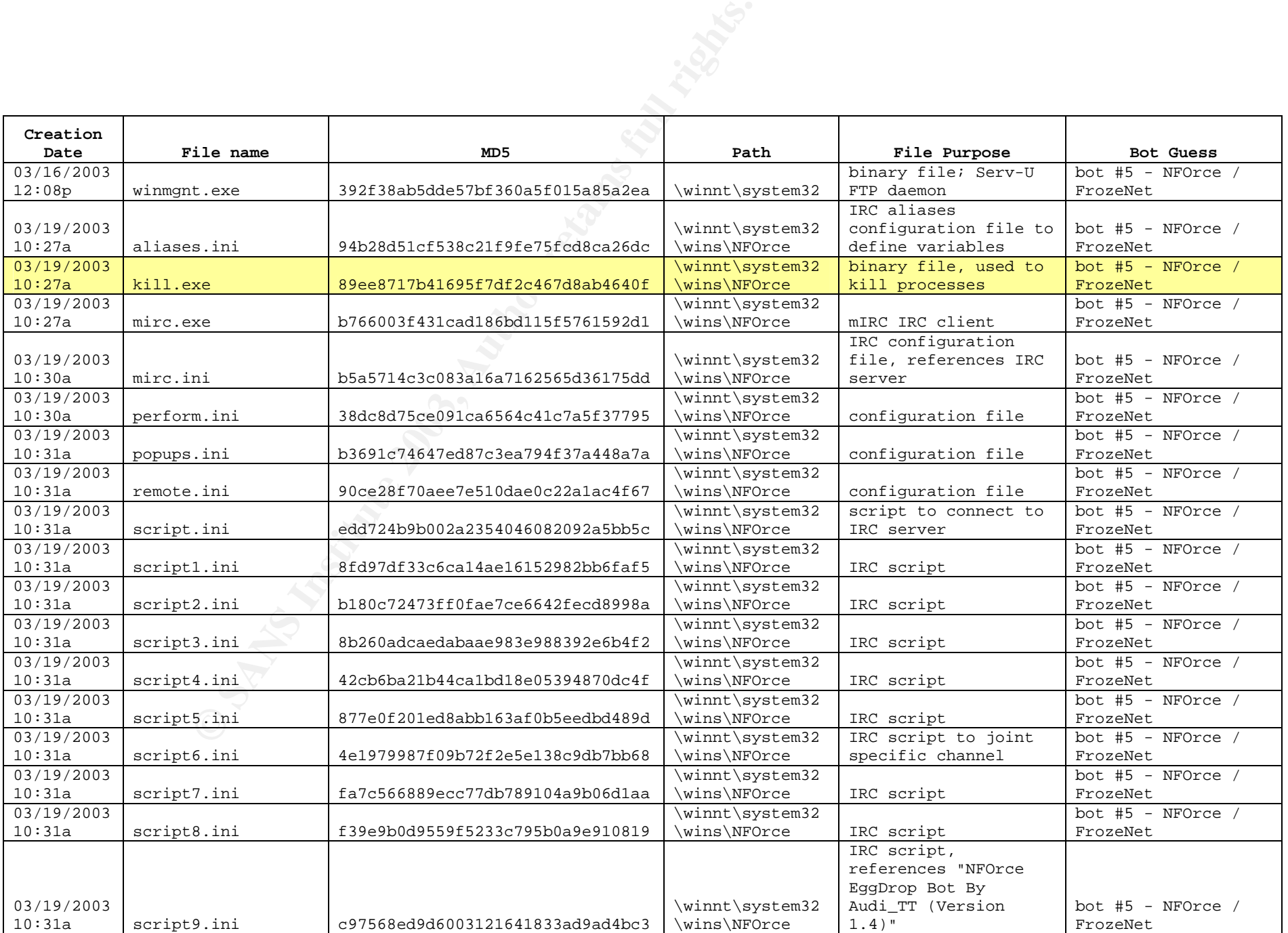

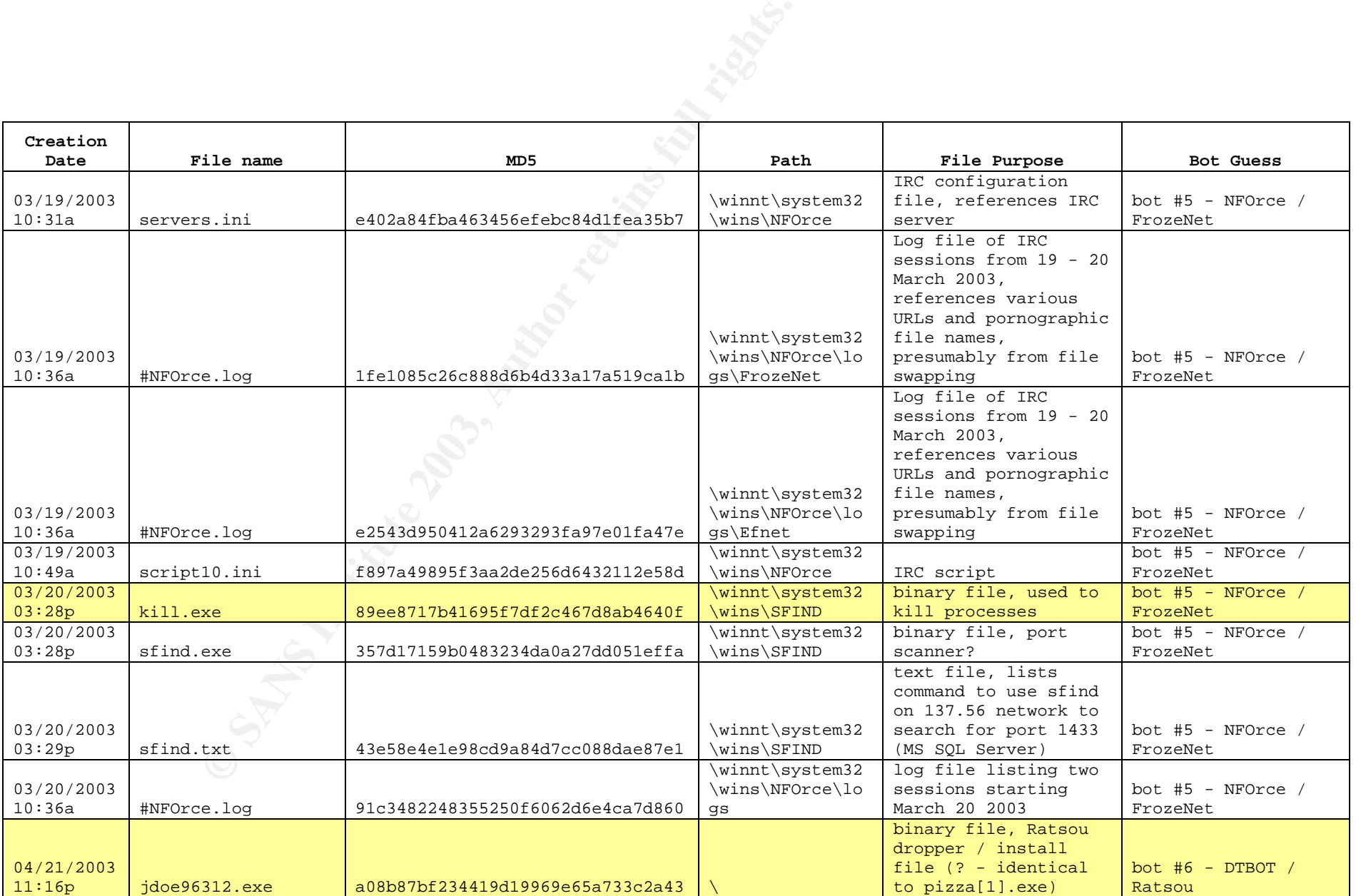

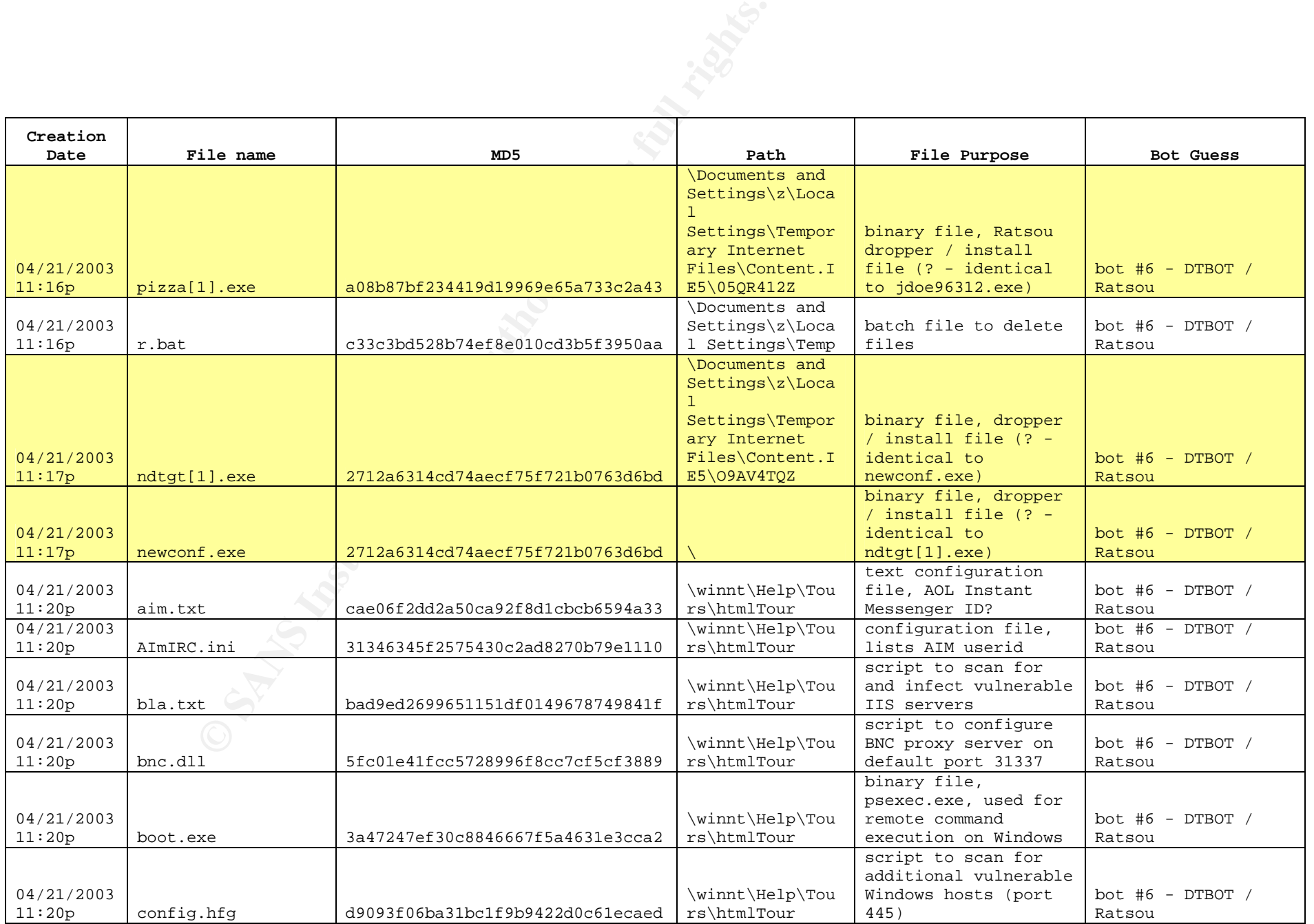

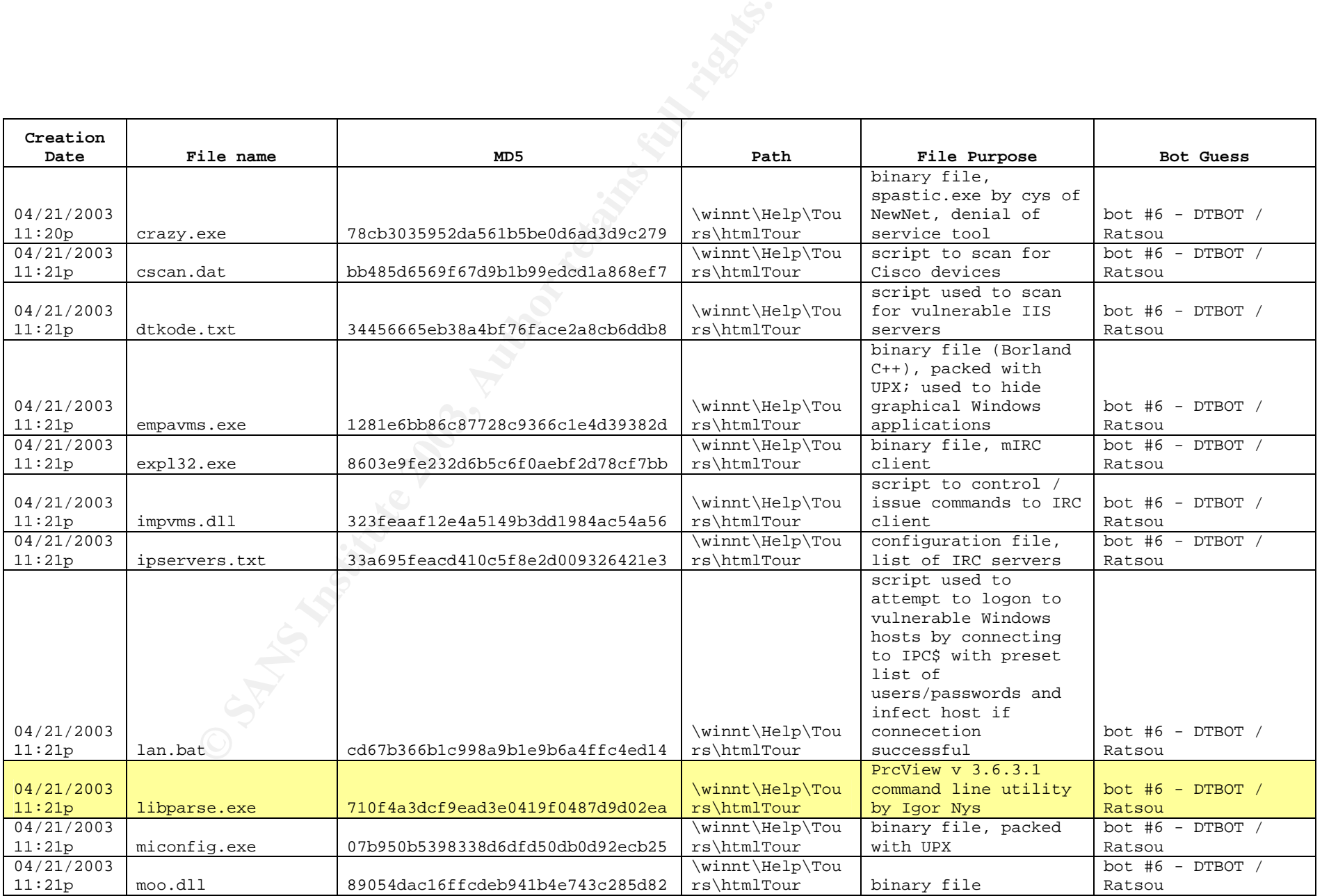

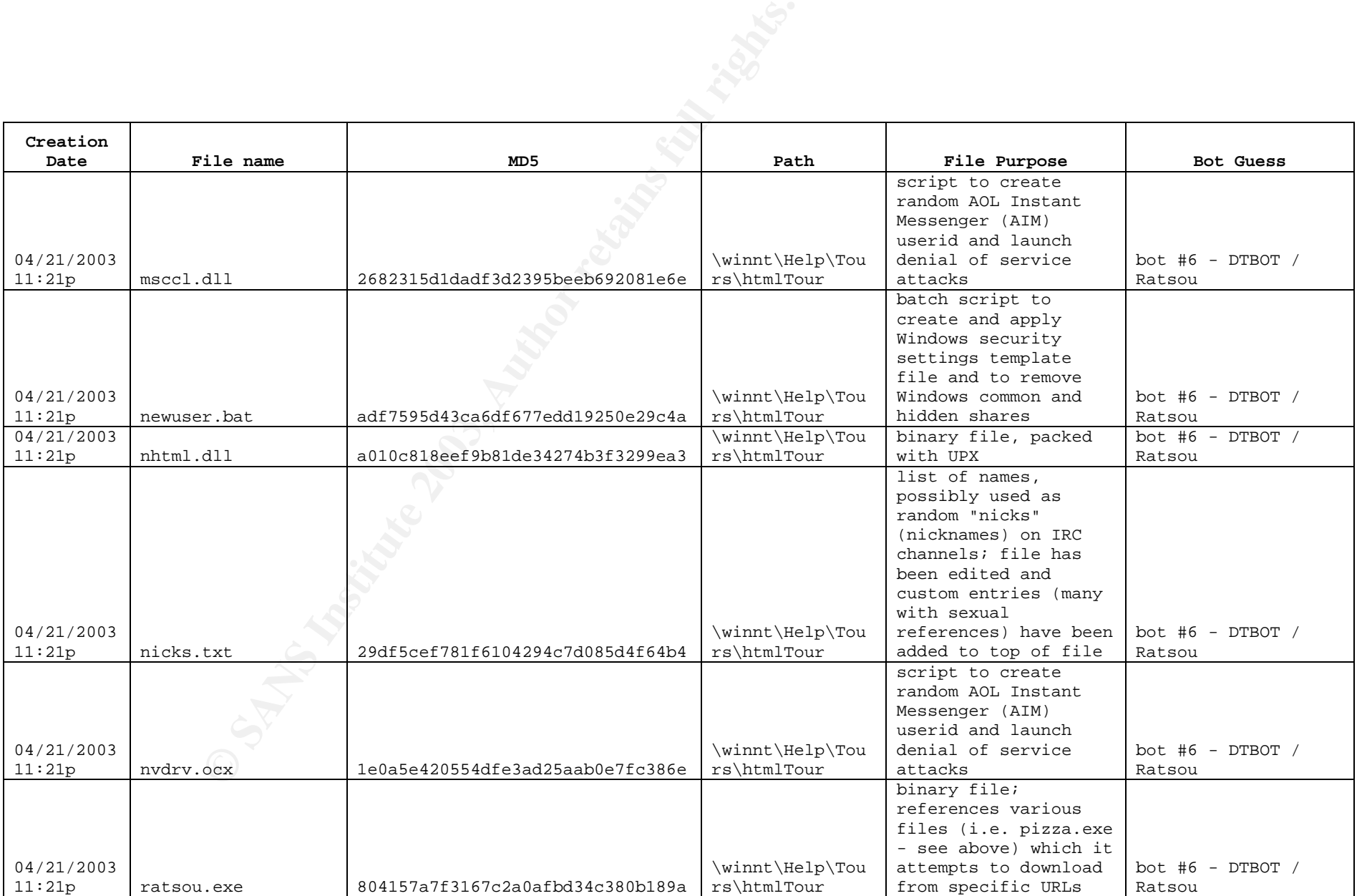

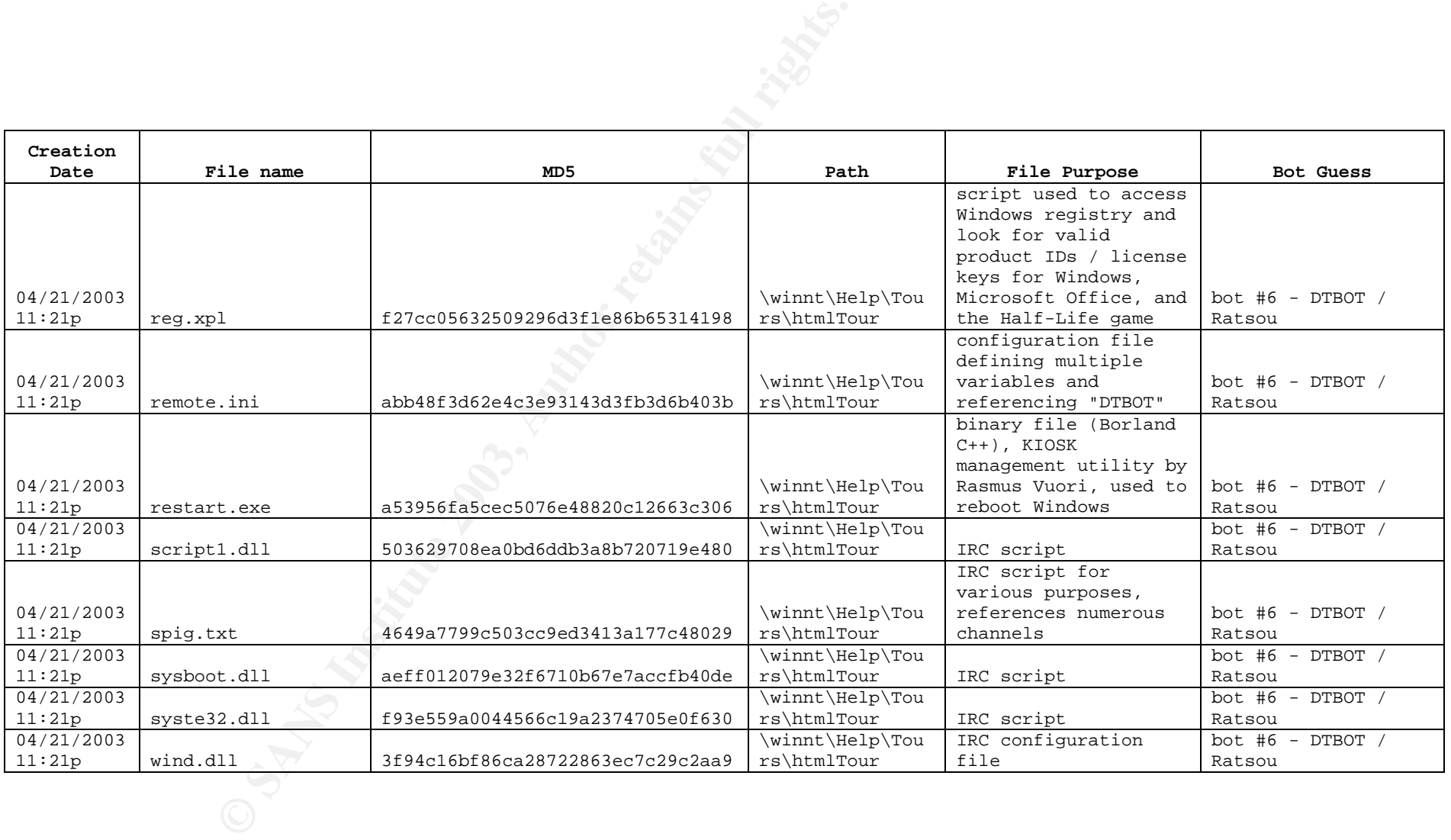

## Key fingerprint = AF19 FA27 2F94 998D FDB5 DE3D F8B5 06E4 A169 4E46 **Appendix E – Selected strings output from malicious files**

### **Bot #1 – BlackMarket / Ultimate 3Dwarez?**

**Install / infection date: 11/19/2002 3:56 PM**

#### **IRC Servers/Channels:**

- irc.orbitalfire.net 6667
- titanium.ortibalfire.net 6667
- plutonium.orbitalfire.net 6667
- magnesium.orbitalfire.net 6667
- nobelium.orbitalfire.net 6667
- caen.fr.eu.undernet.org 6667
- haarlem.nl.eu.undernet.org 6667
- surrey.uk.eu.undernet.org 6667
- mclean.va.us.undernet.org 6667
- sandiego.ca.us.undernet.org 6667
- stockholm.se.eu.undernet.org 6667
- amsterdam.nl.eu.undernet.org 6667
- irc.mircx.com 6667
- $\bullet$  irc.phantasy.com 6665 6666 6667
- irc.eskimo.com 6665 6666 6667
- newnet.online.be 6665 6666 6667
- irc.mindinfo.net 6665 6666 6667
- irc.aohell.org 6665 6666 6667
- **Notiballite net 6667**<br>
Emmorbitalfire net 6667<br>
mmorbitalfire net 6667<br>
norbitalfire net 6667<br>
2. eu undernet org 6667<br>
2. eu undernet org 6667<br>
2. eu undernet org 6667<br>
2. eu undernet org 6667<br>
2. eu undernet org 6667<br>
m • irc.dividedspace.com 6665 6666 6667
- irc.newnet.net 6665 6666 6667
- stats.superior-web.net 6667
- atomic.enforcerz.net 6667
- irc.atomicchat.net 6667
- irc.animextacy.net 6667
- irc.autobotnation.com 6667
- irc.dark-inferno.net 6667
- irc.tv-eps.net 6667
- #BMXDCC
- #BlackMarket
- #BLACKMARKET
- #Friends
- #THEROOM
- #ULTIMATE~3DWAREZ
- #WAREZ-GALORE
- #WG-FXP

 $\#WG-XDCC$ • #WG-XDCC

#### **Selected strings output:**

```
• From bm.dll (edited):
  #Ultimate~3Dwarez
  user nick TR-skinpy
  loginname U3DCC
  Brought to you by #Ultimate~3Dwarez
  server irc.orbitalfire.net 6667
  server titanium.ortibalfire.net 6667
  server plutonium.orbitalfire.net 6667
  server magnesium.orbitalfire.net 6667
  server nobelium.orbitalfire.net 6667
  channel #Friends
  user_realname [U3D] Ultimate-3dWarez [U3D]
  adminpass QfxOAgulr80rw
  adminhost *!~*@*
  adminhost *!*@*
  adminhost *!*@*.*
```
• From serv-u.ini (edited): RegistrationKey=hsCQ5xDrfoM,WakkO PortNr=5789 [USER=u3dw] Password=unqBPGQoC/adA [USER=phy] Password=cmfamQdBkg58A [USER=yaz] Password=wnCZ6hUF26qdA

```
put to you worminded band the contribution of the contribution of the form retain orbital<br>
Fright plutonium orbital<br>
Frights.net 6667<br>
Primals and the first state of 667<br>
Primals of the school of the school of the school o
• From wg.conf (edited):
   #BlackMarket
   user_nick BM-XDCC90
   loginname BMXCC
   creditline
   -=BM=-#BlackMarket All your user are belong to us..
   -=BM=-(server caen.fr.eu.undernet.org 6667
   server haarlem.nl.eu.undernet.org 6667
   server surrey.uk.eu.undernet.org 6667
   server mclean.va.us.undernet.org 6667
   server sandiego.ca.us.undernet.org 6667
   server stockholm.se.eu.undernet.org 6667
   server amsterdam.nl.eu.undernet.org 6667
   channel #BMXDCC
   channel #BlackMarket
   user realname [BM] BlackMarket [BM]
   adminpass 9WibiyUm9bv0k
```

```
adminhost *!~*@*
 adminhost *!*@*
 adminhost *!*@*.*
```
• From ldcd.dll, an IRC log file covering dates from 27 October 2002 through 13 January 2003 (edited):

#### *Server names:*

```
Example 2003, Authority 1986<br>
Contains 2003, Authority 2003, Authority 2003, Authority 2003, Authority 2003, Authority 2003, Authority 2003, Authority 2003, Authority 2003, Authority 2003, Authority 2003, Authority 2003
amsterdam.nl.eu.undernet.org 6667
irc.mircx.com 6667
irc.phantasy.com 6665 6666 6667
irc.eskimo.com 6665 6666 6667
newnet.online.be 6665 6666 6667
irc.mindinfo.net 6665 6666 6667
irc.aohell.org 6665 6666 6667
irc.dividedspace.com 6665 6666 6667
irc.newnet.net 6665 6666 6667
stats.superior-web.net 6667
atomic.enforcerz.net 6667
irc.atomicchat.net 6667
irc.animextacy.net 6667
irc.autobotnation.com 6667
irc.dark-inferno.net 6667
irc.tv-eps.net 6667
```
#### *Channel names:*

#BLACKMARKET #BMXDCC #THEROOM #ULTIMATE~3DWAREZ

#### *Userids / addresses:*

```
CERBUS!~CERBU@CERBU.USERS.UNDERNET.ORG
TALONZZ!PRNYBK@211.217.207.217
CUTECHK!CUTIEPIE@CPE013419900562.CPE.NET.CABLE.ROGERS.COM
OMER_J!YOURNICK@MODEMCABLE022.217-203-24.QUE.MC.VIDEOTRON.CA
FREDOOL!USER@BGM-24-24-81-247.STNY.RR.COM
CYCLOPSE!~STEVE@209.240.68.74
DUFFMAN!~KASHHJFJ@24.114.246.233
B_MONEY!WINNT@ACA5CA1D.IPT.AOL.COM
POTATO141!POTATO1413@PC1-COWC1-3-CUST128.REN.CABLE.NTL.COM
DANYFALCO!DAM@E176.DHCP212-198-47.NOOS.FR
TEXASGUYY!TEXGUY@CRTNTX1-AR6-4-64-080-022.CRTNTX1.DSL-VERIZON.NET
TMD-FIREF!NONE@ANIF2407Y49FH.BC.HSIA.TELUS.NET
JAMIE_J!JAMIE_J@ADSL-81-167-206.ASM.BELLSOUTH.NET
ZEROTRACE!KASHHJFJ@12.44.223.54
PAT-YOUNG!~DUAL@DUALSHOCKX.USERS.UNDERNET.ORG
MCFLYY!~MCFLYY@H174.170.40.162.IP.ALLTEL.NET
KEVPA!KEVPA@216.129.33.71
SCHOEPS4V!SCHOEPS4V@ACA8EAA0.IPT.AOL.COM
```

```
SURIKG@PDB21/ER.00FT-DIALMORET<br>
SURIKG@PDB21/EA.DIP:-DIALIN.NET<br>
COL-PSYKCO@132-54-189-66.WO.CPE.CHAFTER-NE.COM<br>
EEH JVIW@BGP531994BGS.EBRNSW01.NJ.COMCAST.NET<br>
SUTERCP295306-A.SCHOO1.LB.HOME.NL<br>
DIANTIO@H24-83-173-70.VF.
FGH!DSA@PD9E3091B.DIP.T-DIALIN.NET
  TURBO-NET!AMIT@CBL60-LNS-P30.CBL.NETVISION.NET.IL
  ALEXLIGHT!KASHHJFJ@EVRTWA1-AR8-111-190.EVRTWA1.DSL-VERIZON.NET
  SENSE! TX -SENSE@216.201.74.241
  TARDO5345!~ROMBO45T1@D5777742.KABEL.TELENET.BE
  CANADABOY!~ALEX@CANADABOY.USERS.UNDERNET.ORG
  WI-TERROR!~TERRORDEM@NYCMNY1-AR1-4-43-255-
  115.NYCMNY1.ELNK.DSL.GENUITY.NET
  H3LLCHILD!DEVILZ3@ADSL-66.110.162-8.GLOBETROTTER.NET
  NEO159!WIRC@PD9E217EA.DIP.T-DIALIN.NET
  PSYKCO!~PSYKCO@132-54-189-66.WO.CPE.CHARTER-NE.COM
  TRIPLEH!JVIW@BGP531994BGS.EBRNSW01.NJ.COMCAST.NET
  DETEE!TEE@CP295306-A.SCHOO1.LB.HOME.NL
  ANTIO!ANTIO@H24-83-173-70.VF.SHAWCABLE.NET
  HDHDHHDHD!TEE@CP295306-A.SCHOO1.LB.HOME.NL
  SCHOEPS4V!SCHOEPS4V@ACA8EAA0.IPT.AOL.COM
  SWEETMEAT!NITE@1CUST16.TNT1.LENIOR.NC.DA.UU.NET
  DUALSHOCK!~DUAL@DUALSHOCKX.USERS.UNDERNET.ORG
  SAYOO!SAYOO@BAK-66-75-208-64.BAK.RR.COM
  THESICKER!KASHHJFJ@66.65.41.253
  BULL88!~WS1@IP68-96-227-34.LV.LV.COX.NET
  MRPSYCHOM!PIRC@81.26.100.130
  VKBOY!~SIMONTURN@DSL-203-113-233-54.VIC.NETSPACE.NET.AU
  J-KIDD!~HOTSPOT@H-66-167-249-104.CMBRMAOR.COVAD.NET
  KISSY!KISSY@24.31.148.52
  LORCAN^!LORCAN_@LORCAN.USERS.UNDERNET.ORG
  PAT-YOUNG!~DUAL@DUALSHOCKX.USERS.UNDERNET.ORG
  WHISTLEBE!WHISTLEBEA@12-224-183-190.CLIENT.ATTBI.COM
  T0K3SALOT!T0K3SALOT@WENT.HOME.WITH.2.SEXY.WOMEN.LAST.NIGHT.UNF.UN
  F.W000T.ORG
  DAMNITSFA!~CRP@KY-RICHMOND1B-130.RHMDKY.ADELPHIA.NET
  PROKAT!KASHHJFJ@ACA9E7B4.IPT.AOL.COM
  PAT-YOUNG!~DUAL@DUALSHOCKX.USERS.UNDERNET.ORG
  DAMNITMAN!DAMNITMAN@DHCP-150-196.RESNET.UA.EDU
   `LUCKY`!DROPEED@MODEMCABLE151.147-200-24.MTL.MC.VIDEOTRON.CA
  GREGEE!K@SYR-66-67-120-153.TWCNY.RR.COM
  XSC!XSC@COOKEVILLE-24-158-167-43.MIDTN.CHARTERTN.NET
  RSYJRYHRY!RSYJRYHRYN@PD958CEE4.DIP.T-DIALIN.NET
  SEAN-!SEAN_@PC1-LICH2-3-CUST20.BIR.CABLE.NTL.COM
  C_FLAMES!~NO_LIMITZ@68-20-177-69.DSL.CHCGIL.AMERITECH.NET
  SEAHAWK29!~SWFAN29@POOL54-153.PRATT.EDU
  KARMAKACK!~KARMAKACK@PORT-212-202-202-154.REVERSE.QDSL-HOME.DE
  HOOKEDOND!~TEST@POOL-151-203-9-193.BOS.EAST.VERIZON.NET
  SEAN-!SEAN_@PC1-LICH2-3-CUST20.BIR.CABLE.NTL.COM
  KLAASATHO!KLAASATHOM@CC72586-B.ENSCH1.OV.HOME.NL
  _]OSH!CONEXILE@P308-TNT2.MEL.IHUG.COM.AU
  VALDERICO!VALDERICO@14.173-136-217.ADSL.SKYNET.BE
  BMVTOYS!DESIZEUS@12-251-176-10.CLIENT.ATTBI.COM
  JA|{E!JAKE@204.116.150.194
  _SPLIT_!FUCK@PPP22-240.LINO.SYMPATICO.CA
  NEO159!WIRC@P5084B632.DIP.T-DIALIN.NET
  IDANIS6!BOMB@62.90.189.155
```
**PERICAL AUTHREL 1140** - 2003, 2004<br> **CANS Institute 2003, 2004** - 2005<br> **COMAL INSTEAD AND INSTEAD CONCLOMENT**<br> **COMAL INSTEAD AND FORMAL SPECTIVE AND INSTEAD FOR THE SANS FULL DETATOR INTO THE PROPORT AND FIREF INDIFFERE** VALDERICO!VALDERICO@232.102-136-217.ADSL.SKYNET.BE OCEANMEEN!OCEAN@PC-62-30-252-52-RO.BLUEYONDER.CO.UK SUPERMOI!~GRUE@MODEMCABLE039.127-200-24.QUE.MC.VIDEOTRON.CA GREYS!BRICK@IP-PA-JTOWN-24-159-139-021.CHARTERPA.COM CERBUS!~CERBU@CERBU.USERS.UNDERNET.ORG TALONZZ!PRNYBK@211.217.207.217 CUTECHK!CUTIEPIE@CPE013419900562.CPE.NET.CABLE.ROGERS.COM OMER\_J!YOURNICK@MODEMCABLE022.217-203-24.QUE.MC.VIDEOTRON.CA FREDOOL!USER@BGM-24-24-81-247.STNY.RR.COM CYCLOPSE!~STEVE@209.240.68.74 DUFFMAN!~KASHHJFJ@24.114.246.233 B\_MONEY!WINNT@ACA5CA1D.IPT.AOL.COM POTATO141!POTATO1413@PC1-COWC1-3-CUST128.REN.CABLE.NTL.COM SEAHAWK29!~SWFAN29@POOL54-153.PRATT.EDU DANYFALCO!DAM@E176.DHCP212-198-47.NOOS.FR TEXASGUYY!TEXGUY@CRTNTX1-AR6-4-64-080-022.CRTNTX1.DSL-VERIZON.NET TMD-FIREF!NONE@ANIF2407Y49FH.BC.HSIA.TELUS.NET JAMIE\_J!JAMIE\_J@ADSL-81-167-206.ASM.BELLSOUTH.NET ZEROTRACE!KASHHJFJ@12.44.223.54 PAT-YOUNG!~DUAL@DUALSHOCKX.USERS.UNDERNET.ORG MCFLYY!~MCFLYY@H174.170.40.162.IP.ALLTEL.NET KEVPA!KEVPA@216.129.33.71 SCHOEPS4V!SCHOEPS4V@ACA8EAA0.IPT.AOL.COM FGH!DSA@PD9E3091B.DIP.T-DIALIN.NET TURBO-NET!AMIT@CBL60-LNS-P30.CBL.NETVISION.NET.IL ALEXLIGHT!KASHHJFJ@EVRTWA1-AR8-111-190.EVRTWA1.DSL-VERIZON.NET SENSE!\_TX\_-SENSE@216.201.74.241 TARDO5345!~ROMBO45T1@D5777742.KABEL.TELENET.BE CANADABOY!~ALEX@CANADABOY.USERS.UNDERNET.ORG WI-TERROR!~TERRORDEM@NYCMNY1-AR1-4-43-255- 115.NYCMNY1.ELNK.DSL.GENUITY.NET H3LLCHILD!DEVILZ3@ADSL-66.110.162-8.GLOBETROTTER.NET NEO159!WIRC@PD9E217EA.DIP.T-DIALIN.NET PSYKCO!~PSYKCO@132-54-189-66.WO.CPE.CHARTER-NE.COM TRIPLEH!JVIW@BGP531994BGS.EBRNSW01.NJ.COMCAST.NET DETEE!TEE@CP295306-A.SCHOO1.LB.HOME.NL ANTIO!ANTIO@H24-83-173-70.VF.SHAWCABLE.NET HDHDHHDHD!TEE@CP295306-A.SCHOO1.LB.HOME.NL SCHOEPS4V!SCHOEPS4V@ACA8EAA0.IPT.AOL.COM SWEETMEAT!NITE@1CUST16.TNT1.LENIOR.NC.DA.UU.NET DUALSHOCK!~DUAL@DUALSHOCKX.USERS.UNDERNET.ORG SAYOO!SAYOO@BAK-66-75-208-64.BAK.RR.COM THESICKER!KASHHJFJ@66.65.41.253 BULL88!~WS1@IP68-96-227-34.LV.LV.COX.NET MRPSYCHOM!PIRC@81.26.100.130 VKBOY!~SIMONTURN@DSL-203-113-233-54.VIC.NETSPACE.NET.AU J-KIDD!~HOTSPOT@H-66-167-249-104.CMBRMAOR.COVAD.NET KISSY!KISSY@24.31.148.52 LORCAN^!LORCAN\_@LORCAN.USERS.UNDERNET.ORG PAT-YOUNG!~DUAL@DUALSHOCKX.USERS.UNDERNET.ORG WHISTLEBE!WHISTLEBEA@12-224-183-190.CLIENT.ATTBI.COM

```
TOK3SALOT!TOK3SALOT@WENT.HOME.WITH.2.SEXY.WOMEN.LAST.NIGHT.UNF.UN
  F.W000T.ORG
  DAMNITSFA!~CRP@KY-RICHMOND1B-130.RHMDKY.ADELPHIA.NET
  PROKAT!KASHHJFJ@ACA9E7B4.IPT.AOL.COM
  PAT-YOUNG!~DUAL@DUALSHOCKX.USERS.UNDERNET.ORG
  DAMNITMAN!DAMNITMAN@DHCP-150-196.RESNET.UA.EDU
  `LUCKY`!DROPEED@MODEMCABLE151.147-200-24.MTL.MC.VIDEOTRON.CA
  GREGEE!K@SYR-66-67-120-153.TWCNY.RR.COM
  XSC!XSC@COOKEVILLE-24-158-167-43.MIDTN.CHARTERTN.NET
  RSYJRYHRY!RSYJRYHRYN@PD958CEE4.DIP.T-DIALIN.NET
  SEAN-!SEAN_@PC1-LICH2-3-CUST20.BIR.CABLE.NTL.COM
  MANIAC1!MANIAC1@AC94DAFA.IPT.AOL.COM
  ...and more.
```
# **Bot #2 - FiRM**

## **Install / infection date: 2/6/2003 5:37 PM**

#### **Servers/Channels:**

- 64.202.103.134 6668 (resolves to disconnected.because.telstrasucks.com – Server Central Network, Chicago IL)
- 64.202.103.9 6668 (resolves to elite.boxroot.net Server Central Network, Chicago IL)
- 157.238.90.252 6668 (does not resolve / non-existent domain Verio, Inglewood, CO)
- #firm|warez

## **Selected strings output:**

```
EXANY RSYONY RENTALL THOT INSTITUTED IS THE TRANS IN THE TRANS IN THE TRANS IN THE COMPART COMPART COMPART COMPART COMPART COMPART COMPART COMPART COMPART COMPART COMPART COMPART COMPART COMPART COMPART COMPART COMPART COM
• From rmtcfg.cfg (edited):
   user_nick FiRM|MJ146
   user_realname FIRM r0x1nG yOu fuXxx!
   Loginname r0x0rzj0o
   server 64.202.103.134 6668
   server 64.202.103.9.6668
   server 157.238.90.252 6668
   channel #firm|warez
    creditline **ORiGiNAL FiRM BACK iN ACTION**
    #periodicmsg somefucker 10 indexme
   adminpass tCgsa7n7z.Uu.
    adminhost *!*@*
```
## **Bot #3 – BloodLab / microbots**

**Install / infection date: 2/25/2003, 9:55 PM**

## **Servers/Channels:**

- irc.unixphr34kz.com (resolves to 66.197.241.28 as of 7/1/03 (Nocster, Scranton PA) / channel ##micro-sd / microbots
- hell2.serverbox.org:6667 (resolves to  $220.90.4.57$  as of  $7/1/03$  noon (Korea Telecom); 216.171.68.3 as of 7/1/2003 @ 1646 (Ultraspeed / UK), 1.3.3.7 as of 7/2/2003 @ 1453 (IANA reserved)) / channel ##micro-bl / microbots

#### **Selected strings output:**

- From b1. vxd (edited): irc.unixphr34kz.com ##micro-sd microbots ch0w b0ts
- **CONSIDERATION CONSIDERATION**<br> **CONSIDERATION SANS CONSIDERATION**<br> **ESS**<br> **ESS**<br> **ESS**<br> **ESS**<br> **ESS**<br> **ESS**<br> **ESS**<br> **ESS**<br> **ESS**<br> **ESS**<br> **ESS**<br> **ESS**<br> **ESS**<br> **ESS**<br> **ESS**<br> **ESS**<br> **ESS**<br> **ESS**<br> **ESS**<br> **ESS**<br> **ESS**<br> **ESS**<br> • From nclass.vxd (edited): hell2.serverbox.org:6667 ##micro-bl microbots
- From nquick. vxd (edited): %NTServerChan #!&&!scan
- From nseries.vxd (edited): ;Coded by C0de-Red BloodLab
- From ntel.vxd (edited):

This file appears to be a long list of hacker handles or possibly mIRC nicks:

plas\_ gooddoer Filtafish Premium ThatGuyDude Phuser Raven2k Sheryl\_D TruThug wUHuPH ChanServ West Etheris `Pand0rA` hazzer FadeJade Hatch`

The minimized the minimized the minimized the minimized the minimized the minimized the minimized the minimized the minimized the minimized the minimized the minimized the minimized the minimized the minimized the minimize  $\text{softmax}$ sofia25 iSOS-Daniel sudo somecuteBCgirl HuThrowPu jock17 Luke333 djenkna kickbxr aGuy^18 tvdinner Zug Nathaniel SexyCookie Oral\_Fixation SuperGayHomo sweetie21 LilBitOfSweet C4carbine Riche^SamboRA` DarkRosa pizza-e.ca.us.dal.net magic`` BaLuRdO zehl hot69 Securitas Lust4Life dolfin soll TheVixen Phuser2 roodswing dead[butter] t69 carpal[out] turbo311 \_AiLeeN\_ andddii Paladinette Daniel-2222 \\`es FadeJade\_ Fantabulous monopoli Vixxy BCfunGuy riri energgizer G1L4NG\_ anugerah zheroo

Windky<br> **C** SANS II<br> **C** SANS INSTITUTE 2002<br> **M** SURFACE AREA RESIDENT AND RESIDENCE AREA RESIDENCE AND RESIDENCE AREA RESIDENCE AND RESIDENCE AND RESIDENCE AND RESIDENCE AND RESIDENCE AND RESIDENCE AND RESIDENCE AND RESI levis-girl\_jkt-bo nadi co\_ganaz juli3 Vixy KristyInChains shazam mukko[Mick] ronbomb StiCKyIcKy ERICA\_2002 Nullity rob21 jcarle LoSiNgStReAk absolut-Reddogs Allyia LeTiTSliDe Kimmee fudhmve Biiiiiiiiiiiiiiiiiil ^iMmOrTaL^ kittenkitkat Accolon muso foxxy SHaKiRa\_22 Cokegurl reversal SuperGayHomo[away] Geoff\_k ace\_22 Canadian\_Guy^^' kitty1981 fukeneh Jerssssy KnightRider Nitemeister Wise21 micheal-Wise\_Soul DeViL^cHiLd Razored zorba greatlake Filmfreak BC\_ScooteR\_21\_ mybirthday DungPow ncgyus Inquest

-Canadian<br>
Fracing<br>
Sanctice<br>
SANS I<br>
Indicate Concerned ESP<br>
United SANS I<br>
CONCERNET<br>
CONCERNES<br>
CONCERNES<br>
Distribute 2003<br>
Not be proper<br>
Picture 2003<br>
Author retains full rights.<br>
Author retained and the property of t Repected the AF19 FA27 2F94 9989 FA27 2F94 9989 FA27 2F94 9989 FA27 2F94 9989 FA37 2F94 9989 FA37 2F94 9989 FA37 2F94 9989 FA37 2F94 9989 FA37 2F94 9989 FA37 2F94 9989 FA37 2F94 9989 FA37 2F94 9989 FA37 2F94 9989 FA37 2F94 Repec Sesuatu^YG^hilang MarkR janica DominatingBull AleinGal PeterTheGreat Y1UByF5 j\_ade \_Mike\_Can stangracing Sole4Sale oclusc Owlette [OuTcAsT] Chris-m-17 usefulidiot[not\_here] shatcunt BLEEMER PeterTheGreatIsDrunk C1carbine T|GERGUY littlebuminthefront FarNiente GDJEGFC over\_one Stunty believeme gundala\_\_\_ sonu18 devilboy lordz[a] Zero\_Runner PsiChiCk darkmage77 Stevee\_Dee Joe4u Mozaic NinjaEwok johnny\_w0 HVQOT Aimeee Cassi mat<sup>^^</sup> fiberjtgoka BumFluff EdgeWyze BBoyZ GrabeNaEtu totalCAOS slik\_m

 $\begin{pmatrix} \mathbf{e}^{\mathbf{e}} \\ \mathbf{e}^{\mathbf{e}} \\ \mathbf{$  $\_Super\_fLy\_$ Adyletzu eviepurr esvbnp MysteryBoy vtiern SkipRadio Andrea\_ Just\_Another\_Guy she-ra` Smoove` dshado23  $J3T$ sheakes sobat^mama rprznt MatriX Taimoooor Mouse Wxln2 Shiz0 ashok1 pinky33 Dope\_ Visionspanosia DeadRoni baggies nightrod qwert skinquake PhunkyVibe virt\_out brandy\_\_ Y2Dkillahgirl rolxgw Robert39 ashleyanna Liza\_Marie^ shgud NIckArn Dr-Help ShamanzGhost Barc relic comppimp A|0n3`SmAsH Barccy DearWorld slushey Barcardi

**CONSTRAINS**<br> **CONSTRAINS**<br> **CONSTRAINS**<br> **CONSTRAINS**<br> **CONSTRAINS**<br> **CONSTRAINS**<br> **CONSTRAINS**<br> **CONSTRAINS**<br> **CONSTRAINS**<br> **CONSTRAINS**<br> **CONSTRAINS**<br> **CONSTRAINS**<br> **CONSTRAINS**<br> **CONSTRAINS**<br> **CONSTRAINS**<br> **CONSTRAINS** ieatrocks martinn HoneyLemonPie Ron\_UsA Chilaxin RaBs^OnE virginsuicideband GetFragged restricted VINCENT\_TAN BA Sweet-Cathy icmp OJPTPMNS kellee phatman NetWatch deadi Arne deado deado[a] charmie pooploop raindawg^ IamBaKeD icmp-Black-Widow-Hank000008 ^chEst^21m SuperGayAllah2 Labibitte martinn[a] Weather88 PuFFs BillMiller Wikkesh Mik hoodsta ghost batgurl^ a\_k\_s MTBUNK alex Guest86069 D3vil BeeDoubleYou psi[sleeping] \\`es|Zzzzzzzzzzzzzzzzzzzzzzzz |ButteR| `Pand0rA`soreshoulders-sleepin  $\text{``Grizz''}$ daizychain

 $\text{Phux0r}$ Phux0r Eddo Nakita4 Aurora iSOeLiTE fiber ownsya

• From pxy. vxd (mailbomb denial of service tool; edited)): BloodLab 4.0 Ownz You Fucker

## **Bot #4 – TiGeR**

#### **Install / infection date: 3/10/2003, 12:08 PM**

#### **Servers/Channels:**

- irc.co.il #XdCc
- amitush.no-ip.com:6667 #amit (non-existent domain)
- kaktos.mine.nu:7008(resolves to 80.179.93.119 as of  $7/2/03$  @ 1400 Golden Lines International Communication Services, Israel)
- 1.home.godspeople.powerdns.org (non-existent domain)
- morty.mine.nu (currently resolves to  $10.0.1.128$  non-routable address)

#### **Selected strings output:**

- From aliases.ini (edited): Brought To u By %Xteam adminpass %Xpass adminhost amit!\*@\* adminhost ^^TiGeR^^!\*@\*
- 9 4.0 Ownz You Fucker<br> **<u>ER</u><br>
tion date: 3/10/2003, 12:08 PM<br>
munes:**<br>
il #XdCc<br>
.no-ip.com:6667 #amit (non-existent domain)<br>
mine.nu:7008(resolves to 80.179.93.119 as of 7/2/03 @ 140<br>
godspeople.powerdns.org (non-existen • From mybot.txt (edited): server irc.co.il 6667 channel #XdCc loginname XdCcz XdccZ. For you by #XDccz adminpass ODNRsgODAbyPc adminhost \*@Mistick adminhost \*@Mastick
- From pirc.ini (edited): nick=chandramfarhad host=amitush.no-ip.comSERVER:amitush.no-ip.com:6667 user=itw n0=%c #amit n2=%m2 gtSE (repeated multiple times) n5=%s1 amitush.no-ip.com:6667

```
n6=%s2 amitush.no-ip.com:6667
n7=%s3 kaktos.mine.nu:7008
```
• From servudaemon.ini (edited): LocalSetupPassword=45244E5D5D024857420D585F LocalSetupPortNo=5555 Domain1=0.0.0.0||1234|TiGeR|1|0 ReplyHello=Welcom to ^^TiGeR^^ PubStro!! ReplySYST=^^TiGeR^^ [USER=amit|1] Password=ciC6B7B0C2C6C490A18213CD422C1C68C9  $[USER=1|1]$ Password=biEF6927B9EB9A504904BB60C91D58E9DB

## **Bot #5 – NFOrce / FrozeNet**

#### **Install / infection date: 3/19/2003 10:27AM**

#### **Servers/Channels:**

irc.frozenet.net (resolves to 195.117.173.32 as of 7/1/2003 @ 1738 - Firma Uslugowa "KASIA", Poland  $(? - PL)$ ) #NFOrce #vhost

## **Selected strings output:**

nit|1]<br>|-ciC687B0C2C6C490A18213CD422C1C68C9<br>|-biEF6927B9EB9A504904BB60C91D58E9DB<br>|Drec / FrozeNet<br>|<br>|complete: 3/19/2003 10:27AM<br>|<br>|message: et. net (resolves to 195.117.173.32 as of 7/1/2003 @ 1738 -<br>|and (? - PL))<br>|<br>higs • From mirc.ini (edited): user=NFOrce Entertainment email=NFOrce@NFOrce.nl nick=NFOrce anick=[`V`] host=Irc.FrozeNet.NetSERVER:Irc.FrozeNet.Net:6667 [nicklist] #NFORCE=right,84 #WareZone=right,159 #israel=right,112 #Wz-Hacks=right,134 [dccnicks]  $n0=O{r}$ n1=rex n2=ReZ0r

- From remote.ini (edited): [users] n0=tt:Audi\_TT
- From script9.ini (edited):

```
n0=on *:connect: if ($network == efnet) { nick [`V`] | join #NFOrce
}
n2=on tt:text:@register:#NFOrce:{ msg NickServ register 1224736
NFOrce@NFOrce.NL }
NFOrce EggDrop Bot By Audi_TT (Version 1.4)
```
- From script10.ini (edited): n0=on \*:join:#NFOrce: if (\$network == FrozeNet) { mode #NFOrce +v \$nick }
- ipt11.ini (edited):<br> **Examt:** { s Irc.FrozeNet.Net | s -m 195.238.0.15<br> **Examt:** { s Irc.FrozeNet.Net | s -NPOrce } && (\$network ==<br>  $=$  #vhost) { /scid 1 /amsg \$1- } }<br> **OIT**<br> **EXALS:**  $\frac{1}{2}$  **EXALS:**  $\frac{1}{2}$  **PM**<br> • From script11.ini (edited):  $n0=$ on \*:start: $\{ s \text{ Irc.Frozen} \cup s - m \text{ 195.238.0.15 } \}$ n2=on \*:text:\*:#:{ if (\$nick == NFOrce) && (\$network == efnet) &&  $(\text{5chan} != \text{4vhost}) { \text{1} \cdot \text{1} \cdot \text$

## **Bot #6 - DTBOT**

#### **Install / infection date: 4/21/2003 11:20 PM**

#### **Servers/Channels:**

- oslo.no.eu.undernet.org (non-existent domain as of 7/1/03)
- mesa.az.us.undernet.org  $(64.62.96.42 \text{ as of } 7/1/03)$
- mclean.va.us.undernet.org (aliased as us.undernet.org, IPs of 209.221.59.11, 216.152.77.10, 64.62.96.42, 64.235.234.200, 64.237.38.100, 194.134.5.82, 199.184.165.133, 205.188.149.12)
- geneva.ch.eu.undernet.org  $(193.110.95.1$  as of  $7/1/03)$
- diemen.nl.eu.undernet.org  $(195.121.6.196$  as of  $7/1/03)$

## **Selected strings output:**

- From AImIRC.ini (edited): CurrentUser=lm7c24989
- From nicks.txt (edited):

Appears to be a list of usernames, chat nicknames (nicks), and/or search terms, including sexual references, movie references, and peoples' first names shaved hustler hardcore netscape double harlots hookers

couples dripping vibrator

**C** SANS INSTITUTE 2009 And Leaves full rights.  $\texttt{studfuck}$ beaver shaven transexual membership exxxtreme aaren aarika abagael abagail aaron ab abba abbe abbey abbie abbot abbott abby abdel abdul abe abel abelard abeu abey abie abner abraham abrahan abram abramo abran ad adair adam … star wars startrek starwars sttng thebirds thegreatescape thekingandi theproducers thunderball thunderdome thx1138 tootsie tron wargames witness

• From ratsou.exe (dropper file / dropper file download location?) http://amateur.feegayspace.com/queers/pizza.exe http://dt.funurl.com/button.exe

```
Example 2013<br>
Example 2013<br>
Contains full retains full retains full retains full retains full retains in the function of the same interpretation<br>
and the proportion of the same interpretation<br>
<b>Propose 2013<br>
Propose
• From remote.ini (edited):
   n0=%chan #.dtgt5.3.
   n2=%9xroom #.dtgt2.
   n3=%winXchan #.dtgt5.3.
   n6=%prefix [l33t]
   n9=%identd DTBOT
   n12=%flchan #gt
   n13=%flnick #gt
   n18=%proxy.port 31337
   n33=%fljoin #d
   n34=%flpart #netbios
   n35=%fludvict ##^poop^.
   n100=%sckrd :powertech.no.eu.dal.net 421 * NICKcorrie332238 :Unknown
   command
   n136=%em rrl303ksgjpn@sexmail.com
   n165=% gt53.home.godspeople.powerdns.org:6667
   n171=%SIPGread :Diemen.NL.EU.Undernet.org 352 gray752q #chimay
   Daymarvi Daymarvi.users.undernet.org *.undernet.org Daymarvi Hx :3
   daymarvi
   n173=%SIPG.1 216-119-004-001.jps.net
   n174=%SIPG.2 its.time.to.get.blowjob.org.il
   n175=%SIPG.3 p5087D3D6.dip.t-dialin.net
   n176=%SIPG.4 ipd50ab032.speed.planet.nl
   n177=%SIPG.5 217.117.35.40
```
• From spig.txt (edited):

Channel names: #xdcc, #x-dcc, #divx-movies, #warez-central, #FTP-XDCC, #123warez, #mp3\_collective, #movieland, #movie-planet, #HQ-DVDS, #xxx, #hardrock&metalmp3, #xxxpasswd

# **Upcoming SANS Forensics Training**

# **ELICK HERE TO**

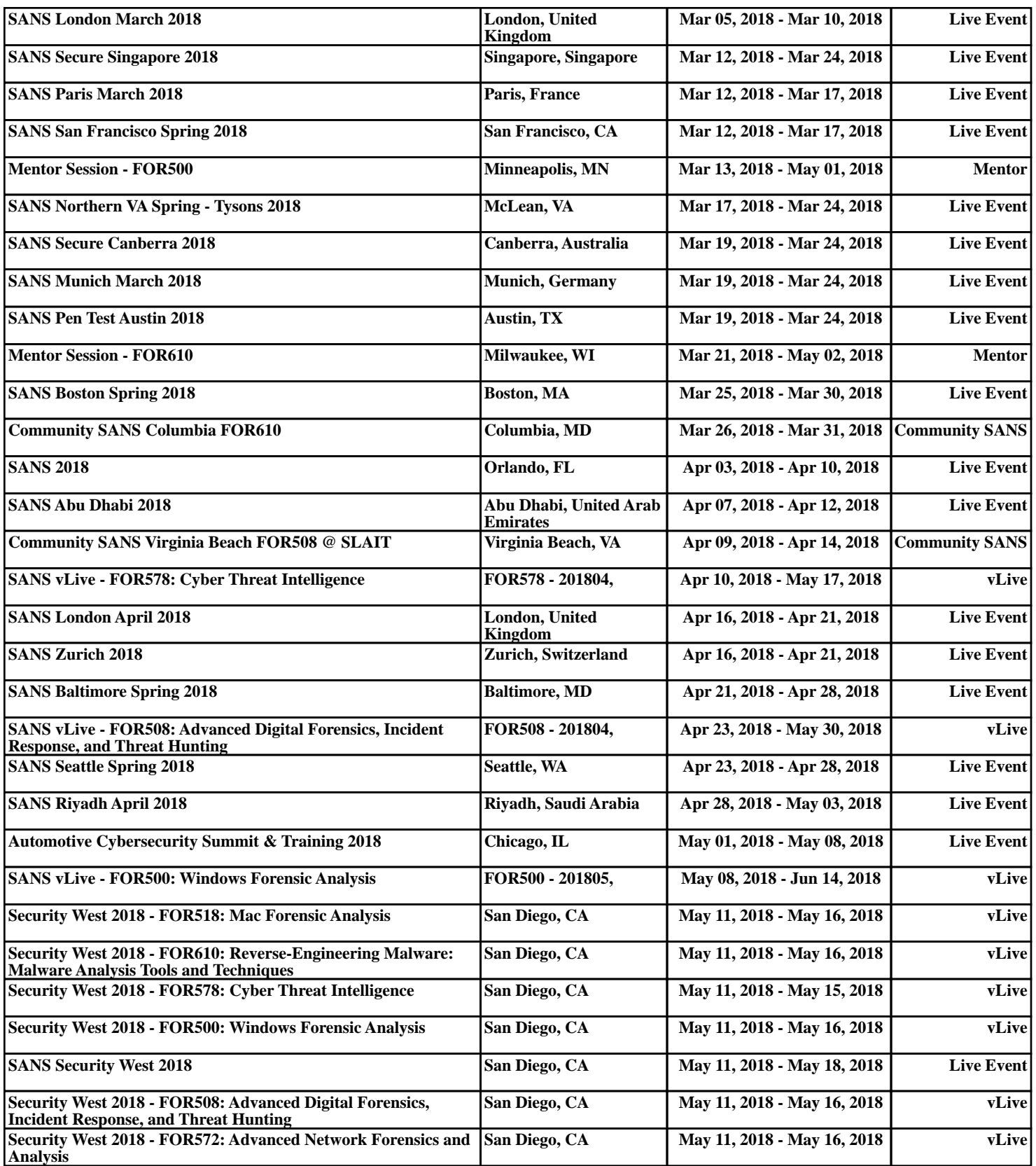